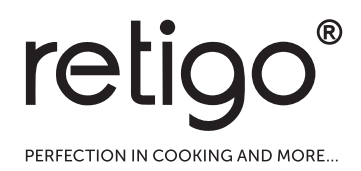

# Blue Vision Kombidämpfer

BENUTZERHANDBUCH

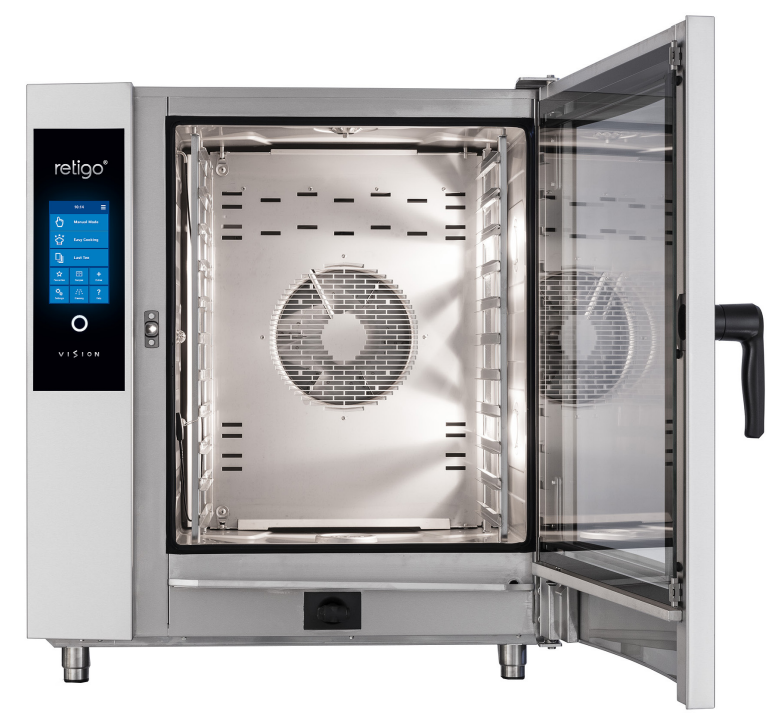

 $\bigwedge$  lesen sie dieses handbuch vor dem Gebrauch gut durch

## BESCHREIBUNG DER HÄUFIGSTEN DISPLAYANZEIGEN

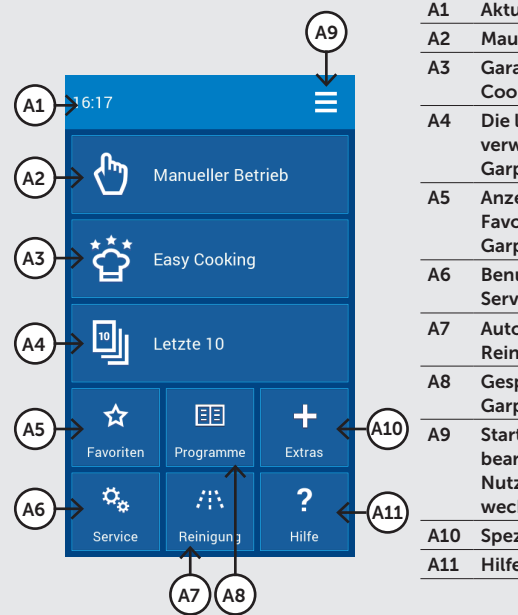

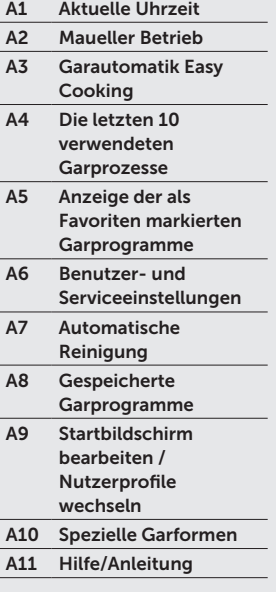

## A STARTBILDSCHIRM B MANUELLER BETRIEB

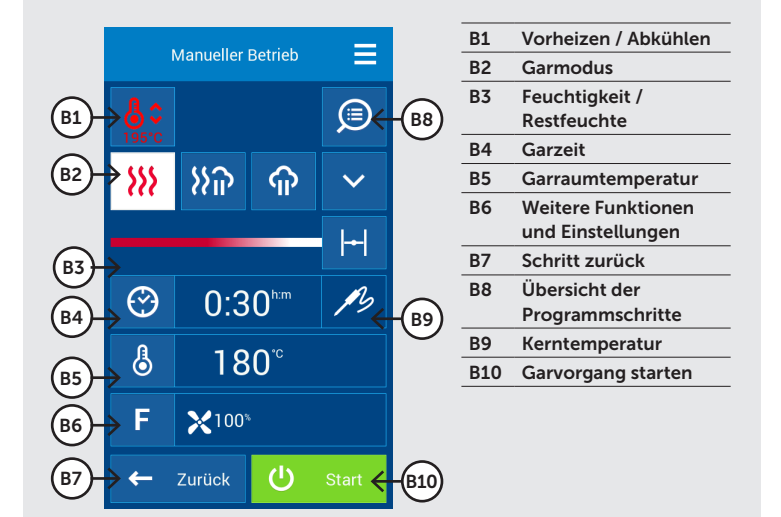

# C ÜBERSICHT PROGRAMMSCHRITTE

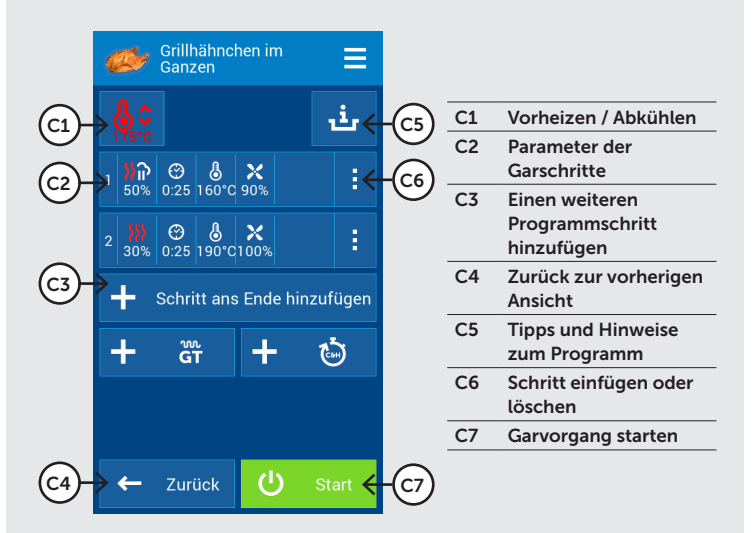

## D ENDE EINES GARVORGANGS

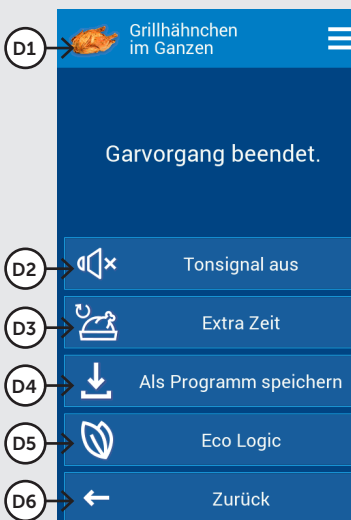

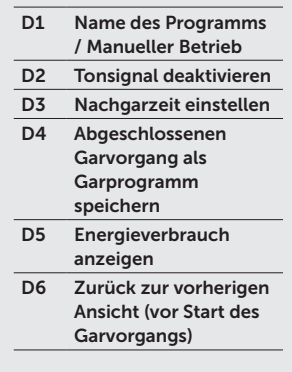

# INHALTSVERZEICHNIS

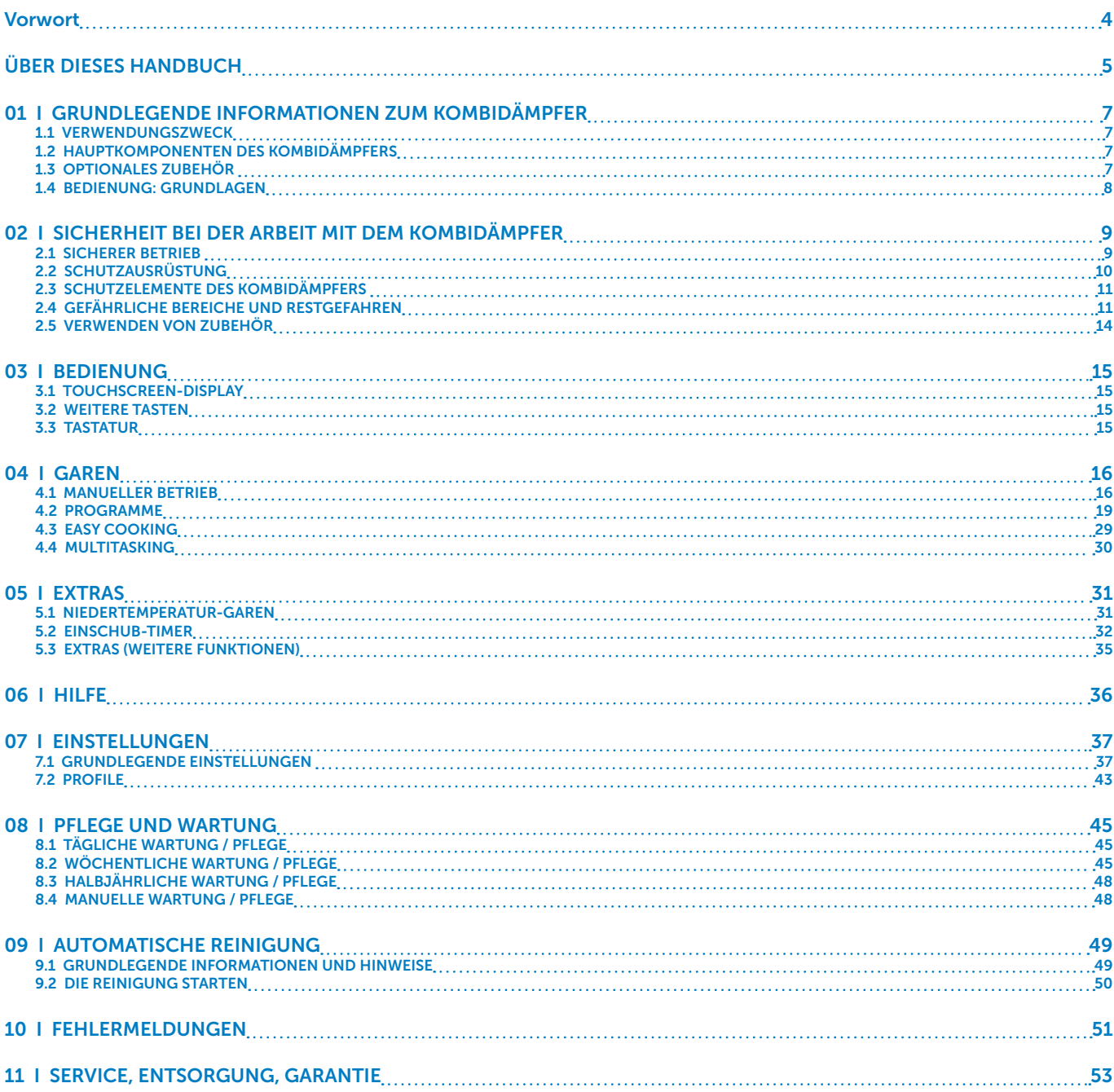

## VORWORT

Sehr geehrter Kunde,

vielen Dank, dass Sie sich für ein RETIGO Produkt entschieden haben.

Wir sind Hersteller von professionellen Geräten für die Gastronomie mit einer langen Erfolgsgeschichte und sind sicher, dass Ihnen dieses Gerät dabei hilft, Ihre kreativen Ideen bei der täglichen Arbeit umzusetzen, dass es Sie professionell im Küchenalltag unterstützt und hervorragende Garergebnisse liefert. Mit diesem Kombidämpfer erzielen Sie Tag für Tag eine höchste Speisenqualität, so dass Ihre Gäste immer wieder gerne zu Ihnen zurückkehren werden.

Haben Sie Fragen? Dann stehen wir Ihnen jederzeit zur Verfügung. Auch ihr Retigo Fachhandelspartner ist als ihr erster Ansprechpartner jederzeit für Sie da.

Wir wünschen Ihnen bei der Arbeit mit dem Retigo BLUE VISION Kombidämpfer viel Freude.

# ÜBER DIESES HANDBUCH

Dieses Handbuch hilft Ihnen dabei, die Steuerung Ihres BLUE VISION Kombidämpfers schnell zu erlernen und informiert Sie über die Anwendungsmöglichkeiten, die Ihnen dieser Kombidämpfer bietet.

### SYMBOLE IN DIESEM HANDBUCH

In diesem Handbuch finden Sie folgende Symbole mit der jeweiligen Bedeutung:

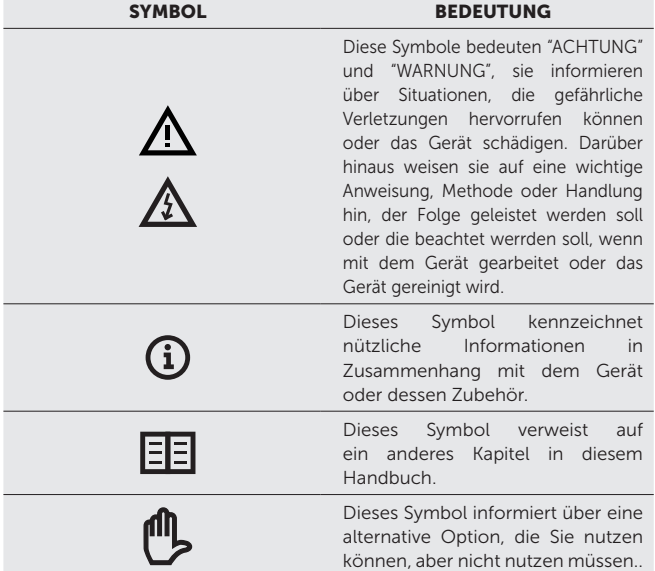

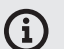

### GÜLTIGKEIT DER DOKUMENTATION

Dieses Handbuchbezieht sich auf Geräte des Typs RP sowie folgende Modelle:

### ELEKTROGERÄTE

2E0623IA, 2E0611IA, 2E0611BA, 2E1011IA, 2E1011BA, 2E2011IA, 2E2011BA, 2E0621IA, 2E1021IA, 2E1221IA, 2E1221BA, 2E2021IA, 2E2021BA.

#### GASGERÄTE

2G0611IA, 2G1011IA, 2G2011IA, 2G1221IA, 2G2021IA.

### AN WEN RICHTET SICH DIESES HANDBUCH?

Dieses Handbuch richtet sich an alle Personen, die mit dem Gerät während dessen Betrieb oder Pflege / Reinigung in Kontakt kommen. Jede Person muss sich ausführlich mit dem Inhalt dieses Handbuchs vertraut machen, bevor sie mit dem Gerät arbeitet.

### ANWEISUNGEN

Es ist wichtig, dass dieses Handbuch als zum Gerät zugehörig verstanden wird. Bewahren Sie es daher immer in Gerätenähe auf. Falls das Gerät weiterverkauft werden sollte, muss dieses Handbuch dem neuen Besitzer ebenfalls übergeben werden.

Lesen Sie dieses Handbuch sorgfältig durch. Folgen Sie den Anweisungen in diesem Handbuch, nicht nur, um sich die Arbeit mit dem Gerät zu erleichtern, sondern auch, um die optimale Nutzung und ein langes Geräteleben sicherzustellen.

Beginnen Sie die Arbeit mit dem Gerät erst dann, wenn Sie sich gründlich mit allen Anweisungen, Verboten und Empfehlungen in diesem Handbuch vertraut gemacht haben - insbesondere mit jenen aus dem Kapitel "Sicherheit während des Gebrauchs".

Die Bilder und Illustrationen in diesem Handbuch stimmen eventuell nicht immer mit der Realität überein. Sie dienem dem Zweck, die Prinzipien des Geräts zu veranschaulichen.während des Gebrauchs".

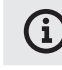

### Die vollständige technische Dokumentation des Geräts ist auf der Webseite des Herstellers verfügbar.

### BEI FRAGEN

In der Praxis können häufig unvorhersehbare Situationen eintreten, die in diesem Handbuch nicht beschrieben sind. Falls Sie einmal nicht sicher sind, wie Sie in einer bestimmten Situation am besten vorgehen, kontaktieren Sie den Hersteller oder Ihren Fachhandelspartner:

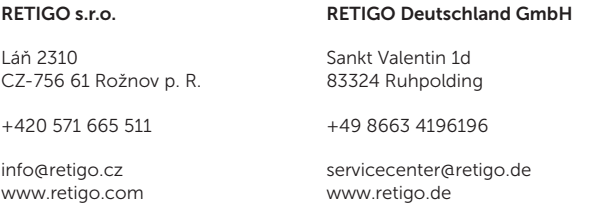

Bei Fragen zu speziellen Themen können Sie jederzeit gern unsere Mitarbeiter über folgende Telefonnummern kontaktieren:

### VERTRIEB:

+49 8663 4196 196

### ANWENDUNGSBERATUNG:

+49 172 2805529

+49 151 19455714

### **TECHNIK**

+49 170 5716317

Wenn Sie mit dem Hersteller oder mit einem zertifizierten Servicepartner bzw. Ihrem Fachhändler Kontakt aufnehmen, halten Sie bitte die wichtigsten Gerätedaten Ihres Kombidämpfers bereit.

Diese befinden sich auf dem Typenschild oben auf der rechten Seite des Geräts.

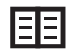

Eine detaillierte Beschreibung der auf dem Typenschild enthaltenen Daten finden Sie im folgenden Abschnitt "Typenschild".

### **TYPENSCHILD**

Das Typenschild befindet sich rechts unten am Gerät. Auf dem Typenschild finden Sie Informationen zum Hersteller, die technischen Gerätedaten, die Seriennummer sowie die CE-Markierung.

### Elektrogeräte

### A - Modellbezeichnung

B - Modellnummer

2E – Wärmeerzeugung:

*E – elektrisch*

1221 – Gerätegröße: *0623, 0611, 1011, 2011, 621, 1021, 1221, 2021*

### I – Dampferzeugung:

*I* – *Injektion B* – *Boiler*

### A – Motorsteuerung:

*A – mit Frequenzwandler Z – ohne Frequenzwandler*

#### C - Anschlusswerte

### Gasgeräte

### A - Modellbezeichnung

B - Modellnummer

- 2G Wärmeerzeugung: *G - Gas*
- 0611 Gerätegröße: *0623, 0611, 1011, 2011, 1221, 2021*

### I – Dampferzeugung:

- *I Injektion*
- A Motorsteuerung:
- *A mit Frequenzwandler*
- *Z ohne Frequenzwandler*
- C Anschlusswerte
- D Gasparameter

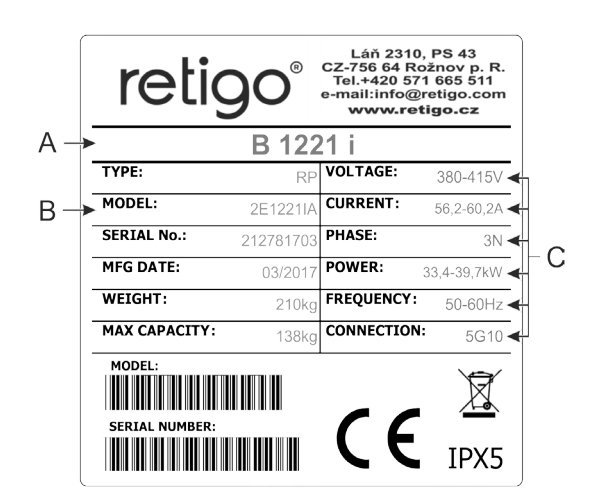

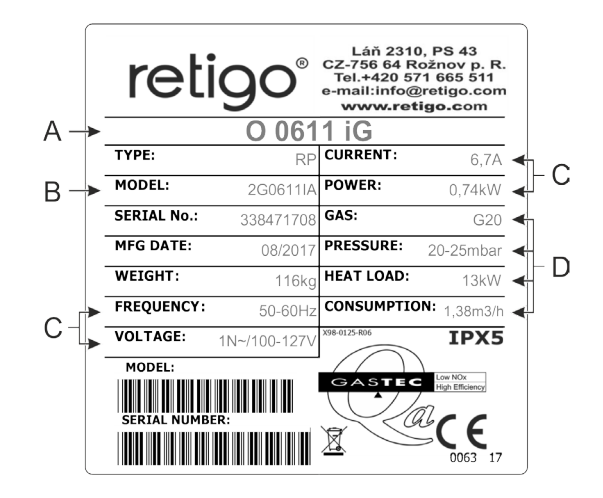

## 01 I GRUNDLEGENDE INFORMATIONEN

### 1.1 VERWENDUNGSZWECK

Der BLUE VISION Kombidämpfer ist ein multifunktionales Gargerät mit dem zahlreiche verschiedene Garmethoden realisiert werden können, unter anderem Backen, Braten, Grillen, Schmoren, Dämpfen, Pochieren, Niedertemperatur- und Übernachtgaren, Trocknen, Sous-Vide Garen und Vieles mehr. Der Garvorgang kann im manuellen Betrieb, über gespeicherte Garprogramme oder über die Garautomatik Easy Cooking sowie mit den unter Extras hinterlegten Garverfahren erfolgen.

#### KORREKTE VERWENDUNG DES KOMBIDÄMPFERS

- Das Gerät darf nur zur professionellen Speisenproduktion verwendet werden - mit Hilfe von Heißluft, Dampf oder einer Kombination von Beidem. Die Lebensmittel müssen hierzu stets in geeignete Kochbehälter / GN-Behälter gefüllt oder auf korrekt bemessenen Backblechen, Gitteroder Grillrosten plaziert werden.
- Das verwendete Zubehör muss aus Edelstahl, Keramik, hitzebeständigem Kunststoff oder emailliertem Stahl bestehen.
- Der Kombidämpfer ist ausschließlich für den professionellen Einsatz in Profiküchen konzipiert.

### NICHT KORREKTE VERWENDUNG DES KOMBIDÄMPFERS

Folgendes darf NICHT in den Kombidämpfer gegeben werden:

- Lebensmittel in geschlossenen Dosen oder Verpackungen
- leicht brennbare Objekte mit einem Zündpunkt unter 260 °C, z. B. leicht brennbare Öle, Fette oder Kleidungsstücke
- Trockenpulver oder Granulate

### 1.2 HAUPTKOMPONENTEN DES KOMBIDÄMPFERS

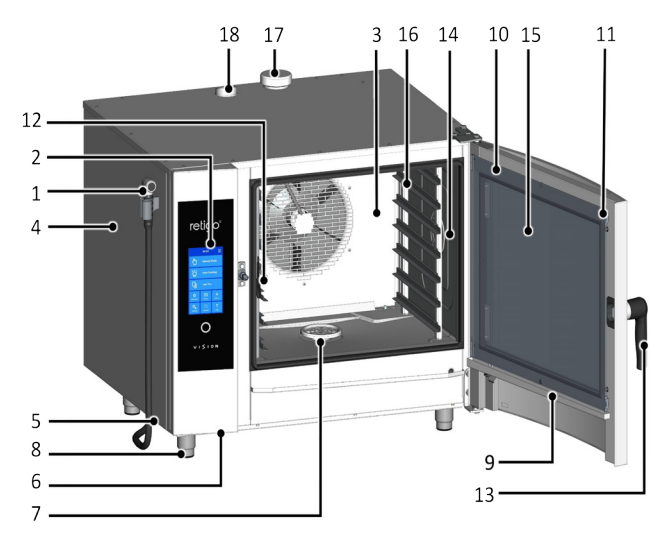

- 1. Handbrause in der Standardausführung ist die Handbrause an einer Aufhängung auf der linken Geräteseite angebracht.
- 2. Bedienpaneel
- 3. Abnehmbare Innenwand vor dem Lüfter (Luftleitblech)
- 4. Seitenabdeckung
- 5. Staub- und Fettfilter
- 6. USB-Anschluss
- 7. Ablaufsieb
- 8. Höhenverstellbare Standfüße
- 9. Türtropfrinne mit automatischer Entleerung
- 10. Tür mit abgerundetem Außenglas
- 11. Klemmen zur Befestigung des inneren Türglases
- 12. Kerntemperaturfühler
- 13. Türgriff
- 14. Innenbeleuchtung
- 15. Inneres Türglas, schwenkbar
- 16. Einhängegestelle für GN-Behälter bei Gerätegrößen 2011, 1221, 2021 werden die Einhängegestelle durch einen Hordengestellwagen ersetzt
- 17. Wrasenklappe zur Entfeuchtung
- 18. Kamin

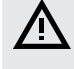

Jeder Gerätegebrauch entgegen seiner Bestimmungen sowie Änderungen an Sicherheitskomponenten oder Bauteilen ist als Zweckentfremdung zu verstehen. Der Hersteller trägt nicht die Verantwortung für Folgen, die aufgrund einer Zweckentfremdung entstehen, der Anwender trägt das volle Risiko.

Der Anwender trägt die Verantwortung dafür, dass die in diesem Benutzerhandbuch genannten Bedingungen bezüglich Inbetriebnahme, Arbeit und Reinigung / Pflege eingehalten werden. Instandhaltung und Pflege darf nur von geschultem Personal, das mit dem Risiken vertraut ist, durchgeführt werden. Reparaturen und Servicearbeiten dürfen nur von einem vom Hersteller zertifizierten, autorisierten Kundendienst unternommen werden.

### 1.3 OPTIONALES ZUBEHÖR

### GN-BEHÄLTER UND BACKBLECHE

Der BLUE VISION Kombidämpfer ist für die Arbeit mit Gastronormbehältern der entsprechenden Größe (optional bei einigen Modellen auch mit Backblechen 60x40 cm) ausgelegt. Der Hersteller bietet viele verschiedene Arten von Gastronormblechen als Zubehör an, deren optimale Verwendung von der Art der Zubereitung aber auch vom Produkt abhängt. Auch eine große Bandbreite von Spezial-GN-Behältern wie Grillplatten, Snackbleche oder emaillierte Bleche sind vorhanden. Unsere Anwendungsberater helfen Ihnen gerne bei der Auswahl des passenden GN-Zubehörs.

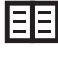

Wenn Sie mit GN-Zubehör arbeiten, beachten Sie die Hinweise zur Arbeitssicherheit, siehe Kapitel 2. SICHERHEIT BEI DER ARBEIT MIT DEM KOMBIDÄMPFER.

### UNTERGESTELLE, TRANSPORTWAGEN UND HALTERUNGEN

Wichtiges Zubehör für den Kombidämpfer umfasst Edelstahl-Untergestelle für Tischgeräte, Wandhalterungen (für Gerätegröße 623) und Hordengestellwägen (für Gerätegrößen 1011, 2011, 1221, 2021) sowie Bankettwägen und Thermohauben.

#### VISION VENT KONDENSATIONSHAUBE

Die RETIGO Vision Vent Kondensationshaube absorbiert Wrasen und führt sie wieder dem Ablauf zu. Eine starke Abzugsleistung und die automatische Leistungssteuerung der Haube sorgen für ein angenehmes Küchenklima. RETIGO Vision Vent Kondensationshauben sind für die Gerätegrößen 623, 611, 1011 und 2011 erhältlich.

### LEBENSMITTEL-SPRÜHPISTOLE

Die Lebensmittel-Sprühpistole ist ein Gerät, das dabei hilft bis zu 2/3 der Kosten in Zusammenhang mit dem Verbrauch von Fett oder Öl beim Braten oder Backen im Kombidämpfer zu sparen. Dank der feinen Zerstäubung verteilt die Sprühpistole nur eine dünne Schicht Fett auf dem Lebensmittel - ideal zum Braten oder Backen. Darüber hinaus lässt sich der Spühkopf problemlos tauschen und somit wird die Sprühpistole auch für weitere Füssigkeiten interessant - wie zum Beispiel für geschmolzene Schokolade.

#### VISION SMOKER RÄUCHERMODUL

Das Räuchermodul Vision Smoker ist ein einfaches Zubehörteil, das mit allen Retigo Vision Kombidämpfern kompatibel ist. Dank der einfachen Steuerung, verschiedenen Rauchintensitäten und der Möglichkeit bis zu drei Stunden ununterbrochen zu räuchern sowie seiner leichten Reinigung und Pflege bietet der Vision Smoker Ihnen die Möglichkeit, die Vielfalt Ihres Speisenangebots zu erweitern.

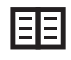

Bei der Arbeit mit der Lebensmittel-Sprühpistole oder dem Vision Smoker beachten Sie die Hinweise zur Arbeitssicherheit in den jeweiligen Handbüchern des Zubehörs.

### 1.4 BEDIENUNG: GRUNDLAGEN

### EIN- UND AUSSCHALTEN, STANDBY

Der Kombidämpfer ist permantent am Stromnetz angeschlossen, er wird über eine externe Absicherung ein und ausgeschaltet. Der Kundendiensttechniker kennt den Standort dieser externen Absicherung und muss Sie bei der Inbetriebnahme darüber informieren, wo sich diese befindet. Im täglichen Betrieb, nachdem Sie Ihre Arbeit mit dem Kombidämpfer beendet haben, ist es ausreichend, ihn in den Standby Modus zu versetzen. Der Standby Modus wird über einen kurzen Druck auf die weiß umrundetete Taste unter dem Bedienpaneel (Home-Button), gefolgt vom Drücken der Standby-Taste im Display gestartet. Durch einen erneuten kurzen Druck auf den Home-Button beenden Sie den Standby Modus wieder bei Arbeitsbeginn.

Während des Standby blinkt die weiße LED rund um den Homebutton.

#### ÖFFNEN UND SCHLIESSEN DER TÜR

Tischgeräte (623, 611, 1011, 621, 1021) verfügen über einen in beide Richtungen öffnenden Türgriff. Drehen Sie den Griff nach rechts oder links, so öffnet sich der Türverschluss. Ziehen Sie dann die Tür am Griff in Ihre Richtung um die Tür zu öffnen. Schließen Sie die Tür wieder, indem Sie sie wieder ins Schloss fallen lassen (einfach zustoßen), der Türgriff muss während des Schließens ins seiner Ausgangsposition (senkrecht) stehen.

Bei Standgeräten (1221, 2011, 2021) öffnen Sie die Tür durch das Drehen des Griffes nach rechts. Zum Schließen der Türe drücken Sie diese zu und verriegeln Sie die Tür, indem Sie den Griff um 90°C nach unten im Uhrzeigersinn drehen.

Bei Geräten mit optionaler Ausstattung "Sicherheitstürverschluss" öffnen Sie die Türe durch Drehen des Türgriffs in eine beliebige Richtung. Die Türe lässt sich zunächst einen Spalt öffnen, heiße Wrasen können entweichen. Drehen Sie den Griff anschließend in die andere Richtung und die Türe ist entriegelt.

### BOILER VORHEIZEN (Kombidämpfer mit Boiler)

Wenn Sie den Kombidämpfer anschalten, füllt sich der Boiler automatisch mit Wasser und heizt vor. Bis das Wasser aufgeheizt ist, starten Programme im Dampfmodus und Kombidampfmodus nicht, eine Anzeige auf dem Display infromiert Sie darüber. Nachdem der Boiler aufgeheizt ist, startet der Kombidämpfer dann ganz normal seinen Betrieb.

# 02 I SICHERHEIT BEI DER ARBEIT MIT DEM KOMBIDÄMPFER

Die Arbeit mit dem Kombidämpfer kann nur mit einer gewissen Portion Vorsicht, Alarmbereitschaft und gesundem Menschenverstand erfolgen. Auch wenn der Kombidämpfer unter Beachtung aller internationalen Sicherheitsstandards entwickelt und produziert wurde, trägt der Anwender die primäre Verantwortung für die eigene Sicherheit bei der Arbeit mit dem Gerät. Der Hersteller übernimmt keine Veranwortung für Verletzungen, Geräteschäden oder Schäden an der Umgebung und Umwelt, die durch eine fehlerhafte Bedienung, die nicht entsprechend der Anweisungen in diesem Handbuch oder nicht in Übereinstimmung mit den jeweils gültigen Sicherheitsbestimmungen erfolgte, verursacht wurden.

Dieses Kapitel informiert über die wichtigsten Regeln in Bezug auf Arbeitssicherheit und zum Schutze der Gesundheit des Anwenders und aller Personen, die mit dem Kombidämpfer oder seinem Zubehör in Kontakt kommen.

### 2.1 SICHERER BETRIEB

### **ALLGEMEIN**

- Der Kombidämpfer darf nur von autorisiertem, qualifiziertem und für den Gebauch geschultem Bedienpersonal genutzt werden. Personen, die nicht für den Gebrauch autorisiert oder nicht bezüglich der Arbeit mit dem Gerät geschult sind, darf die Arbeit mit dem Gerät, dessen Reiniung oder jedweder Gebrauch entgegen seiner Bestimmungen nicht erlaubt werden - andernfalls besteht Verletzungsrisiko oder die Gefahr, Geräteschäden zu verursachen.
- Das Bedienpersonal sollte in regelmäßigen Abständen bezüglich des korrekten Gebrauchs geschult und unterwiesen werden. Dies beugt Arbeitsverletzungen und Schäden am Kombidämpfer vor.
- Dieser Kombidämpfer ist ausschließlich zur professionellen Speisenproduktion in Übereinstimmung mit den Hinweisen in diesem Handbuch vorgesehen. Jeglicher über diesen Zweck hinausgehende Gebrauch des Geräts steht im Konflikt mit seinem Verwendungszweck und ist gefährlich.
- Aus Sicherheitsgründen entfernen Sie niemals die Abdeckungen oder versuchen Zugang zu internen Bauteilen zu erlangen - interne Bauteile stehen unter Spannung, es besteht die Gefahr eines Stromschlags und damit verbundene Verletzungen. Keine der internen Bauteile sind für einen Anwender handhabbar. Die Reparatur von jeglichen Gerätefehlern oder Pflege bzw. Wartung, die über die hier im Handbuch beschriebenen Maßnahmen hinausgehen, dürfen ausschließlich durch einen vom Hersteller zertifizierten qualitifizierten Kundendiensttechniker erfolgen.
- Plazieren Sie keine beheizten Geräte (wie Fritteusen, Grills, Herde usw.) in der direkten Umgebung des Kombidämpfers.

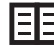

Detaillierte Anforderungen an den Standort des Geräts sind in der technischen Dokumentation im Kapitel zu Transport und Installation festgelegt

- Arbeiten Sie nicht mit dem Kombidämpfer, wenn Ihnen schwindelig ist, wenn Sie sich schwach fühlen oder unkonzentriert sind. Arbeiten Sie niemals unter Einfluss von Alkohol oder Drogen mit dem Kombidämpfer.
- Es ist streng untersagt, die am Gerät befindlichen Aufkleber zu beschädigen oder zu entfernen.
- Arbeiten Sie nur mit dem Kombidämpfer, wenn er in technisch einwandfreiem Zustand ist.
- Folgen Sie den hier beschriebenen Hinweisen zur Pflege und Instandhaltung in den empfohlenen Intervallen sowie generell den Anweisungen im Benutzerhandbuch. Bei Gasgeräten befolgen Sie die örtlich geltenden Richtlinien zur Überprüfung und Wartung von Gasgeräten.
- Plazieren Sie keine Gegenstände in der Nähe des Geräts, über die Sie stolpern könnten. Halten Sie den Arbeitsplatz sauber und frei von Hindernissen.

#### BETRIEBSUMGEBUNG DES KOMBIDÄMPFERS

- Der zulässige Umgebungstemperaturbereich liegt zwischen +4 °C und +35 °C.
- Die Umgebung darf nicht explosiv oder toxisch sein.
- Feuerlöscher oder automatische Feuerlöschsysteme dürfen nicht direkt über dem Kombidämpfer positioniert sein.
- Es dürfen sich keine brennbaren Materialien, Gase oder Flüssigkeiten unterhalb oder neben dem Kombidämpfer befinden.

#### VOR DER ARBEIT MIT DEM KOMBIDÄMPFER

- Bevor Sie das Gerät in Betrieb nehmen, ist es absolut notwendig, das gesamte Kapitel "Sicherheit bei der Arbeit mit dem Kombidämpfer" zu lesen und zu verinnerlichen.
- Falls Sie irgendwelche Zweifel in Bezug auf die Montage, die Bedienung oder in Zusammenhang mit der Sicherheit bei der Arbeit mit dem Kombidämpfer haben, kontaktieren Sie Ihren Lieferanten oder den Hersteller.
- Falls Geräteschäden vorliegen kontaktieren Sie umgehend Ihren Kundendienst oder den Hersteller. Arbeiten Sie nicht mit einem defekten Gerät.
- Blockieren Sie die Belüftung des Kombidämpfers nicht durch irgendwelche Gegenstände. Platzieren Sie insbesondere keine Kochutensilien oder andere Dinge auf dem Gerät. Stellen Sie sicher, dass Dampf und Wrasen ohne Probleme aus den Öffnungen oben am Gerät entweichen können.
- Überprüfen Sie vor dem Gebauch den Garraum des Kombidämpfers. Entfernen Sie alle Lebensmittelreste, Rückstände von Reinigungsmitteln oder andere Fremdkörper und spülen Sie den Garraum mit klarem Wasser aus.
- Sprühen Sie kein Wasser von außen auf den Kombidämpfer und platzieren Sie keine mit Wasser gefüllten Behälter auf dem Gerät.
- Plazieren Sie keine offenen Flammquellen auf oder in der Nähe des Kombidämpfers.

#### WÄHREND DER ARBEIT MIT DEM KOMBIDÄMPFER

- Folgende Gegenständige dürfen nicht in den Garraum des Kombidämpfers gegeben werden:
- jegliche Speisen in geschlossenen Behältnissen oder Verpackungen

- jegliche leicht entflammbaren Gegenstände mit einem Flammpunkt unter 260 °C, wie zum Beispiel leicht entzündliche Öle, Fette oder Tücher

- jegliches trockenes Pulver oder Granulat

- Beenden Sie umgehend die Arbeit mit dem Gerät wenn Sie nur den geringsten Zweifel an dessen Sicherheit oder einwandfreier technischer Funktion haben. Schalten Sie das Gerät umgehend aus, ziehen Sie das Netzkabel, trennen Sie es von der Wasserzufuhr und kontaktieren Sie Ihren Kundendiensttechniker oder den Hersteller.
- Sollten Sie bei der Arbeit mit dem Kombidämpfer einen starken Anstieg des Geräuschpegels über den erlaubten bzw. angegebenen Grenzwert hinaus beobachten, schalten Sie das Gerät aus. Ist die Ursache unklar, verständigen Sie Ihren Kundendiensttechniker oder den Hersteller.
- Informieren Sie eine verantwortliche Person sofort über Fehlermeldungen und kontaktieren Sie bei Fehlermeldungen Ihren Kundendiensttechniker.
- Lassen Sie den Kombidämpfer im eingeschalteten Zustand nicht unbeobachtet, es sei denn es handelt sich um eine Situation, die in diesem Handbuch ausdrücklich erlaubt wird.
- Bedienen Sie das Paneel nur mit Ihren Fingern und keinesfalls mit Hilfe von scharfen, spitzen oder sonstigen Gegenständen. Die Bedienung mit

Hilfe von scharfen oder Spitzen Gegenständen führt zum Erlöschen der **Garantie** 

- Seien Sie sich bei der Arbeit mit dem Kombidämpfer bewusst, dass die Behältnisse und Speisen heiß sein können. Die Temperatur auf der Außenseite der Tür oder des Türglases kann 60 °C überschreiten. Es besteht ein Verbrennungsrisiko.
- Während das Gerät läuft, wird heißer Wasserdampf erzeugt. Es besteht Verbrühungsgefahr beim Öffnen der Tür. Wenn Sie die Türe öffnen, insbesondere während des Betriebs im Dampfmodus, achten Sie immer darauf, dass Sie sich nicht verbrühen, öffnen Sie die Türe mit besonderer Vorsicht und zunächst nur einen Spalt, damit der Dampf austreten kann und erst danach vollständig.
- Wenn Gastronormbehälter zu mehr als drei Vierteln mit Flüssigkeit gefüllt sind, ist besondere Vorsicht beim Einbringen in oder Entnehmen aus dem Garraum geboten. Schieben Sie so volle Behälter nur in Einschübe, deren Inhalt Sie sehen können, sonst besteht Verbrennungsgefahr. Seien Sie im Allgemeinen besonders vorsichtig beim Entnehmen von heißen Behältern und Blechen aus dem Garraum - ganz egal, welche Speisen sie enthalten.
- Seien Sie insbesondere sehr vorsichtig, wenn die höchsten Einschübe des Gerätes sich auf einer Höhe von 160 cm oder höher befinden. Es besteht das Risiko, dass der GN-Behälter kippt und das Bedienpersonal sich dabei verbrüht.
- Während des Garens erhitzen sich einige Geräteteile, insbesondere der Garraum und die Innenseite der Türe. Tragen Sie immer Schutzhandschuhe bei der Arbeit mit dem Kombidämpfer.
- Es ist untersagt bei entnommenem Luftleitblech einen Garvorgang zu starten bzw. das Lüfterrad zu starten. Wenn der Kombidämpfer über einen Hordengestellwagen verfügt, müssen dessen Feststellbremsen immer in Bremsstellung sein wenn der Wagen sich im Gerät befindet. Wenn Sie mit einem mit GN-Behältern befüllten Hordengestellwagen arbeiten muss die Schutzschiene immer geschlossen sein, so dass die Behälter nicht aus den Schienen rutschen können.
- Seien Sie besonders vorsichtig beim Transport von GN-Behältern, die mit heißen Flüssigkeiten gefüllt sind. Schieben Sie diese nur in Einschübe, die Sie einsehen können und nicht höher als 1,60 m sind.
- Bei unebenen Bodenverhältnissen darf der Hordenestellwagen nicht in das Gerät hinein oder aus dem Gerät hinausgefahren werden. Lassen Sie den Griff des Wagens niemals im Inneren des geschlossenen Kombidämpfers. Die Tür / das Türglas des Kombidämpfers könnte in diesem Fall Schaden nehmen. Ziehen Sie den Wagen nur mit Hilfe des mitgelieferten Griffs aus dem Gerät, der während des Garvogangs außerhalb des Geräts war - sonst besteht Verbrennungsgefahr.
- Beim Verwenden von Bankettwägen stellen Sie sicher, dass die Teller korrekt auf dem Wagen sitzen.
- Zur Reinigung der Hordengestellwägen verwenden Sie die automatische Reinigung des Kombidämpfers oder die vom Hersteller angebotenen Reinigungsmittel zur semi-automatischen Reinigung. Bei Standgeräten muss der Hordengestellwagen während des Garens und auch während der automatischen Reinigung immer im Gerät platziert sein.

#### NACH DER ARBEIT MIT DEM KOMBIDÄMPFER

- Die Reinigung und Pflege darf nur erfolgen, wenn der Kombidämpfer sich im kalten Zustand befindet.
- Entfernen Sie Lebensmittelrückstände oder andere Gegenstände manuell aus dem Garraum. Spülen Sie niemals Speisereste in den Ablauf des Kombidämpfers.
- Verwenden Sie ausschließlich die vom Hersteller angebotenen Reinigungsund Entkalkungsmittel und verwenden Sie diese nur entsprechend der Anweisungen in diesem Handbuch und in Übereinstimmmung mit den Anweisungen für das jeweilige Mittel, sofern diese gesondert vorliegen.
- Nach der Arbeit mit dem Kombidämpfer lassen Sie die Gerätetür leicht geöffnet (z.B. über Nacht).
- Wenn der Kombidämpfer für einen längeren Zeitraum nicht genutzt wird,

trennen Sie ihn von der Stromzufuhr (Stecker ziehen oder Sicherung ausschalten) und schließen Sie den Absperrhahn des Wasserzulaufs.

#### REINIGUNG

- Seien Sie beim Umgang mit Reinigungsmitteln besonders vorsichtig. Der Kontakt mit Reinigungsmitteln und deren Dämpfen stellt eine Gefahr für Verbrennungen sowie Irritationen der Haut, Augen und Atmungsorgane dar.
- Tragen Sie beim Umgang mit Reinigungsmitteln stets Schutzausrüstung.
- Seien Sie bei der Dosierung von Pulver-Reinigungsmitteln besonders vorsichtig, damit diese nicht inhaliert werden oder mit Augen oder Schleimhäuten in Berührung kommen.

### 2.2 SCHUTZAUSRÜSTUNG

Bei der Arbeit mit dem Kombidämpfer ist es nötig, die richtige Kleidung und entsprechende Schutzausrüstung zu tragen. Bekleidung, Schuhe und Schutzausrüstung müssen mit den lokal geltenden Sicherheitsbestimmungen (Arbeitssicherheit) entsprechend der durchgeführten Tätigkeiten übereinstimmen. Vergessen Sie insbesondere nicht, die folgende wichtige persönliche Schutzausrüstung zu tragen:

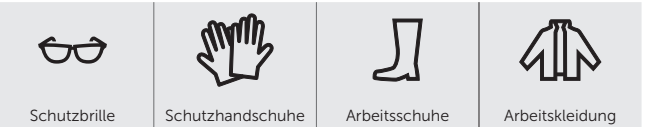

#### Das Tragen folgender Kleidungsstücke und Gegenstände bei der Arbeit mit dem Kombidämpfer wird nicht empfohlen:

- Schals, Krawatten, Ketten, Uhren, Armbänder, Schlüssel, Ringe oder sonstige Metallobjekte oder ungeeignete Bandagen.
- Elektronische Gegenstände wie Herzschrittmacher, Uhren oder auch Kreditkarten und andere Gegenständige mit Magnetstreifen bzw. magnetischer Aufzeichnung.
- Lange offene Haare binden SIe lange Haare immer zusammen und tragen Sie eine entsprechende Kopfbedeckung.

### 2.3 SCHUTZVORRICHTUNGEN DES KOMBIDÄMPFERS

Der Kombidämpfer ist mit Schutzvorrichtungen versehen, die seine Bedienung sicherer machen. Die Wichtigsten sind:

- 1. Externer Hauptschalter
- 2. Schutzabdeckungen
- 3. Sicherheitstemperaturbegrenzer
- 4. Bedienpaneel
- 5. Tür mit Kontaktschalter
- 6. Belüftungsposition der Gerätetür
- 7. Luftleitblech

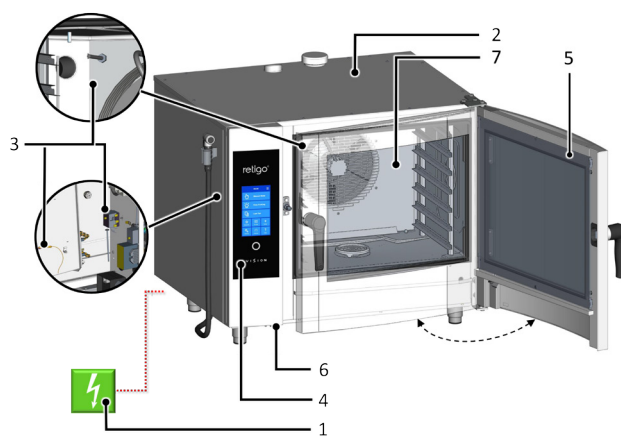

Keines der folgenden Elemente ist dafür vorgesehen, vom Nutzer entfernt zu werden. Sie dürfen nur für Inspektionen, Wartungs- oder Reparaturarbeiten von einer für diese Aufgabe qualifizierten Person entfernt werden.

### EXTERNER HAUPTSCHALTER

Der Kombidämpfer ist permantent am Stromnetz angeschlossen, er wird über eine externe Absicherung ein und ausgeschaltet (bei Arbeitsbeginn, bei Reparaturmaßnahmen des Kundendienstes, bei Inbetriebnahme und auch in Notfällen). Dieser externe Hauptschalter muss stets einfach zugänglich sein!

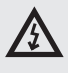

Es ist verboten, Veränderungen an Sicherheitsschaltkreisen durchzuführen, die Seitenwand zu entfernen oder überhaupt irgendwelche unautorisierten gerätetechnischen Veränderungen vorzunehmen.

### **SCHUTZARDECKUNGEN**

Alle abnehmbaren Abdeckungen sind fest mit dem Kombidämpfer verbunden, sodass diese nur mit Werkzeugen entfernt werden können. Die Abdeckungen verhindern das versehentliche Berühren stromführender Teile. Überprüfen Sie stets, ob die Abdeckungen montiert sind.

### SICHERHEITSTEMPERATURBEGRENZER

Im Garraum, Boiler und an den elektrischen Bauteilen befinden sich Sicherheitstemperaturbegrenzer. Wenn die Temperatur zu hoch ansteigt, werden diese aktiviert und schalten das Gerät aus.

Wenn ein Sicherheitstemperaturbegrenzer auslöst, wird eine Fehlermeldung angezeigt und ein akustisches Signal ertönt.

#### BEDIENPANEEL

Das Bedienpaneel befindet sich außerhalb des Bereiches, der von hohen Temperaturen betroffen ist, das Gerät kann schnell durch Drücken der Stopp-Taste ausgeschaltet werden. Das Display zeigt ebenfalls Fehlermeldungen an, sofern Gerätefehler vorliegen.

Das Bedienpaneel ist fest mit der vorderen Abdeckung verbunden und verhindert die versehentliche Berührung leitfähiger Teile. Sie kann nur mit einem Werkzeug entfernt werden.

#### TÜR MIT KONTAKTSCHALTER

In dem Moment, in dem die Tür geöffnet wird, wird das Heizen sofort unterbrochen und der Lüfter stoppt, um die austretende Menge heißer Luft und Wrasen zu reduzieren. Schützen Sie sich vor Verbrühungen indem Sie die Tür erst einen Spalt öffnen und warten, bis heißer Wasserdampf vollständig entweichen konnte, bis Sie sie vollständig öffnen. Schließen Sie die Tür, indem Sie sie wieder ins Schloss fallen lassen (Tischgeräte) oder die Türe zudrücken und den Türgriff um 90° im Uhrzeigersinn drehen (Standgeräte).

Wenn die Tür nicht geschlossen ist, lässt sich ein Garprogramm nicht starten, der Hinweis "Türe schließen" erscheint auf dem Display.

### BELÜFTUNGSPOSITION DER GERÄTETÜR

Um vor Verbrühungen zu schützen, können die Türen anfangs nur leicht geöffnet werden. In dieser Stellung bleibt die Tür leicht arretiert. Wenn kein Dampf mehr aus dem Garraum austritt, kann die Tür vollständig geöffnet werden.

### LUFTLEITBLECH

Das Luftleitblech befindet sich innerhalb des Garraums vor dem Lüfter, um einen Kontakt mit dem sich drehenden Lüfterrad zu verhindern. Das Luftleitblech kann nur mit Werkzeugen entfernt werden.

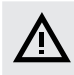

Unter keinen Umständen dürfen Sie ein Sicherheits- oder Schutzelement des Kombidämpfers entfernen! Nehmen Sie keine Änderungen daran ohne Genehmigung des Herstellers vor.

### 2.4 GEFÄHRLICHE BEREICHE UND **RESTGEFAHREN**

Der Kombidämpfer wurde so entwickelt, dass er bei vernünftigem Gebrauch in einwandfreiem technischen Zustand keine Gefahr für den Anwender oder die Umgebung darstellt. Dennoch können bei der Arbeit mit dem Gerät Situationen auftreten, die eine Gefahr darstellen, wenn der Anwender sich dessen nicht bewusst ist. Diese Gefahren heißen Restgefahren - sie bleiben trotz aller sorgfältig geplanter und eingebauter Schutzvorrichtungen bestehen. Lernen Sie hier mehr über diese Restrisiken und wie Sie sie vermeiden.

### Gefährliche Bereiche, Gefährdungsarten und deren Auswirkungen.

### GARRAUM

Das Gerät entwickelt während seiner Arbeit hohe Temperaturen im Garraum.

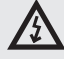

- Verbrennungsgefahr durch heiße Stellen im gesamten Garraum.
- Verbrennungsgefahr durch heißes Kochzubehör / GN-Behälter.
- Verbrühungsgefahr durch heißen Dampf, der beim Öffnen der Gerätetür aus dem Garraum austritt.

### LÜFTER

Im Garraum des Kombidämpfers befindet sich hinter dem Luftleitblech ein oder mehrere rotierende Lüfterräder.

- Verletzungsgefahr für Hände durch unachtsame Handhabung im Garraum hinter der Innenwand, wenn diese nicht richtig montiert ist.
- Verletzungsgefahr für die Hände beim Umgang im Garraum hinter der Innenwand während der Reinigung oder Wartung.

### TÜR

Die Innenseite der Tür und besonders das Innenglas erhitzen sich beim Betrieb des Kombidämpfers auf hohe Temperaturen. Der Kombidä,pfer erzeugt auch heißen Dampf, der austritt, wenn die Tür des Garraums geöffnet wird.

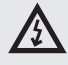

- Verbrennungsgefahr von der Innenseite der Tür, wenn diese während des Kochvorgangs bzw. danach geöffnet wird.
- Verbrühungsgefahr durch Heißdampf und Gase beim Öffnen des Geräts, insbesondere wenn die Oberseite der Tür auf Höhe des Gesichts ist, z.B. bei einem Turmset bestehend aus zwei Geräten.

#### OBERE GERÄTEABDECKUNG

Stellen Sie niemals Gegenstände auf dem Kombidämpfer ab, die Feuer fangen können. Legen Sie generell keine Gegenstände auf das Gerät - Ihr Gerät ist keine Ablage!

Seien Sie vorsichtig und tragen Sie Schutzhandschuhe.

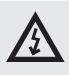

- Verbrennungsgefahr während des Kochvorgangs.
- Brandgefahr, wenn die Abdeckung bedeckt ist oder brennbare Stoffe beim Kochvorgang auf der Abdeckung liegen.

### GASTRONORMBEHÄLTER

Hantieren Sie niemals mit Behältern, die heiße Flüssigkeiten enthalten, über Augenhöhe und tragen Sie stets Schutzhandschuhe.

• Verbrennungsgefahr bei nicht sachgemäßer Handhabung heißer Zubehörteile, wenn diese nach dem Kochen aus dem Gerät entnommen werden.

#### WRASENKLAPPE UND KAMIN

Platzieren Sie kein Körperteil oberhalb dieser Teile und tragen Sie immer Schutzausrüstung (Handschuhe, Sicherheitsbrille usw.).

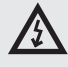

• Verbrennungsgefahrt durch heißen Dampf, der während des Kochvorgangs entweicht.

### **HANDBRAUSE**

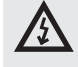

- Verbrühungsgefahr durch heißen Dampf oder heißes Fett, wenn der heiße Garraum besprüht wird.
- Verwenden Sie die Handbrause nicht zum Kühlen des Garraums oder zu dessen Reinigung, wenn die Temperatur über 90 °C liegt.
- Verbrühungsgefahr durch heißes Fett und Dampf, wenn Wasser in das heiße Fett spritzt.
- Sprühen Sie kein Wasser direkt in heißes Fett das kann zum Spritzen und enormer Hitze führen.

### Restrisiken

Um die Gefahren weiter zu reduzieren und die Effektivität des Sicherheitsschutzes zu gewährleisten, stellen wir Ihnen Informationen über Restrisiken bereit. Um mögliche Restrisiken zu reduzieren oder zu beseitigen, wurden folgende technische Maßnahmen und Hinweise für den Anwender festgegelegt.

### ELEKTRISCHER STROM

Alle spannungsführenden Bauteile des Kombidämpfers stehen unter potentiell tödlichem 230V Wechselstrom. Die Anschlussklemme bleibt unter Spannung, selbst wenn der Kombidämpfer ausgeschaltet ist. Jedoch ist der Zugang zu spannungsführenden Bauteilen nur möglich, nachdem eine solide Schutzabdeckung entfernt wurde. Als Anwender sind sie nicht dazu befugt, sich Zugang zu den elektrischen Bauteilen des Kombidämpfers zu verschaffen.

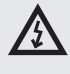

### • Gefahr durch spannungsführende Bauteile

Es besteht nur eine Gefahr, wenn die Stromkabel, die zum Gerät führen, beschädigt werden, z.B. wenn sie unpassend verlegt wurden, gequetscht oder verdreht werden. Ist das Gerät fahrbar montiert, kann bei unachsamem Bewegen des Geräts das Stromkabel beschädigt werden oder reißen.

Bei einer solchen Beschädigung muss der Kombidämpfer sofort stromlos gemacht werden und die Kabel müssen durch einen autorisierten Kundendienst ausgetauscht werden.

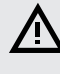

• Arretieren Sie beim Betrieb des Geräts stets dessen Räder mit der Feststellbremse!

Wenn es nicht nötig ist, dass der Kombidämpfer unter Netzspannung steht, machen Sie ihn Stromlos indem Sie die Sicherung ausschalten.

#### **MECHANISCHE BAUTEILE**

Gefahren entstehen nur dann, wenn der Kombidämpfer fahrbar (z.B. auf einem fahrbaren Untergestell) montiert oder unsachgemäß installiert wurde (beispielsweise starke Neigung, auf rutschigem oder instabilem Untergrund, nicht befestigt, usw.) und dessen unerwartete Bewegungen zu Quetschoder Klemmverletzungen führen.

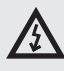

- Wenn Sie denken, dass das Gerät hinsichtlich Stabilität falsch installiert wurde, arbeiten Sie nicht weiter damit und lassen Sie die Installation sofort durch einen autorisierten Techniker überprüfen.
- Verletzungsgefahren durch bewegliche Teile können in Situationen entstehen, bei denen der Garraum mit geöffneter Tür gekühlt wird "Cool down"-Funktion, wenn das Luftleitblech vor dem Gebläse fehlt, sodass das Gebläserad frei zugänglich ist.

Halten Sie beim Umgang mit dem Kombidämpfer die jeweiligen Vorschriften für das Fixieren von Lasten bzw. den Umgang mit der Hubausrüstung ein.

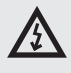

- Vergewissern Sie sich, dass das Luftleitblech stets in Position und ordnungsgemäß vor Lockerung geschützt ist!
- Eine Verletzungsgefahr für die Hände kann bestehen, wenn der Transportwagen oder Korb gleitet oder herausgezogen wird.
- Verwenden Sie beim Umgang mit Beladezubehör stets den für diesen Zweck konzipierten Handgriff.

### HOHE TEMPERATUREN

Beim Kochvorgang erhitzt sich die Innenseite des Geräts auf eine hohe Temperatur, einschließlich der darin positionierten Behälter und Lebensmittel. Wenn die Tür des Garraums geöffnet wird, tritt diese Wärme an die Umgebung aus. Daher besteht Gefahr für Verbrennungen oder Verbrühungen, wenn Sie mit dem oder in der Nähe des Kombidämpfers arbeiten.

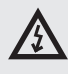

- Eine Verbrennungsgefahr durch heiße Oberflächen tritt in erster Linie im gesamten Garraum auf, einschließlich der Innenseite der Tür sowie an allen Teilen, die sich während des Kochvorgangs darin befinden bzw. befanden, beispielsweise GN-Behälter, Griffe der GN-Behälter und Roste.
- Tragen Sie die vorgeschriebene Schutzkleidung, besonders Schutzhandschuhe!
- Eine Verbrühungsgefahr durch heißen Dampf kann vorliegen, wenn Wasser auf den erhitzten Garraum gesprüht wird oder die Türen während der "Cool down"-Funktion geöffnet sind.
- Treten Sie ausreichend vom Gerät zurück, und spritzen Sie kein Wasser in den erhitzten Garraum, um diesen schneller abzukühlen oder mit der Handbrause zu spülen!

- Verbrühungsgefahr besteht, wenn Wasser in das Gerät gespritzt wird und dieses einen Behälter mit heißem Fett enthält.
- Sprühen Sie kein Wasser in heißes Fett!
- Es besteht auch Wasser-Verbrühungsgefahr bei unsachgemäßer Handhabung der GN-Behälter, insbesondere wenn Sie falsch bemessene GN-Behälter verwenden und diese nicht korrekt auf den Einschüben im Gerät oder Wagen zu sitzen kommen.
- Wenn Sie Behälter mit heißen Flüssigkeiten transportieren, seien Sie stets besonders vorsichtig und tragen Sie immer Schutzhandschuhe.

#### REINIGUNGSMITTEL

Wenn Reinigungsmittel eingesetzt werden, besteht Gefahr für Verbrennungen, Verätzungen oder Irritationen der Haut, Augen und Atmungsorgane durch direkten Kontakt mit dem Reinigungsmittel oder dessen Dämpfen.

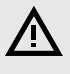

- Vermeiden Sie den direkten Kontakt mit Reinigungsmitteln. Besteht Kontaktgefahr, dann tragen Sie Schutzhandschuhe.
- Beim Dosieren ist insbesondere darauf zu achten, das Pulver nicht einzuatmen.
- Öffnen Sie die Tür des Gerätes keinesfalls während der vollautomatischen Reinigung, bis Sie von der Software am Ende der Reinigung dazu aufgefordert werden — es besteht Gefahr, die Dämpfe der Reinigungsmittel einzuatmen oder Haut und Augen zu kontaminieren.

### NAHRUNGSKONTAMINIERUNG

Wenn Reinigungs- oder Entkalkungsmittel falsch eingesetzt werden, kann der Bereich um den Kombidämpfer, wo die Lebensmittel für gewöhnlich zubereitet werden, kontaminiert werden. Dadurch werden auch die Lebensmittel kontaminiert.

- Vergewissern Sie sich, dass kein Reinigungsmittel oder Entkalker auf die Arbeitsfläche gelangt.
- Stellen Sie keine Reinigungsbehälter/ -tüten auf die Arbeitsfläche die Lebensmittel können kontaminiert werden!

### GAS

Im Falle von Gasgeräten bestehen zusätzlich folgende Restrisiken:

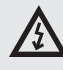

- Es besteht Explosionsgefahr, wenn die Gasleitung defekt oder undicht ist.
- Es besteht ein Risiko für Sauerstoffmangel in der Küche, wenn der Brenner falsch eingestellt ist, oder wenn die Absaugleitung undicht ist.
- Befolgen Sie den vorgeschriebenen Kontrollplan, die Anweisungen im Handbuch, und halten Sie die allgemein geltenden Vorschriften und Installationsvorgaben für Gasgeräte unbedingt ein!

#### **WASSER**

Wenn der Wasserzulauf oder -ablauf undicht oder beschädigt ist, z.B. durch unachtsames Bewegen des Geräts, tritt Wasser aus und stellt eine Rutschund Sturzgefahr dar.

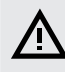

• Prüfen Sie vor dem Betrieb mobil montierter Geräte stets, dass die Räder mit der Feststellbremse arretiert sind! Halten Sie den Arbeitsbereich des Kombidämpfers sowie dessen Umfeld sauber und trocknen!

### 2.5 VERWENDEN VON ZUBEHÖR

### KERNTEMPERATURFÜHLER

Beim Verwenden des Kerntemperaturfühlers beachten Sie unbedingt folgende Hinweise:

- Setzen Sie den Kerntemperaturfühler ausschließlich in Gargut
- Stechen Sie den KT-Fühler niemals in gefrorene Speisen er kann sonst verbiegen oder brechen.
- Knicken Sie das Kabel des Kerntemperaturfühlers niemals mit Gewalt um, reißen Sie nicht am Kabel.
- Ziehen Sie den Fühler nicht am Kabel aus dem Gargut.
- Stechen Sie den KT-Fühler so in das Gargut, dass er das Türglas nicht berührt.
- Der KT-Fühler kann heiß sein, verwenden Sie bei der Arbeit mit dem KT-Fühler immer Schutzhandschuhe.
- Entfernen Sie den KT-Fühler aus dem Gargut und setzen Sie ihn in die Halterung bevor Sie das Gargut aus dem Garraum entnehmen.
- Wenn der KT-Fühler nicht benötigt wird, verwahren Sie ihn in der dafür vorgesehenen Halterung.
- Lassen Sie den KT-Fühler niemals aus dem Garraum hängen die Tür könnte versehentlich geschlossen werden und ihn so beschädigen.

### **HANDBRAUSE**

Beim Verwenden der Handbrause beachten Sie unbedingt folgende Hinweise:

- Die Handbrause darf nur zum Ausspülen des Garraums oder zum Befüllen von GN-Zubehör verwendet werden.
- Die Handbrause funktioniert nur für 5 Minuten nachdem die Gerätetür geöffnet wurde. Danach schaltet sie sich automatisch aus.
- Verwenden Sie die Handbrause niemals in einem heißen Gerät. Lassen Sie den Kombidämpfer vorher auf 65 °C abkühlen.
- Verwenden Sie die Handbrause niemals zum Herunterkühlen des Geräts, wenn der Garraum heißer als 95 °C ist - das kann dazu führen, dass das Türglas bricht oder eine Deformation des Garraums verursachen.
- Sprühen Sie mit der Handbrause niemals Wasser auf das heiße Türglas es kann brechen!
- Nach dem Gebrauch der Handbrause platzieren Sie diese wieder in ihrer Halterung (bzw. rollen diese wieder auf, wenn es sich um eine Ausrollbrause handelt).

# 03 I BEDIENUNG

### 3.1 TOUCHSCREEN-DISPLAY

Die Beudeutung der Tasten und Symbole in den häufigsten Bildschirmdarstellungen ist nachstehend beschrieben. Die Auswahl der jeweiligen Funktion erfolgt durch einen leichten Tastendruck der entsprechenden Schaltfläche auf dem Display. Einige Schaltflächen verfügen über erweiterte Funktionen, die man über einen langen Tastendruck der Schaltfläche erreicht.

### HÄUFIGE TASTEN

In verschiedenen Betriebsmodi kommen die folgenden Tasten häufig vor:

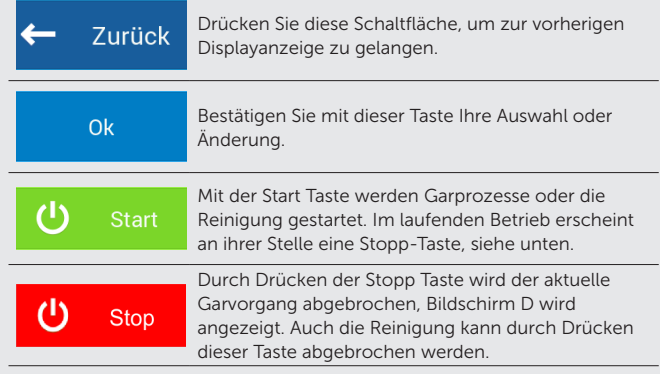

### 3.3 TASTATUR

Die Gerätesteuerung verfügt über verschiedene Tastaturen, die in allen Betriebsmodi und Einstellungen identisch sind:

### NUMERISCHE TASTATUR

Eingabe von Zahlen / Ziffern

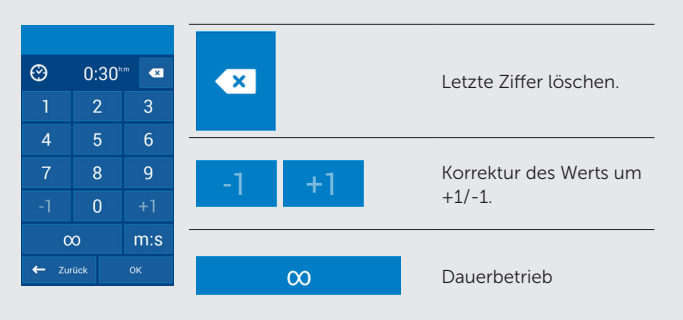

### ERWEITERTE ALPHANUMERISCHE TASTATUR

Eingabe von Texten, Buchstaben, Ziffern und Symbolen

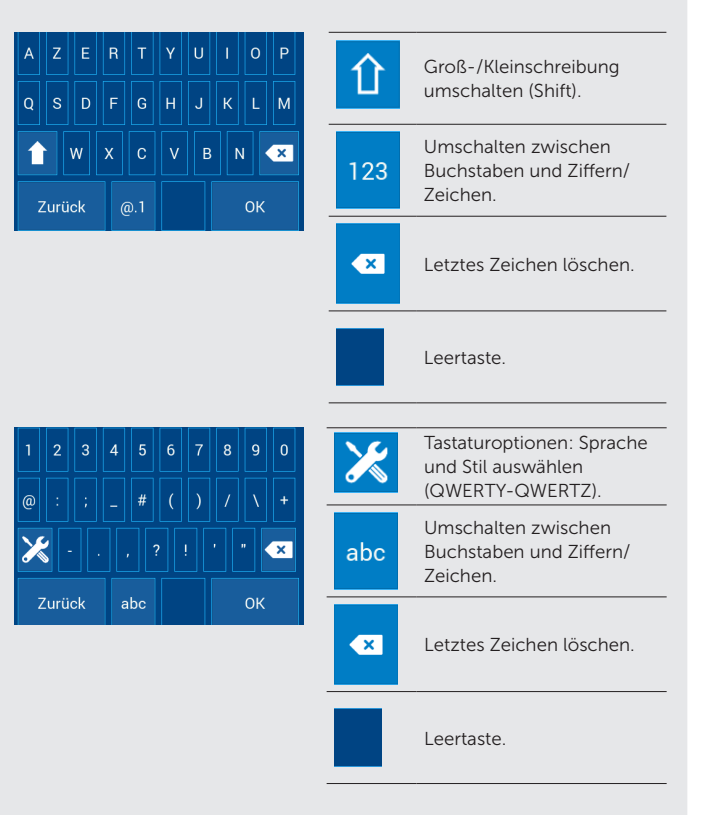

### 3.2 WEITERE TASTEN

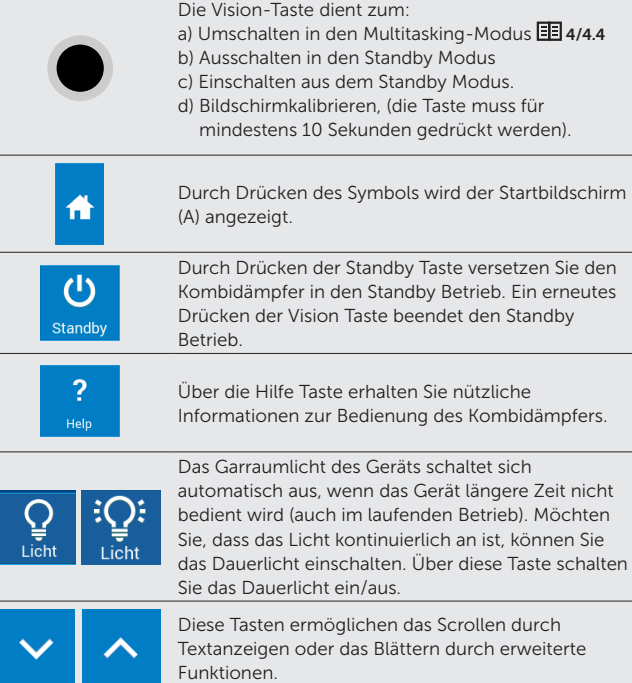

## 04 I GAREN

### 4.1 MANUELLER BETRIEB

Diese Betriebsart dient dem manuellen Einstellen von Garparemetern in einem oder mehreren automatisch aufeinanderfolgenden Schritten. Stellen Sie die Parameter manuell nach persönlichem Ermessen und entsprechend Ihrer Erfahrung ein.

 $\bigcirc$ 

Durch Drücken der Option A2 wird der Manuelle Modus (B) angezeigt.

### B1 VORHEIZEN / ABKÜHLEN

Vorheizfunktion deaktiviert.

Vorheizfunktion aktiviert. Der Wert unterhalb des Symbols zeigt die Vorheiztemperatur an, werkseitig ist diese automatisch um 15 °C höher als die von Ihnen eingestellte Garraumtemperatur (B5), um einen Temperaturverlust beim Beschicken auszugleichen. Im Dampfbetrieb heizt der Kombidämpfer auf die exakt eingestellte Garraumtemperatur vor. Ist die Vorheiztemperatur erreicht, weist ein Tonsignal drauf hin, dass der Garraum beschickt werden kann. Wird nach dem Beschicken die Gerätetüre geschlossen, startet der Garvorgang automatisch und ohne, dass erneut eine Taste gedrückt werden muss.

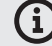

Die automatische Differenz (werkseitig 15 °C) zwischen Vorheiztemperatur und Garraumtemperatur kann in den Benutzereinstellungen (**国** 07

Benutzereinstellungen/7.1 Kochen/ Vorheizen/Temperaturerhöhung]) geändert werden. Im gleichen Menü können weitere Parameter zur Vorheizfunktion festgelegt werden.

Die Vorheiztemperatur kann durch einen langen Druck auf das Vorheizsymbol beliebig zwischen 30 und 300 °C geändert werden. Auch nach Start des Garvorgangs erscheint ein Display, in welchem die Vorheiztemperatur und die Ist-Temperatur angezeigt werden. Die Vorheizfunktion dient auch zum automatischen Abkühlen des Garraums, sollte dieser zu heiß sein. Ist die aktuelle Garraumtemperatur höher als die eingestellte Vorheiztemperatur, so kühlt sich der Garraum automatisch ab. Um diesen Abkühlvorgang zu beschleunigen, können Sie während des Abkühlens auch die Gerätetür öffnen. Der Lüfter dreht sich in dieser Situation weiter und die heiße Luft wird aus dem Garraum bewegt.Ist die Vorheiztemperatur erreicht, stoppt der Lüfter automatisch.

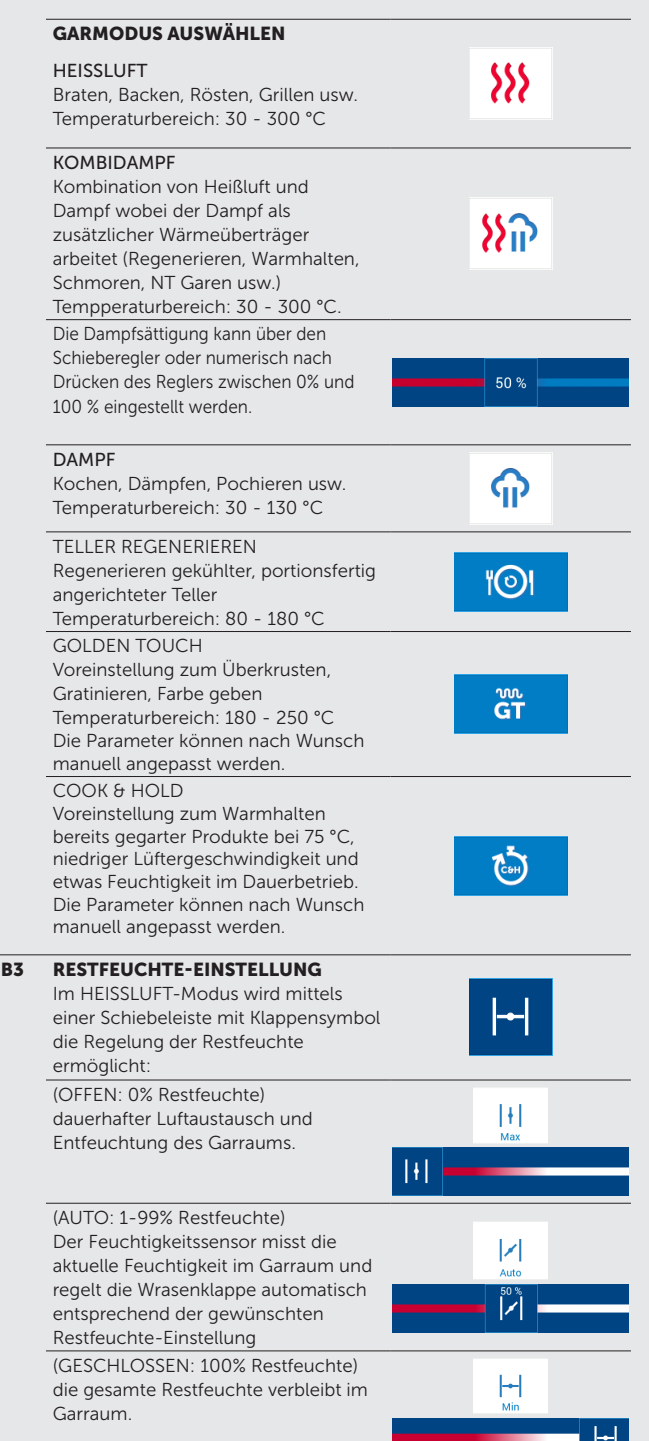

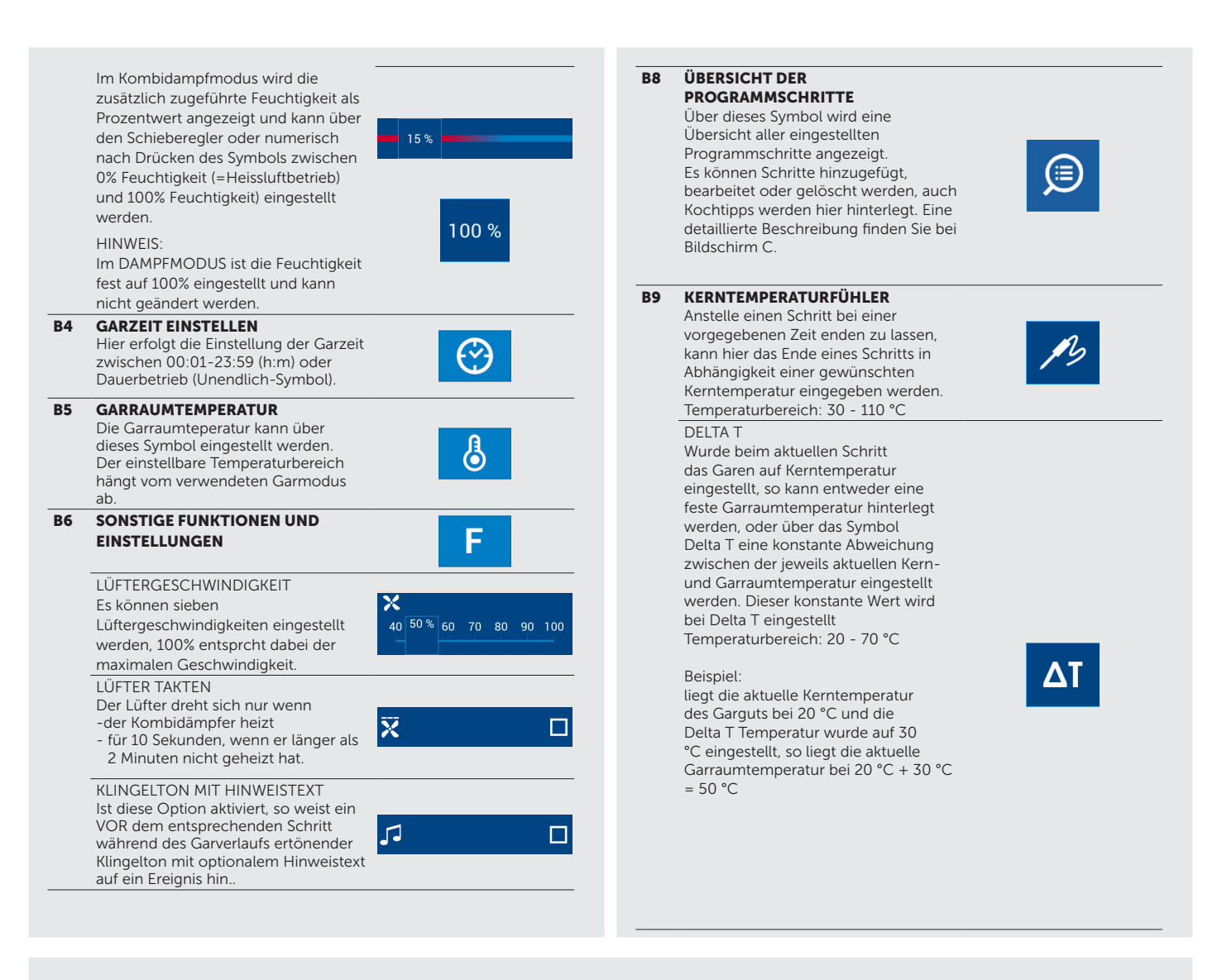

### 4.1.1 Garen mit manuellen Einstellungen

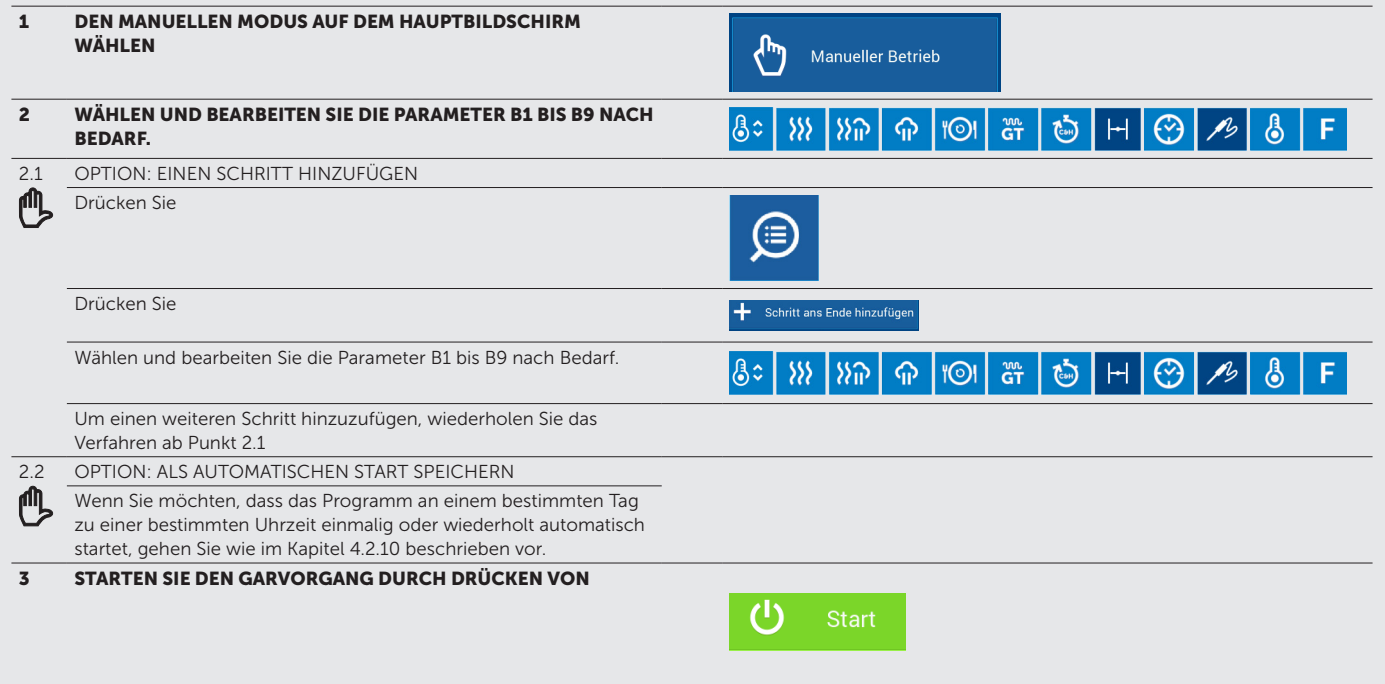

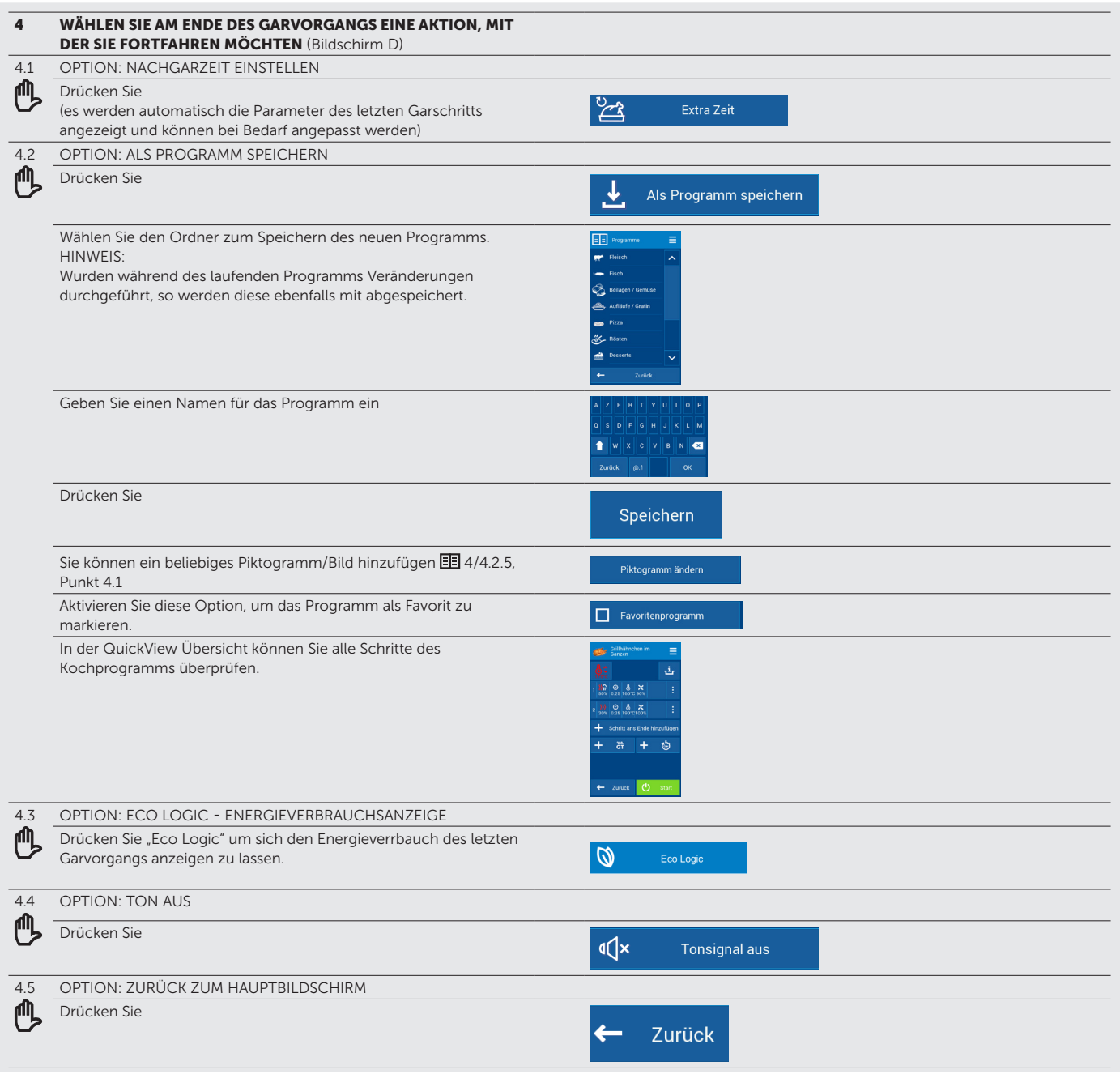

### 4.2 PROGRAMME

Sie können im Bereich Programme häufig genutzte eigene Garverfahren als festes Programm hinterlegen, Sie können bereits vorhandene Programme nach Belieben löschen oder ändern und eine eigene, für Sie persönlich angepasste Ordnerstruktur erstellen.

Durch das Anpassen und Erstellen eigener Garprogramme wird eine stets gleichbleibende und an Ihre Vorgaben und Wünsche angepasste Speisenqualität gewährleistet..

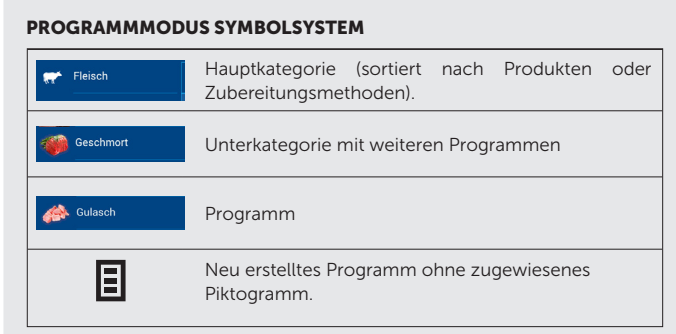

### 4.2.1 Ein gespeichertes Programm starten

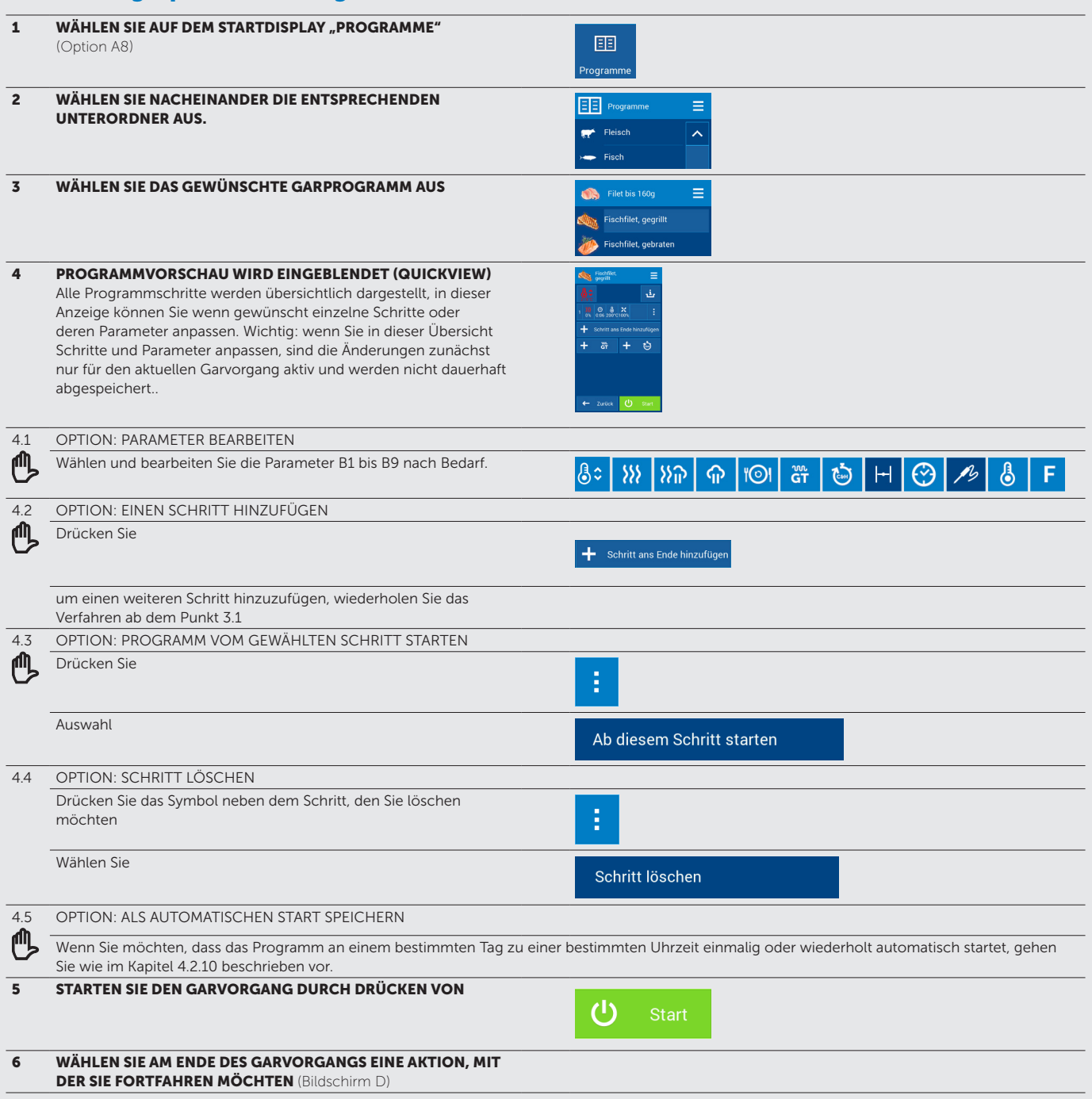

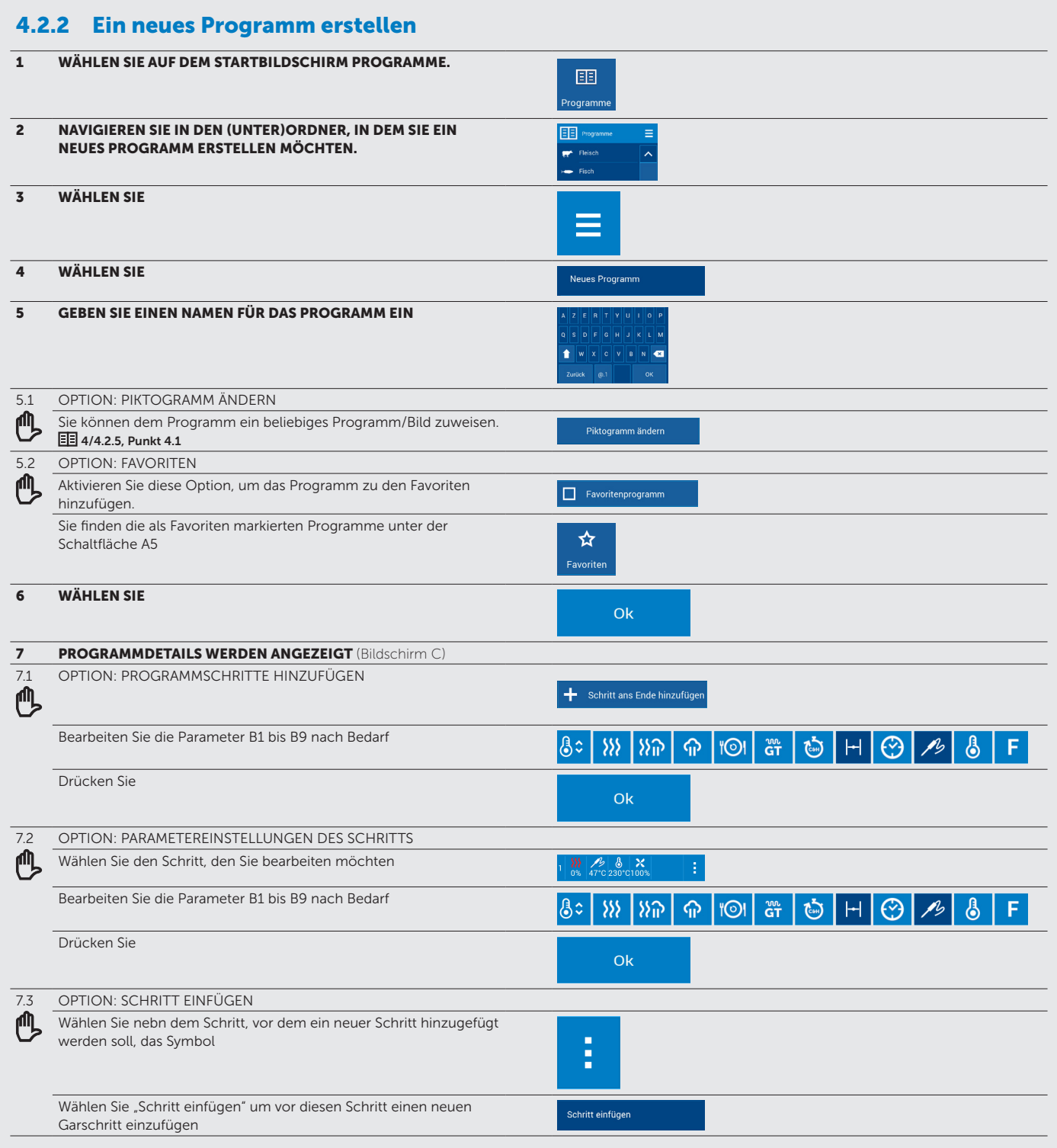

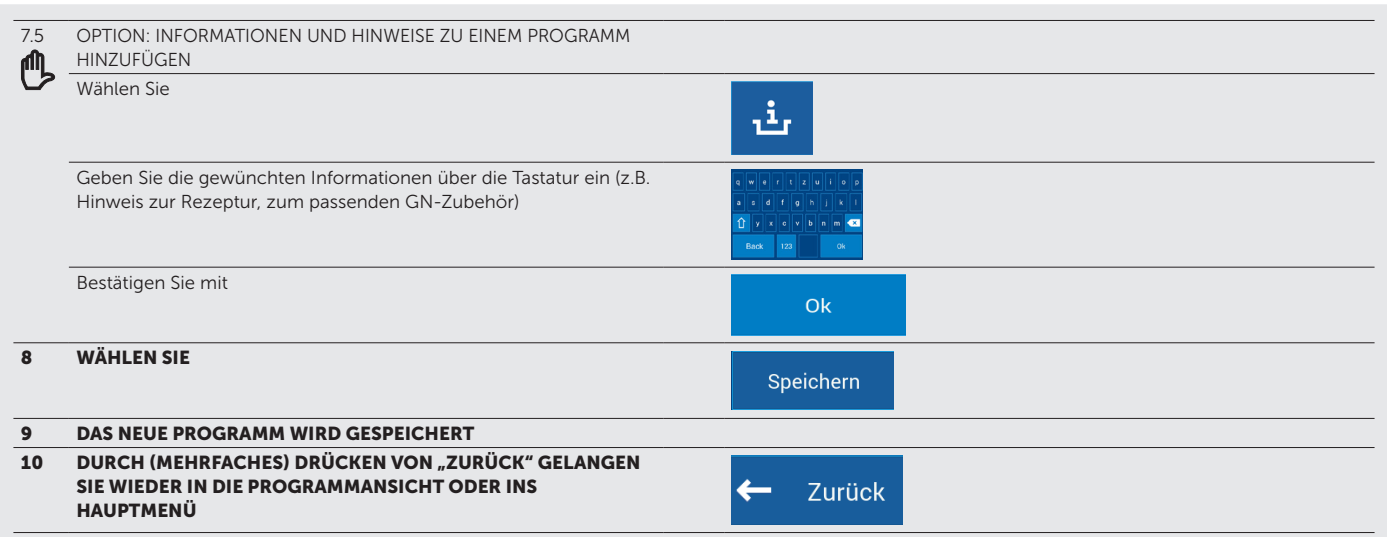

## 4.2.3 Ein vorhandenes Programm bearbeiten

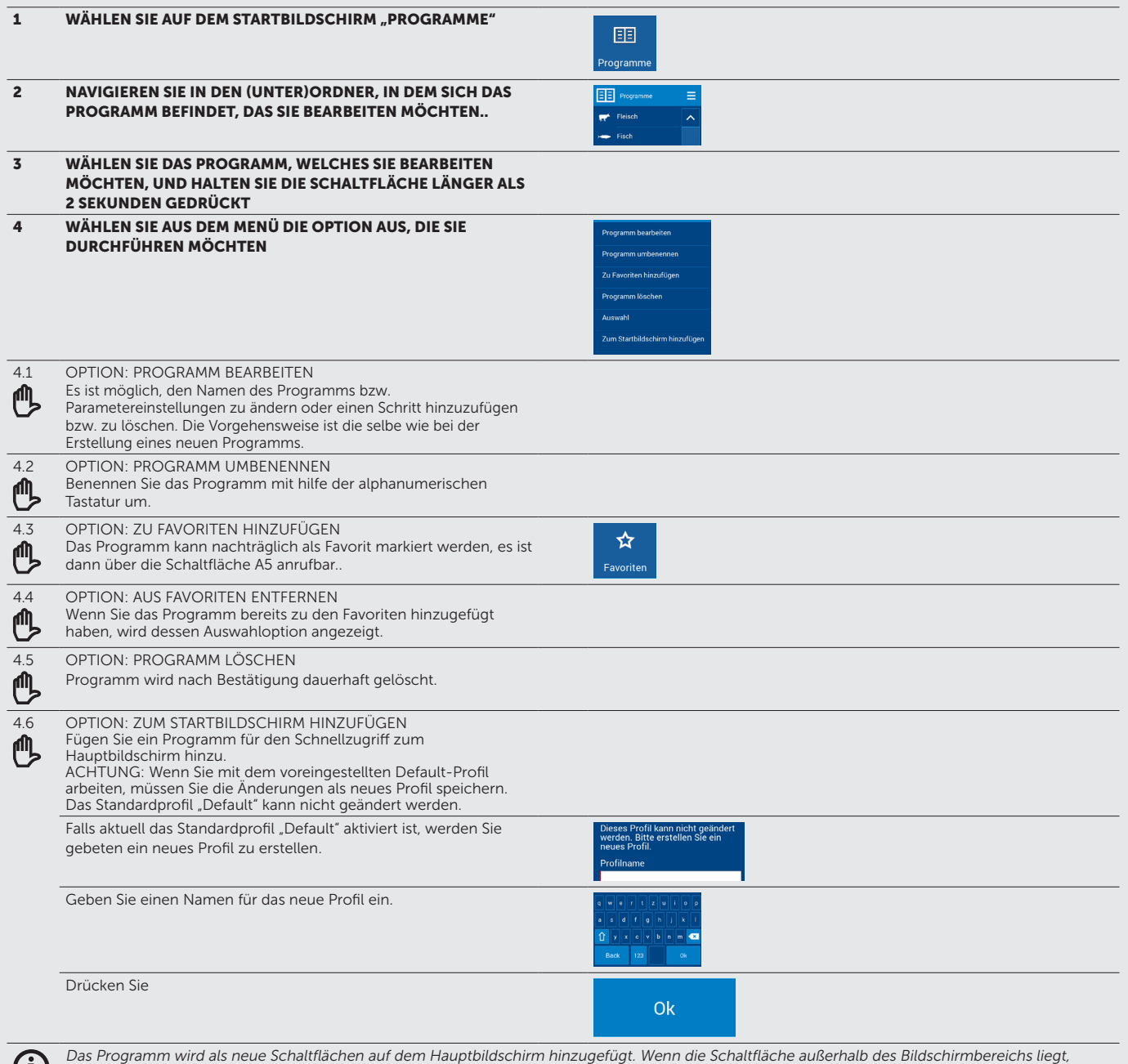

nutzen Sie die Bildlaufleiste auf der rechten Seite des Displays. Position und Größe der Schaltflächen können nach Belieben geändert werden **ED** 6/6.2.2

### 4.2.4 Programm auf dem PC erstellen und dieses per USB-Stick auf den Kombidämpfer übertragen

Die Programme für Ihren Kombidämpfer können Sie auch auf Ihrem Computer in der speziellen Software VisionCombi erstellen und bearbeiten.

Wenn Sie das von Ihnen am Computer erstellte Programm per USB-Stick auf den Kombidämpfer laden möchten, rufen Sie das Menü Service auf und wählen Sie USB - USB zu Kombidämpfer - Programme. Weitere Details finden Sie im Kapitel 国 6/6.1, Punkt 4. Die VisionCombi-Software erhalten Sie auf Anfrage bei Ihrem Fachhändler oder beim Hersteller..

### 4.2.5 Einen neuen Ordner erstellen

G)

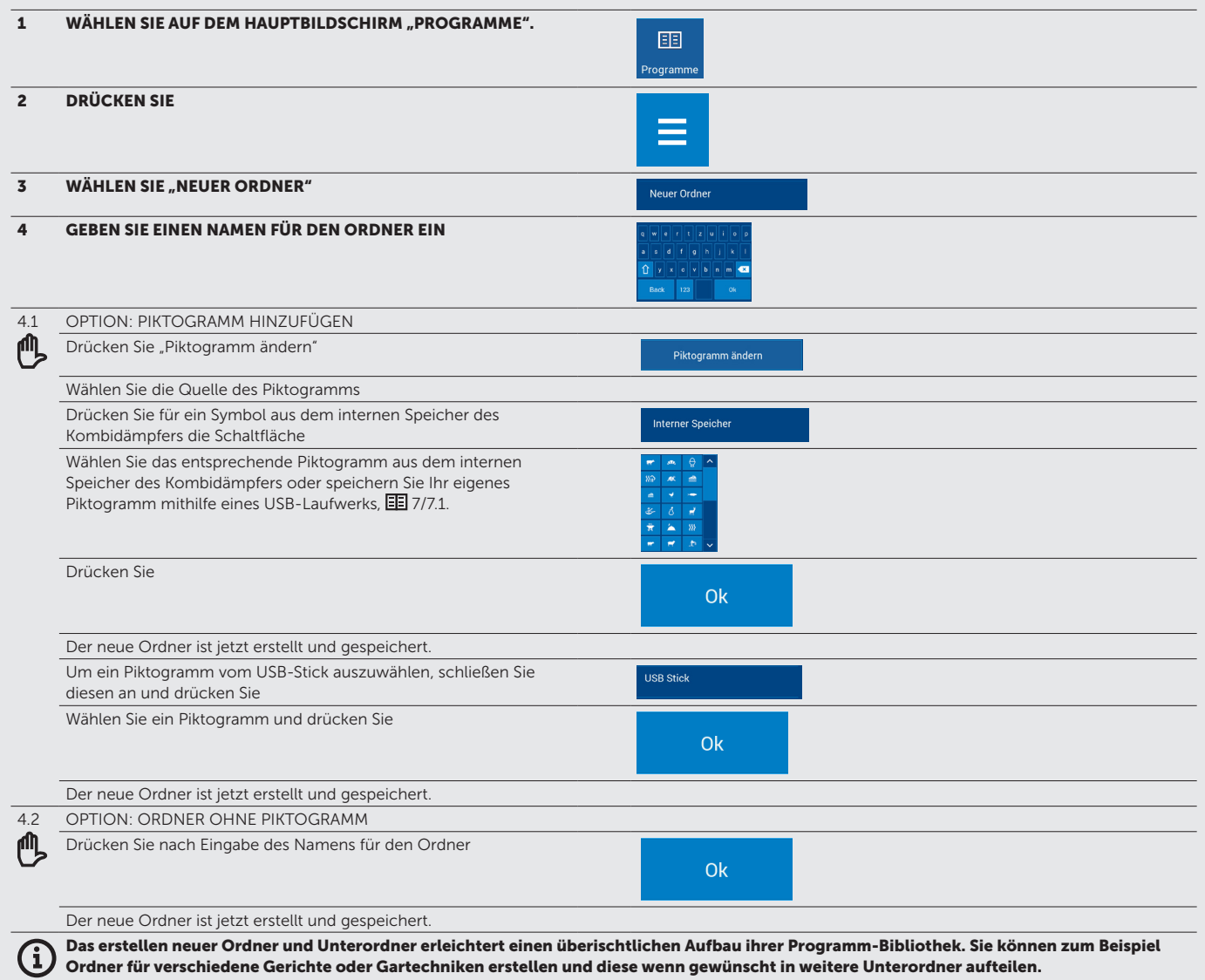

## 4.2.6 Einen Ordner bearbeiten

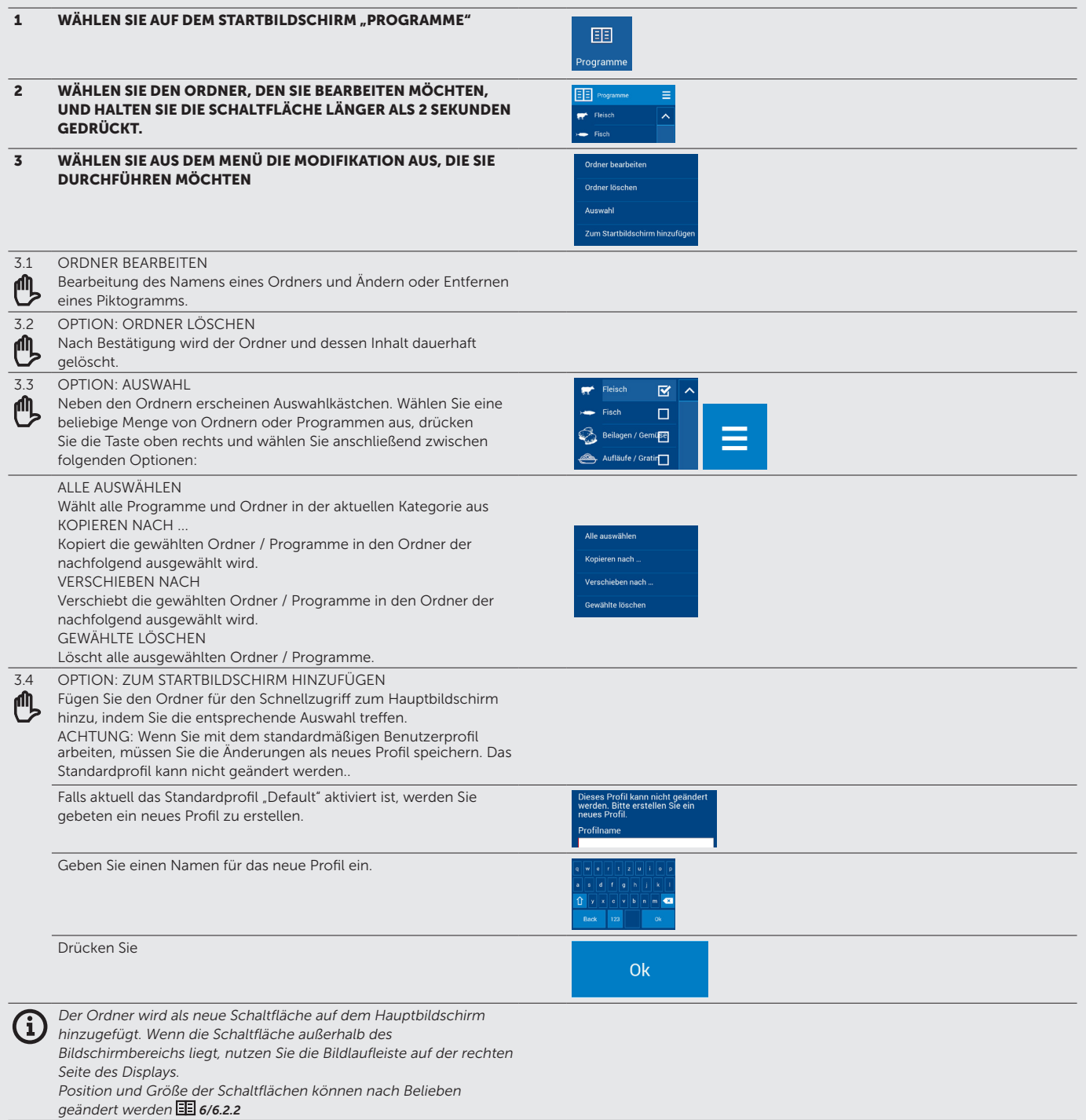

### 4.2.7 Ein neues Einschub-Timer Programm erstellen

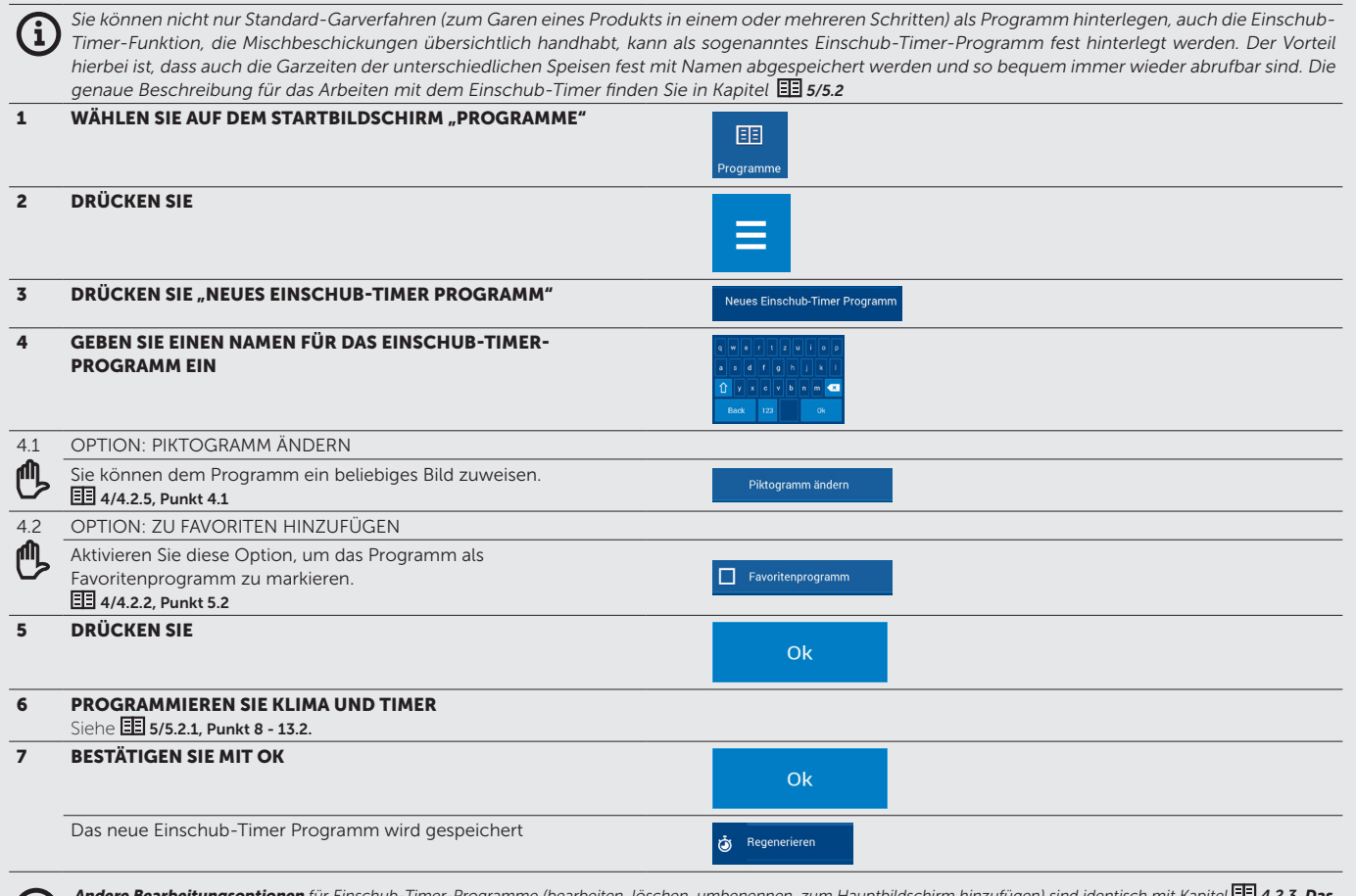

**rbeitungsoptionen** für Einschub-Timer-Programme (bearbeiten, lo Kochen mit Einschub-Timer-Programmen ist in Kapitel **EE** 5/5.2. beschrieben.

### 4.2.8 Letzte 10

Im Bereich "Letzte 10" sind die letzten zehn verwendeten Garverfahren hinterlegt und schnell wieder abrufbar. In der Liste der letzten 10 finden Sie sowohl manuell eingestellte Garabläufe, wie auch Programme oder Garverfahren aus den Bereichen Easy Cooking und Extras.<br>The manuell eingestellte Garabläufe, wie auch Programme oder Garverfahren aus den Bereichen Easy Cooking und

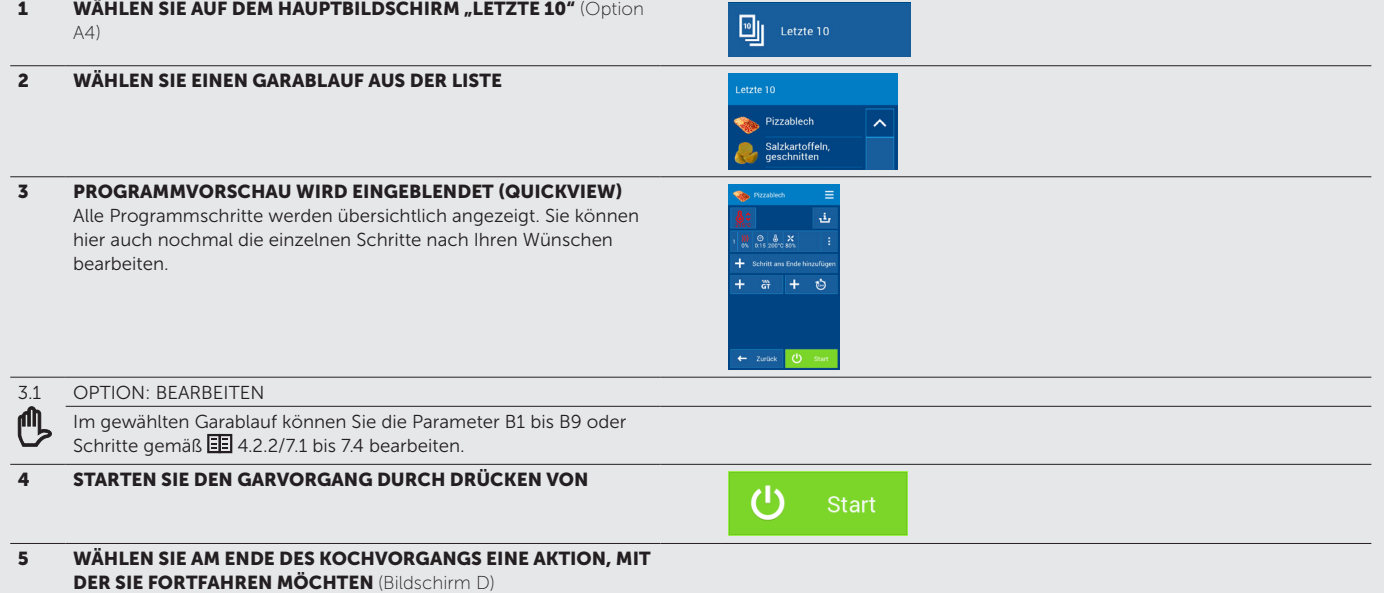

### 4.2.9 Favoriten

Mithilfe der Favoriten-Funktion können Sie eine Liste der Programme erstellen, die Sie oft oder besonders gern verwenden. So können Sie schnell auf gespeicherte Programme zugreifen, ohne diese lange in den Programmordnern suchen zu müssen.

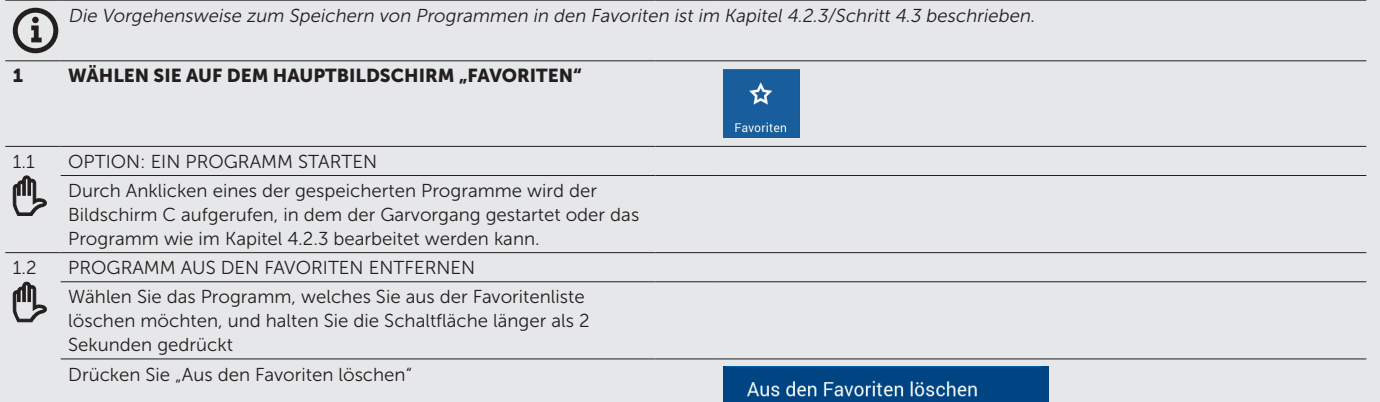

### 4.2.10 Automatischer Programmstart

Ob Sie im manuellen Betrieb arbeiten, ein gespeichertes Programm aufgerufen haben oder ob Sie in dem Bereichen Easy Cooking, Extras oder Favoriten sind - Sie können einen eingestellten Garverlauf wahlweise sofort starten ("Start" drücken) oder alternativ zu einem beliebigen in der Zukunft gelegenen Zeitpunkt automatisch starten lassen. Für den automatischen Start ist es wichtig, dass die auf dem Kombidämpfer hinterlegte Uhrzeit und das Datum korrekt eingestellt sind, siehe Kapitel **国 7/7.1** Benutzereinstellungen / Datum und Uhrzeit.

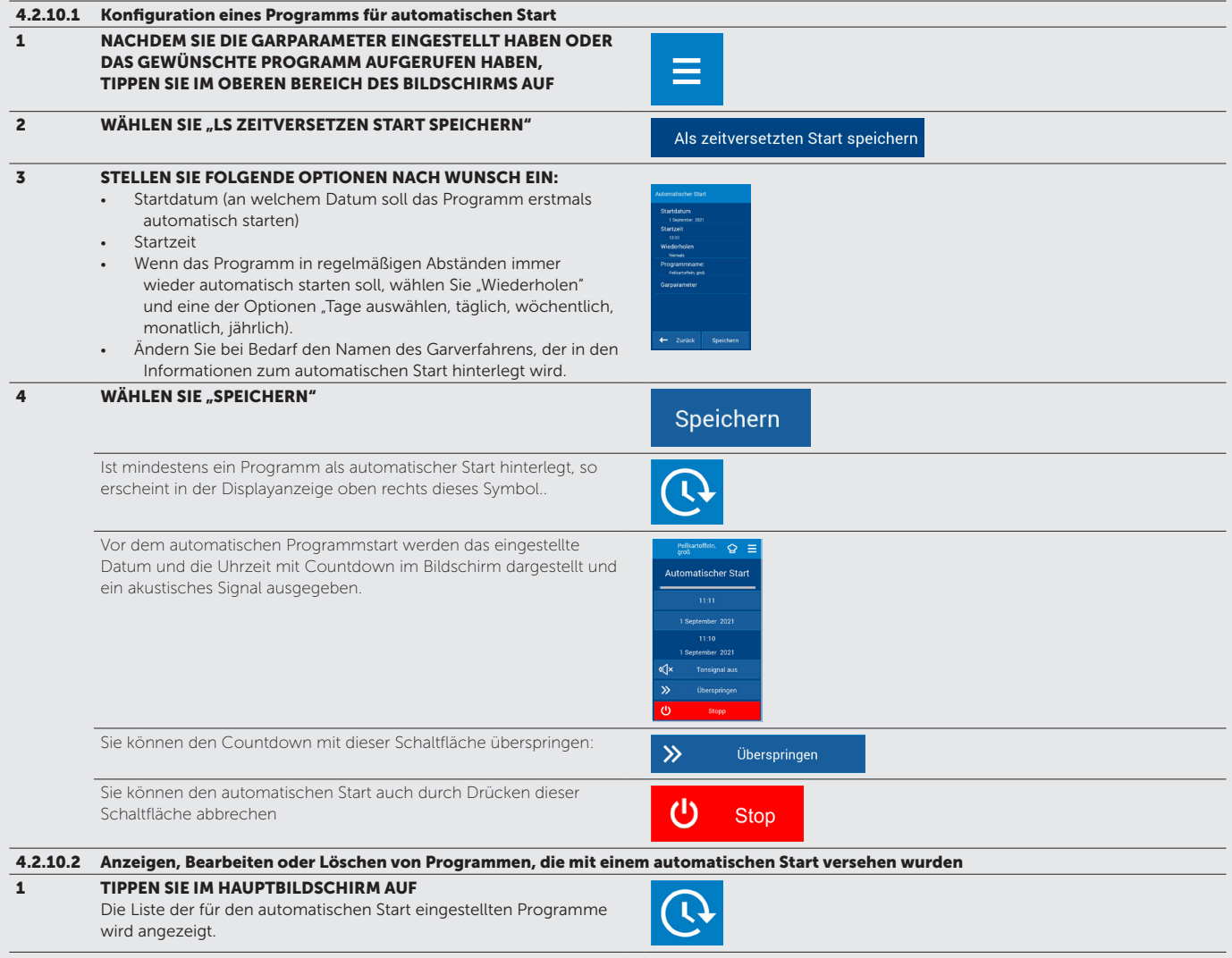

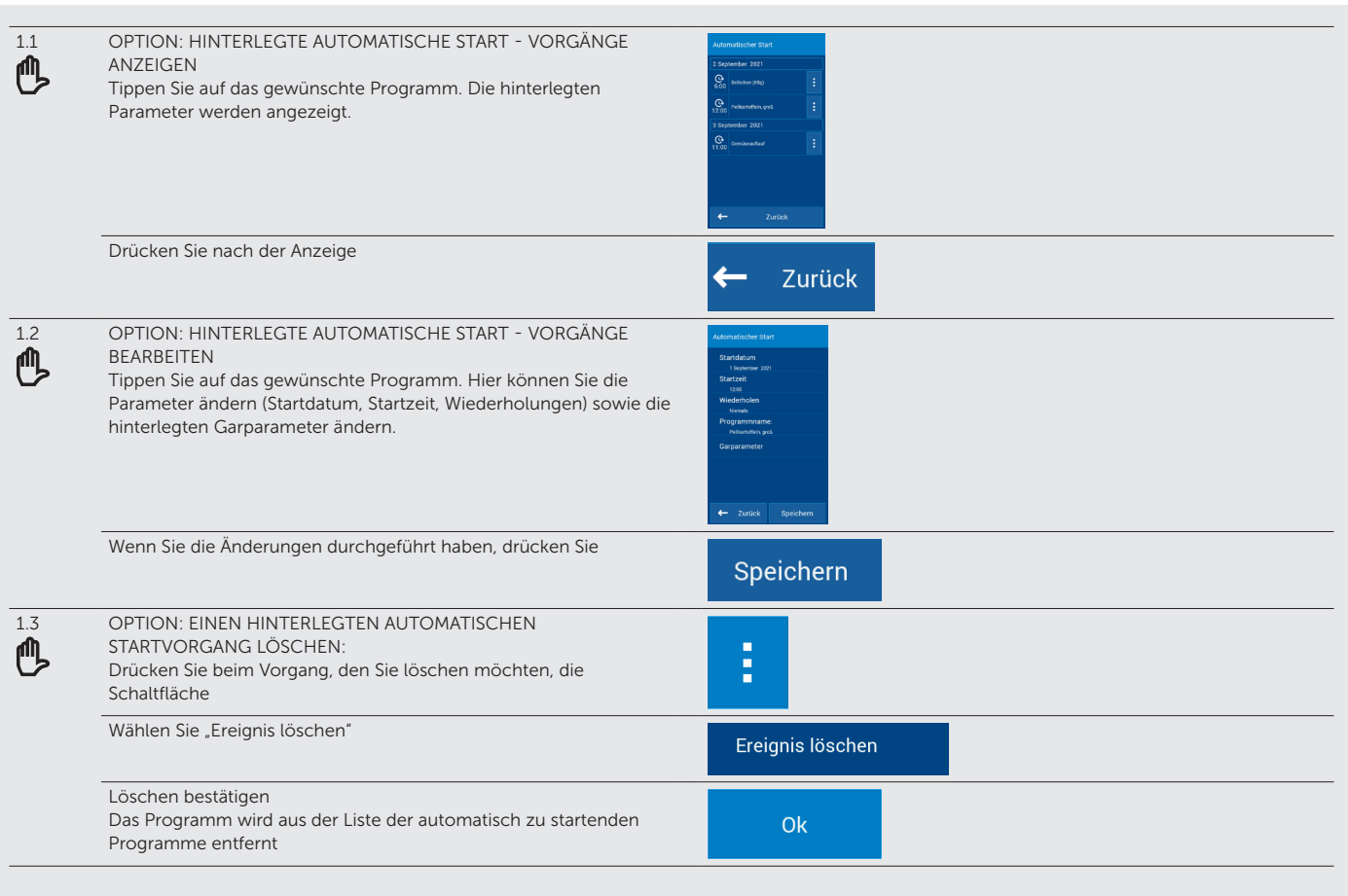

## 4.2.11 Kalender

Im Kalender lassen sich geplante Ereignisse anzeigen und bearbeiten. Geplante Ereignisse sind zum Beispiel hinterlegte automatische Startvorgänge oder auch eigene Ereignisse wie z.B. Erinnerungen an eine nötige Wartung. Am Tag des Ereignisses erscheint im Display eine Meldung und ein Tonsignal.

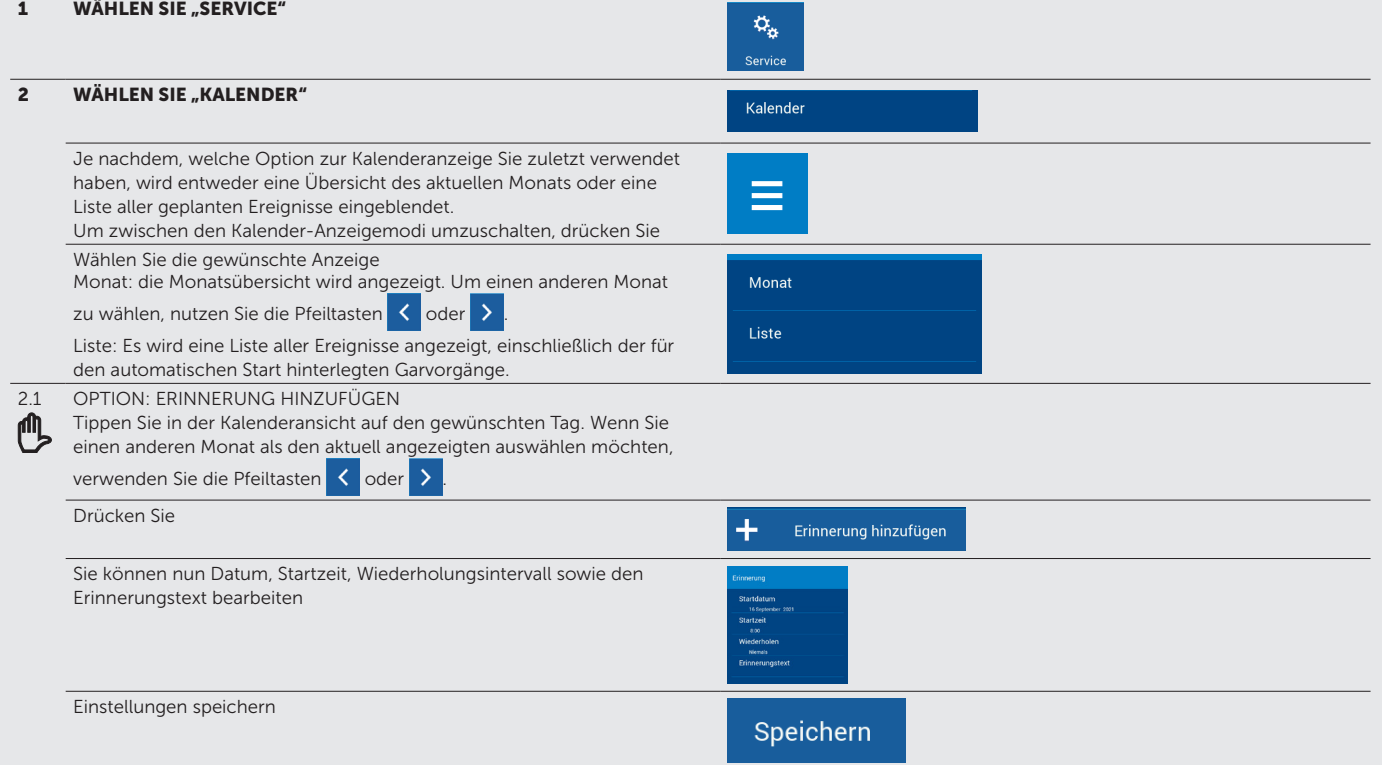

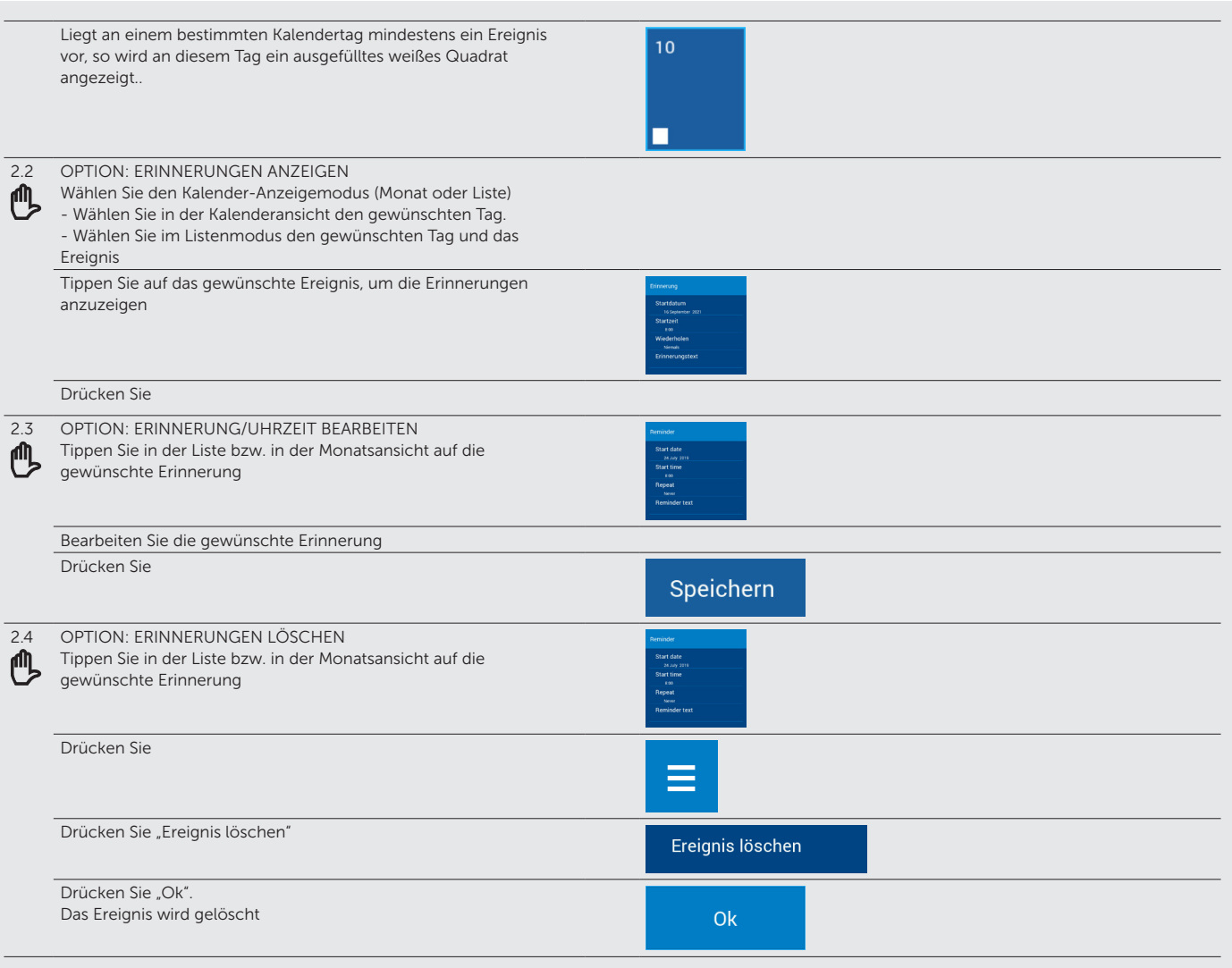

## 4.2.12 Kochtipps oder Programminformationen

Bei den Garprogrammen lassen sich zusätzliche Kochtipps oder Hinweise in Textform hinterlegen und aufrufen (Hinweise zur Zubereitung, zum empfohlenen GN-Zubehör usw.)

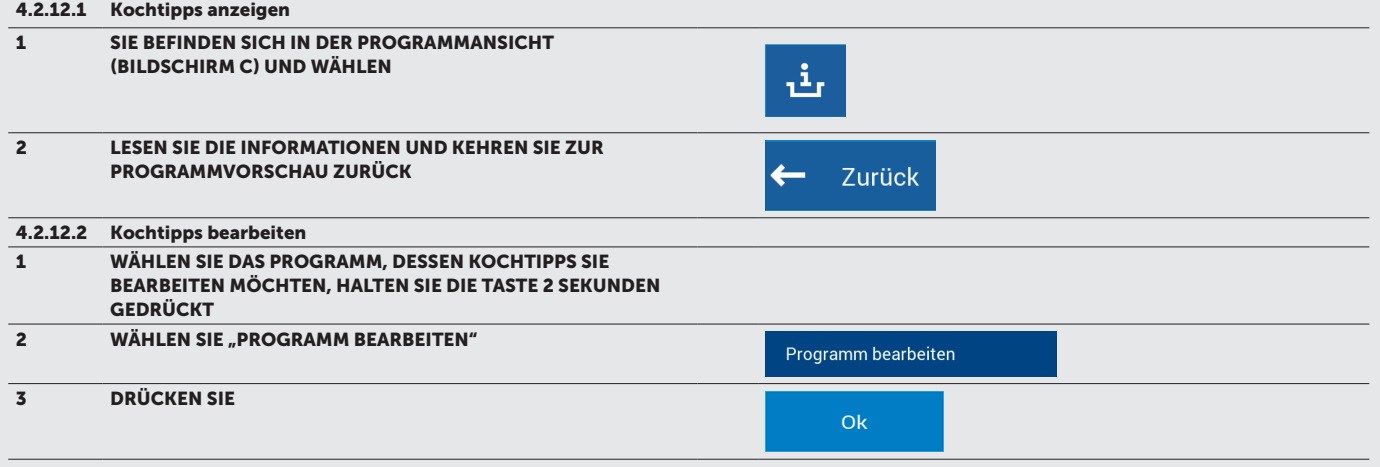

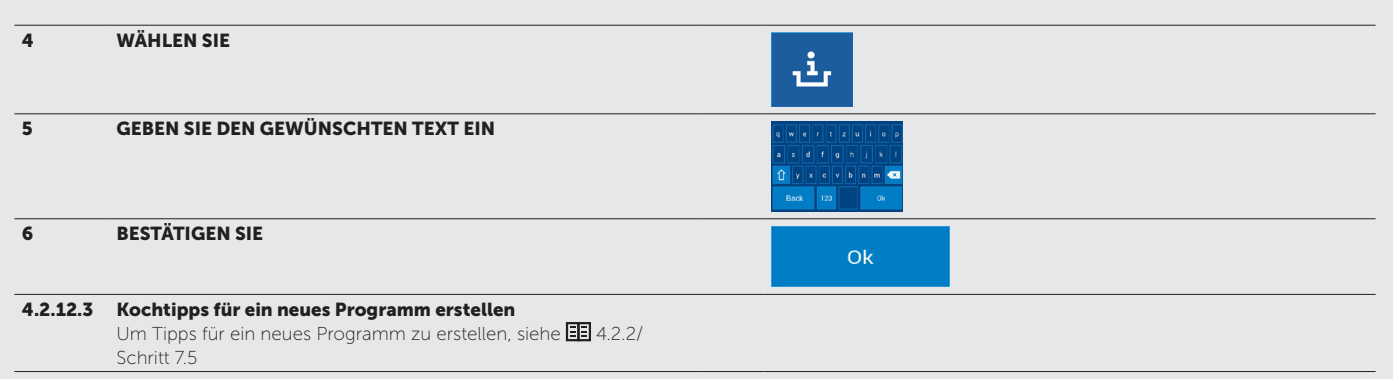

### 4.2.13 Suchfunktion

In den Bereichen "Programme", "Extras" und "Easy Cooking" steht Ihnen eine Suchfunktion zur Verfügung, mit der Sie gezielt nach bestimmten Programmen suchen können.

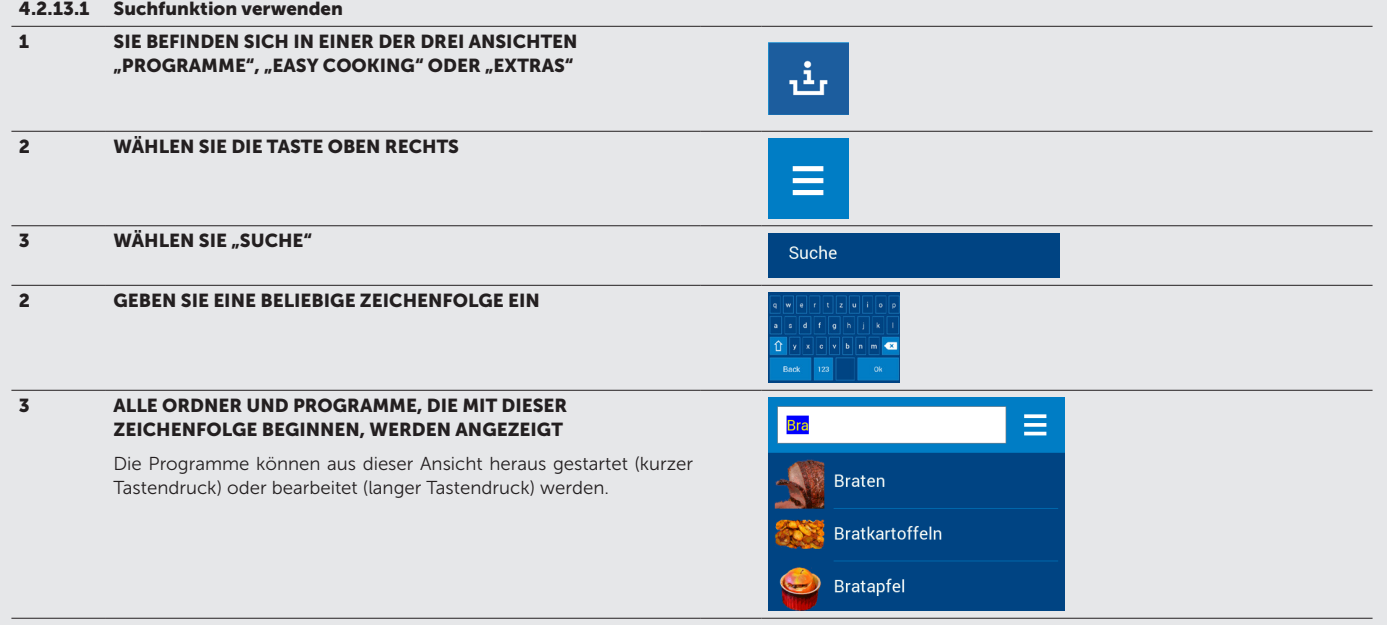

### 4.3 EASY COOKING

Der Easy Cooking Modus ist eine Garautomatik, bei der der Anwender gewisse Parameter wie Farbe, Gargrad usw. nach eigenem Wunsch vorgeben kann. Easy Cooking empfiehlt so dann einen auf die Parameter abgestimmten Garablauf.

Wählen Sie das zu garende Produkt und je nach Kategorie die vorliegende Produktsorte, Zubereitungsmethode, gewünschte Farbe und Gargrad aus.

Das ermittelte Programm wird so dann mit allen seinen Schritten in der Übersicht angezeigt. Hier können Sie - sofern Sie möchten - die Parameter überprüfen oder Änderungen vornehmen, bevor Sie das Programm starten.

Tipp: Nach Ende des Garvorgangs können Sie das Programm als festes Garprogramm in Ihrem Programmordner hinterlegen.

### 4.3.1 Kochen mit Easy Cooking

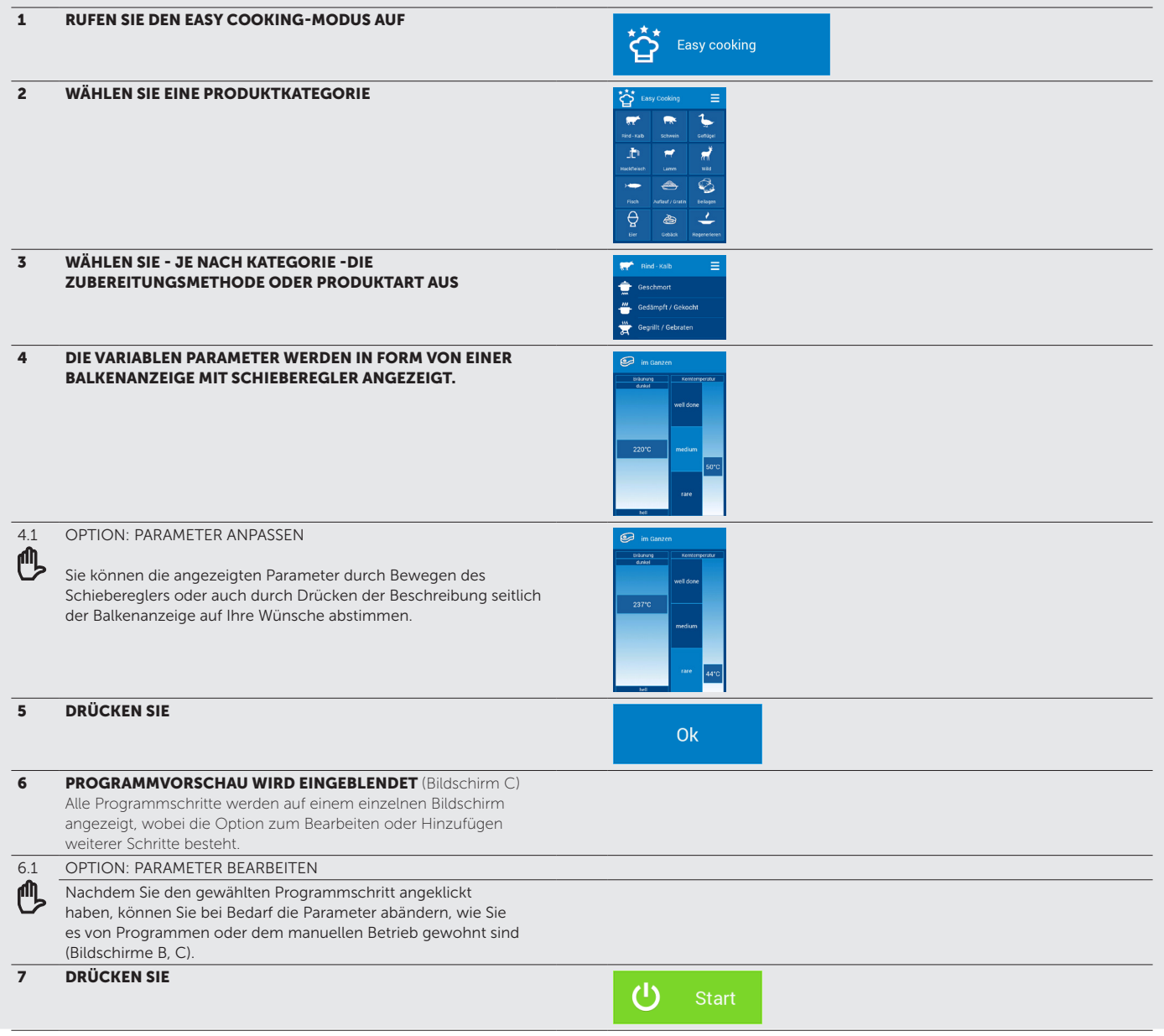

## 4.4 MULTITASKING

Mit dem Retigo Blue Vision Kombdämpfer können Sie auf mehreren Ebenen gleichzeitig arbeiten, ohne einen laufenden Garvorgang oder die automatische Reinigung unterbrechen zu müssen. Beispielsweise können Sie kochen und gleichzeitig während des Garvorgangs in den Programmordner wechseln und ein neues Programm erstellen. Die Multitasking erlaubt nur solche Aktionen, die den aktuell laufenden Garvorgang bzw. die Reinigung nicht unterbrechen würden. Man kann also über Multitasking z.B. keinen zweiten Garvorgang starten.

### 4.4.1 Nutzung der Multitasking-Funktion

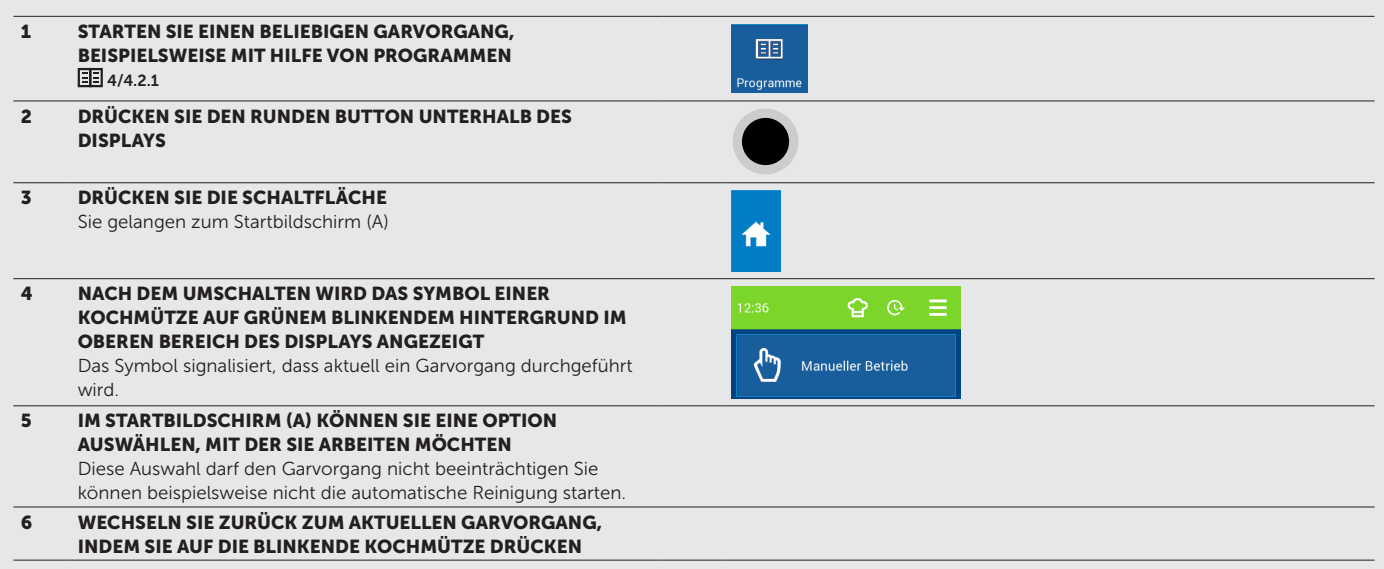

## 05 I EXTRAS

Die Funktionsgruppe EXTRAS (Schaltfläche A10) enthält spezielle Garverfahren oder besondere Zubereitungsformen, die Sie mit Ihrem Blue Vision Kombidämpfer durchführen können.

### 5.1 LANGZEITGAREN

Im Bereich Langzeigaren finden Sie voreingestellte Programme zum Niedertemperaur- und zum über Nacht garen. Insbesondere Fleisch im Ganzen bleibt bei dieser Zubereitungsmethode saftig, der Garverlust ist sehr gering..

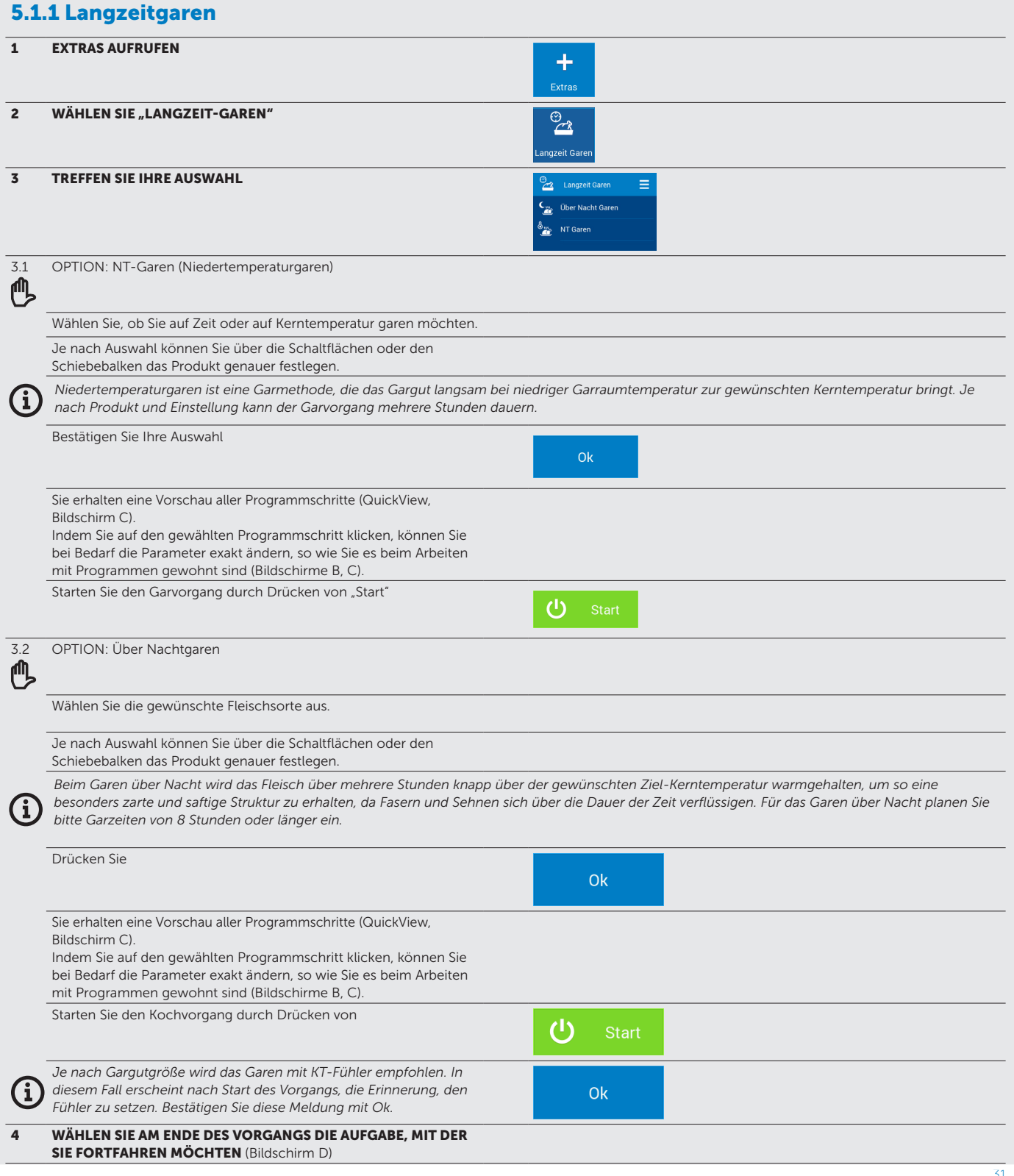

### 5.2 EINSCHUB-TIMER

Der Einschub-Timer-Modus gibt Ihnen die Möglichkeit, einzelne Garzeiten oder Kerntemperaturen für verschiedene Speisen, die gleichzeitig im gleichen Klima zubereitet werden, zu überwachen. Dies ermöglicht zum Beispiel die Überwachung von Mischbeschickungen (z.B. Garen von verschiedenen Gemüsesorten im Dampfmodus) oder zeitversetztes Garen / Regenerieren im à la Carte Betrieb (z.B. Teller regenerieren, Kurzgebratenes, Grillen usw.)

In den Benutzereinstellungen können Sie die Anzahl und Darstellung der Tastenfelder ändern (z.B. eine Taste pro Einschub für ganze GN-Behälter oder 2 Tasten pro Einschub für das Regenerieren von Tellern nebeneinander).

Zu Beginn des Programms können Sie feste Garzeiten mit Text einspeichern, während des laufenden Programms können Sie ebenfalls neue manuelle Zeiten oder Kerntemperaturen eingeben. Eine Auswahl bereits hinterlegter Programme die im gleichen Klima ablaufen finden Sie oben links im Bildschirm.

Einschub-Timer-Programme lassen sich wie normale Garprogramme auch voreinstellen und fest hinterlegen ( $\Box$  4.2/4.2.7) Dies ist sinnvoll, wenn Sie häufig die gleichen Abläufe nutzen und die entsprechenden Zeiten oder Kerntemperaturen nicht immer manuell eingeben möchten.

### 5.2.1 Kochen im Einschub-Timer Modus - Manuelle Einstellungen

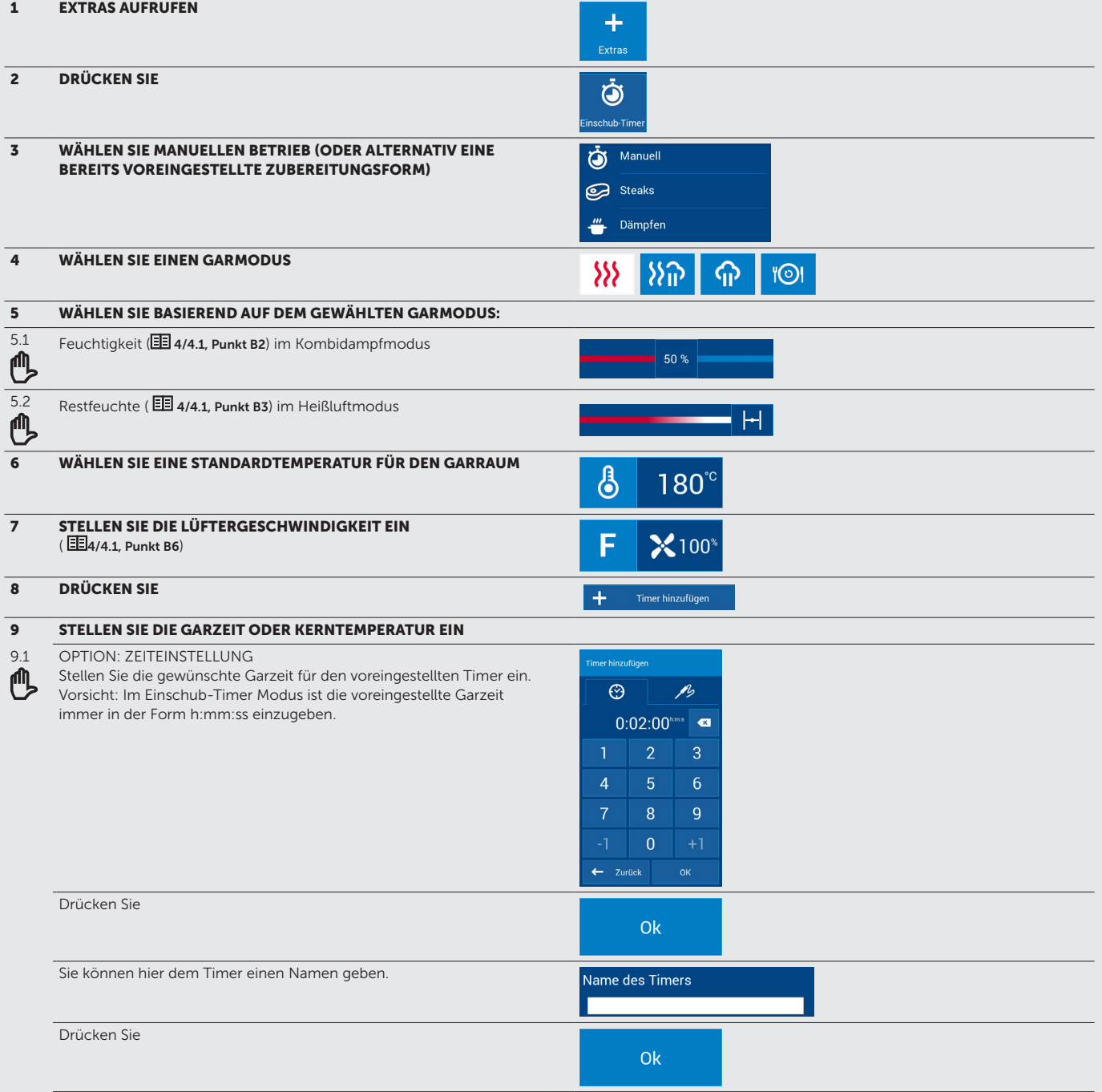

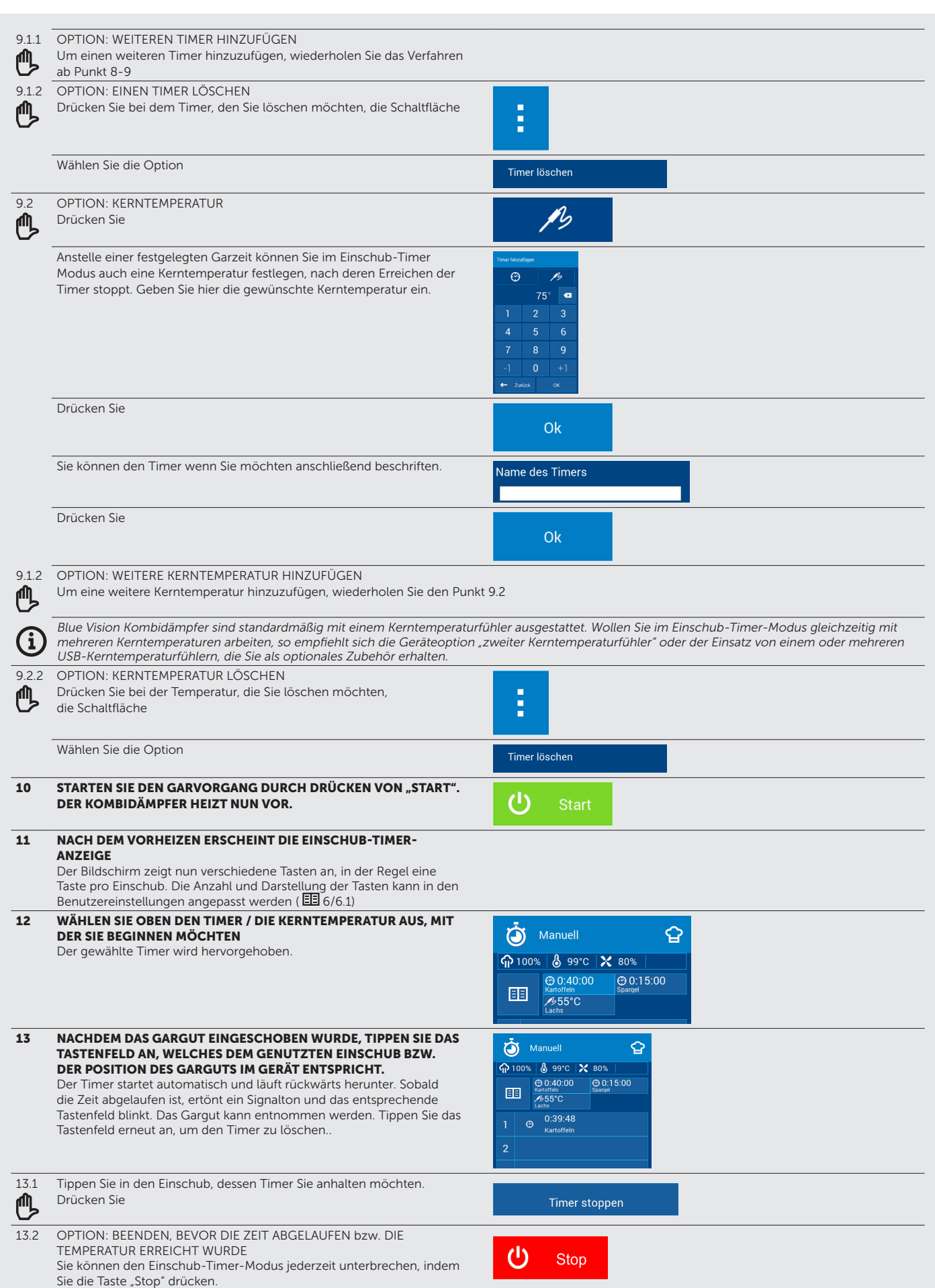

## 5.2.2 Kochen mit Einschub-Timer – voreingestelle Garmodi

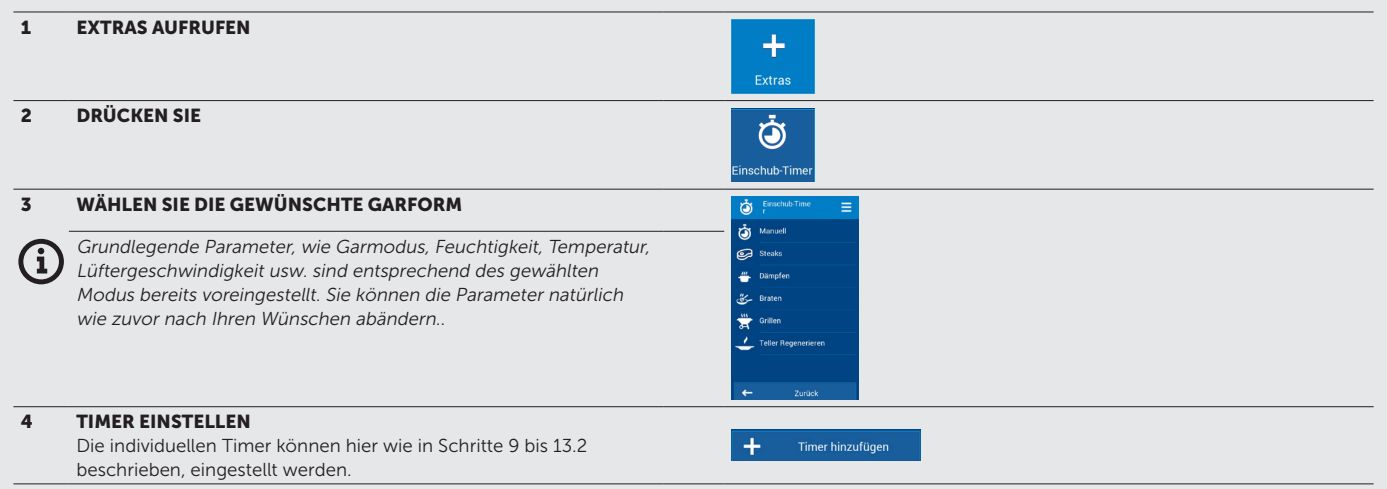

### 5.3 EXTRAS (WEITERE FUNKTIONEN)

Die Funktionsgruppe EXTRAS enthält weitere spezielle Sondergarformen:

### Langzeitgaren

Das Langzeitgaren eignet sich insbesonere für Bratenstücke im Ganzen oder Schmorgerichte und wird unterteilt in Niedertemperaturgaren oder über Nacht Garen. Durch das schonende Garen bei niedriger Temperatur bleibt das Fleisch saftig und zart bei minimalem Garverlust. Beim über Nacht Garen erfolgt als letzter Schritt eine Haltephase, die über mehrere Stunden andauert.

### Sous-vide-Garen

Beim Garen unter Vakuum werden die Lebensmitel zuvor vakuumiert und anschließend schonend auf die gewünschte Temperatur gebracht. Das Sousvide-Garen erhält insbesondere sonst flüchtige Aromen und Flüssigkeiten.

#### Konfieren

Konfieren ist das schonende Garen in Fett oder Öl wie z.B. beim klassischen Geflügelkonfit. Diese Zubereitungsmethode lässt sich auf andere Produkte erweitern und hat den Vorteil, dass Aromen erhalten werden, kaum Austrocknen stattfindet und die zubereiteten Produkte in der Regel länger hatbar sind.

#### Trocknen

Fleisch, Fisch, Geflügel oder auch Pilze, Obst und gemüse lassen sich im Blue Vision Kombidämpfer dank seiner hocheffizienten Entfeuchtung wunderbar trocknen. Eine Auswahl voreingestellter Programme finden Sie in dieser Kategorie.

### Räuchern

Mit Hilfe des optional erhätlichen Vision Smokers können Sie im Kombidämpfer auch Räuchern. In diesem Abschnitt haben wir einige Räucherprogramme für Sie bereitgestellt.

### Einkochen

Gemüse, Obst, Fleisch, Fertiggerichte, Pilze oder Marmeladen - in dieser Kategorie finden Sie eine breite Auswahl voreingestellter Programme, mit denen Speisen eingekocht und so hatlbar gemacht werden.

#### **Bier**

Es mag ungewöhnlichen klingen, aber auch das Maischen und Kochen lässt sich im Kombidämpfer realisieren. Einige Ideen für besonere Biere haben wir in diesem Bereich für Sie zusammengefasst.

#### Roh-Vegan

Bei dieser spezielen Ernährungsform dürfen Speisen nicht über 42°C erhitzt werden. Wie man trotz dieser Einschränkung schmackhafte Gerichte zubereiten kann, haben wir anhand einiger Beispieler in dieser Kategorie für Sie zusammengefasst.

### TIPP:

Lesen Sie auch unsere Anwendungshandbücher zu den speziellen Sondergarformen, die auf www.retigo.de für Sie zum Download bereitstehen.

### 5.3 Weitere EXTRAS-Funktionen

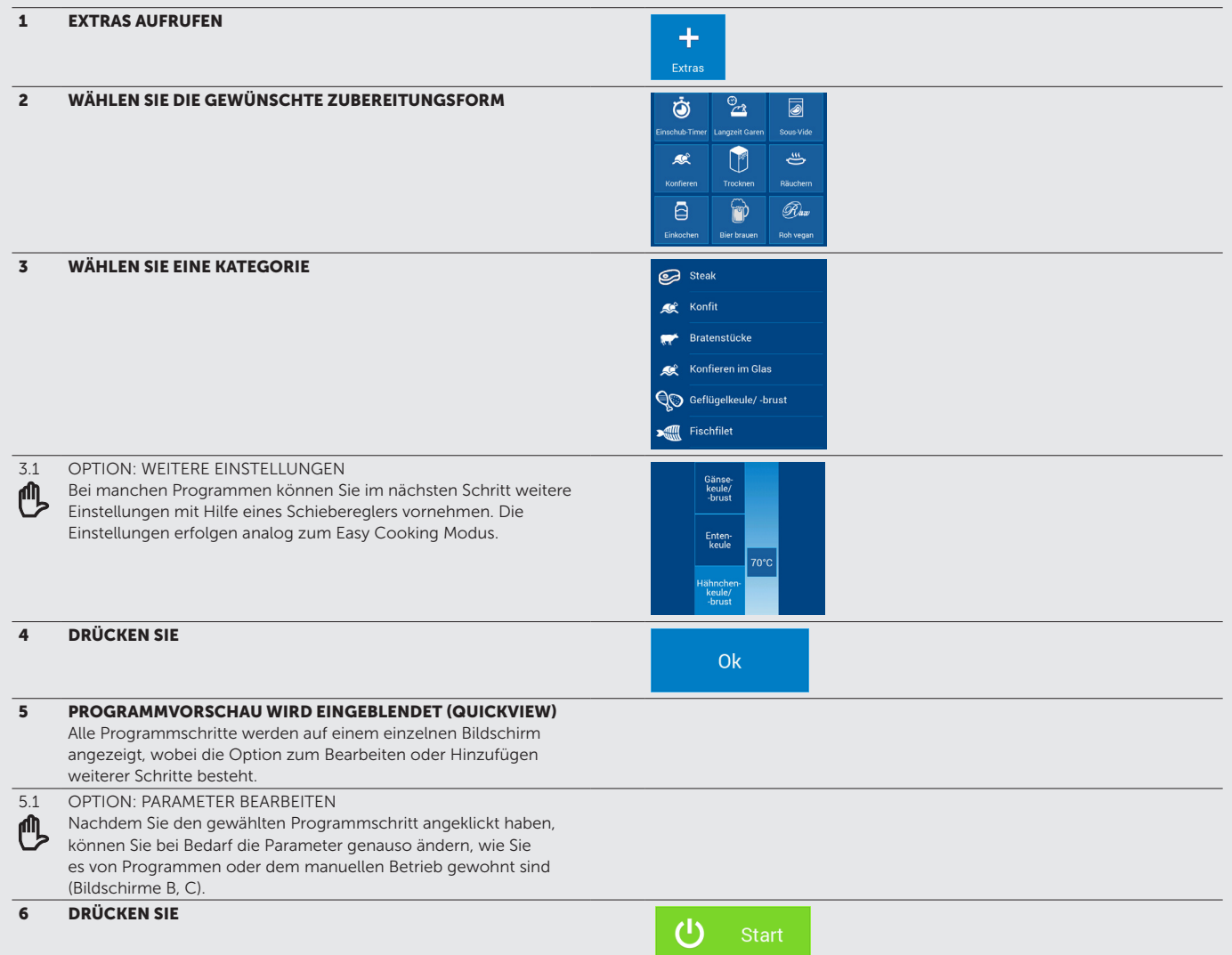

# 06 | HILFE

Auf dem Startbildschirm finden Sie in der Werkseinstellung auch eine Hilfefunktion. Hier finden Sie unter Anderem die von uns bereits hinterlegten Kontakte für kochtechnische Beratung oder Service. Erster Ansprechpartner ist für Sie immer Ihr Fachhandelspartner, jedoch sind auch wir gerne für Sie bei Fragen erreichbar.. Im Hilfebreich finden Sie außerdem ein kompaktes Handbuch, das Ihnen auf dem Gerätebildschirm die wichtigsten Funktionen Ihres Kombidämpfers auf dem Display erklärt.

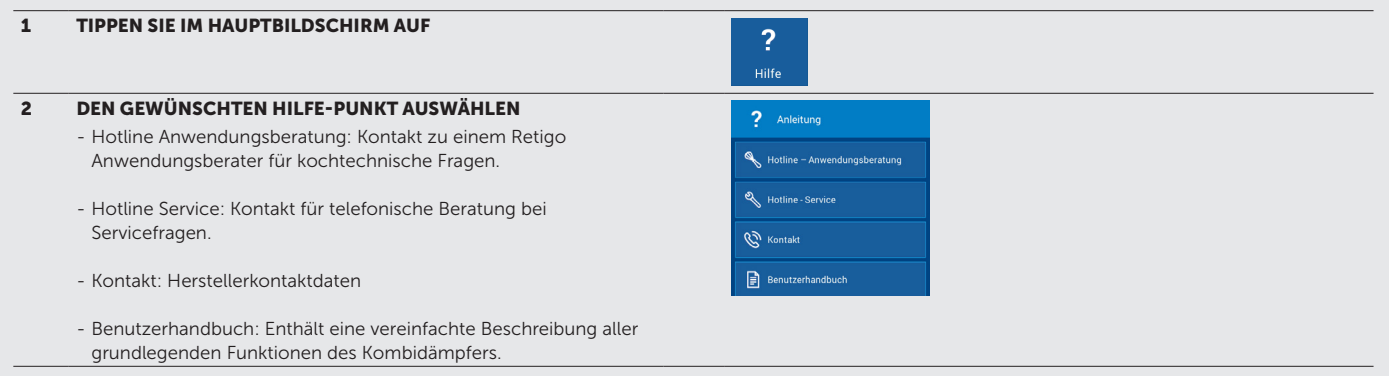

## 07 | FINSTELLUNGEN

### 7.1 GRUNDLEGENDE EINSTELLUNGEN

### 1. BENUTZEREINSTELLUNGEN

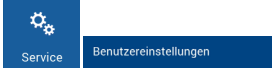

Wählen Sie auf dem Startbildschirm "Service" und "Benutzereinstellungen. Geben Sie die Pin 1001 ein und bestätigen Sie mit OK.

### Datum und Uhrzeit

Hier können Sie die Uhrzeit einstellen oder anpassen. Nur ein autorisierter Servicetechniker ist dazu berechtigt, das Datum einzustellen.

### Sprache

Hier können Sie die Systemsprache einstellen. Ändern Sie die Systemsprache, so ändern sich automatisch auch die hinterlegten Garprogramme.

### Temperatureinheiten

Ermöglicht das Ändern der Temperatureinheiten zwischen °C und °F.

### Signaltöne

Hier können Sie die Melodie, Lautstärke und Dauer des Tons für folgende Ereignisse einstellen:

- Fehlermeldung
- Tastatur
- Tonsignal bei Programmende
- Tonsignal bei Programmschritt
- Vorheizen
- Einschub-Timer-Vorheizen
- Einschub-Timer
- Geplante Ereignisse (Meldungen des Kalenders)
- Ende der Reinigung
- Kerntemperatur

### **Display**

Ermöglicht die Einstellung von:

- Bildschirmhelligkeit wird mit einem Schieberegler eingestellt. Die Standardeinstellung ist 100 %.
- Bildschirmschoner hier können Sie die Wartezeit, nach der der Bildschirmschoner startet, einstellen. Als Bildschirmschoner kann die aktuelle Uhrzeit oder eine Slideshow eingestellt werden. Per USB-Stick können Sie eigene Bilder hochladen und der Slideshow hinzufügen.
- Farbschema des Menüs: Blau, Schwarz, Rot oder Grün. Die Standardeinstellung ist Blau.

#### Kochen

Hier können unterschiedliche Voreinstellungen gewählt werden, die das Kochen betreffen:

- ACM (Automatisches Kapazitätsmanagement) ist die Funktion aktiviert, läuft die eingestellte Garzeit nur dann herunter, wenn der Garraum die erforderliche Temperatur erreicht hat. Die Standardeinstellung ist "AN"
- Vorheizen
	- Vorheizen immer aktiv (im manuellen Betrieb) bedeutet, dass die Vorheizfunktion im manuellen Betrieb immer aktiviert ist. Die Standardeinstellung ist "AN"  $\blacktriangledown$

- "Temperaturerhöhung" ist ein festgelegter Wert, um welchen beim Vorheizen über die eingestellte Temperatur vorgeheizt wird, um den Temperaturverlust beim Beschicken auszugleichen. Der voreingestellte Wert ist 15 °C

- Maximale Vorheizzeit- der Garvorgang beginnt nach dem Vorheizen automatisch, wenn die Gerätetür geöffnet und geschlossen wird. Hier kann man die Zeit einstellen, nach welcher der Garvorgang beginnen soll, auch wenn die Türe nicht geöffnet und geschlossen wird. Der Standardwert beträgt 5 Minuten.

### **Garmodianzeige**

Hier können die Garmodi eingestellt werden, welche sichtbar sein sollen (Heißluft, Kombidampf, Dampf, Pause, Beschwaden, Teller-Regenerierklima). Wählen Sie EE um weitere Modi hinzuzufügen.

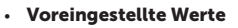

Hier können Sie die Standardtwerte (d.h. Standardtemperaturen, Kerntemperatur, Feuchtigkeit, Lüftergeschwindigkeit) einstellen, welche bei

Auswahl eines bestimmten Garmodus (z.B. Heißluft, Kombidampf, ...) im manuellen Betrieb angezeigt werden:

### • Standby nach Garprogrammende

Wenn Sie möchten, dass der Kombidämpfer nach Ende eines Garprogramms automatisch ausgeschaltet wird, können Sie dies hier aktivieren.

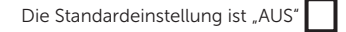

Shut-off after (Abschaltung nach) Die Standardeinstellung ist 1°min.

### • Zeiteinheiten

Zur Auswahl des Zeitformats: h:m oder h:m:s

### • Extra Zeit

Hier kann eingestellt werden, ob auf dem Bildschirm nach Ende eines Garvorgangs die Option "Extra Zeit" (Nachgarzeit einstellen) angezeigt wird.

Die Standardeinstellung ist "EIN"

### • Lernfunktion

Hier kann eingestellt werden, ob auf dem Bildschirm nach Ende eines Garvorgangs die Option "Als Programm speichern" angezeigt wird.

Die Standardeinstellung ist "EIN"

#### • Eco Logic

Hier kann eingestellt werden, ob auf dem Bildschirm nach Ende eines Garvorgangs die Option "Eco Logic" (Energieverbrauchsanzeige) angezeigt wird.

Die Standardeinstellung ist "EIN"  $\blacksquare$ 

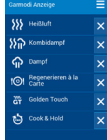

#### Einschub-Timer

- Anzahl Einschübe hier können Sie die Anzahl der Zeilen anpassen, die in laufenden Einschub-Timer-Programmen angezeigt werden (**三5/5.1). Die** maximale Anzahl sind 10 Zeilen.
- Anzahl Spalten hier können Sie 1 oder 2 Spalten einstellen. 2 Spalten sind z.B. sinnvoll, wenn mit kleineren Behältern oder Tellern nebeneinander gearbeitet wird.
- Zeige ähniche Programme— bei der Arbeit im Einschub-Timer-Modus wird hier, falls aktiviert, durch Drücken der Kochbuchtaste oben Links eine Liste der aktuell auf dem Gerät vorhandenen Programme angezeigt, die im gleichen Klima laufen, also Produkte, die im Einschub-Timer gleichzeitig

mit gegart werden können. Die Standardeinstellung ist "EIN"

- Garmodianzeige hier können Sie Garmodi festlegen, die im Einschub-Timer-Modus angezeigt werden. Durch Drücken des Symbols können weitere Modi hinzugefügt werden.
- Voreingestellte Werte hier können Sie die Standardwerte einstellen, die bei manueller Garmodiauswahl im Einschub-Timer-Modus bereits voreingestellt sind. Dies ist möglich für die Modi
	- Heißluft
	- Kombidampf
	- Dampf
	- Teller regenerieren

#### Reinigung

#### • Reinigungsprogramme

Diese Funktion ist Servicetechnikern vorbehalten.

### • Standby nach Reinigung

Bei aktivierter Option schaltet sich das Gerät nach abgeschlossener Reinigung automatisch in den Standby Modus.

Die Standardeinstellung ist "EIN"  $\blacktriangledown$ 

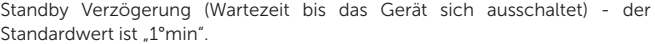

### Verriegelungen

Hier können verschiedene Verriegelungen eingestellt werden um gewisse Gerätefunktionen nur nach Passworteingabe zugänglich zu machen:

- Programm-Pakete (Programme)
- Ist die Sperre aktiviert, können Programme nicht geändert und gespeichert werden. Das manuelle Ändern laufender Programme ist weiterhin möglich.
- Die Standardeinstellung ist "Off (Aus)"
- Gerätesperre

Diese Funktion ist nur für Servicetechniker zugänglich.

• Änderung laufender Programme sperren

Die Standardeinstellung ist "AUS"

Nach Aktivierung können gestartete Programme nicht mehr manuell geändert werden, auch ein vorzeitiges Programm-Ende ist nicht möglich. Sie können unter diesem Menüpunkt ein eigenes Passwort für den Programm-Abbruch festlegen.

• Profil sperren

Die Standardeinstellung ist "AUS"

Nach der Aktivierung ist es nicht mehr möglich, irgendwelche Änderungen am Profil vorzunehmen. Sie können an dieser Stelle ein eigenes Passwort festlegen, mit Hilfe dessen die Sperre wieder aufgehoben werden kann.

• Kalender sperren

Die Standardeinstellung ist "AUS"

Nach Aktivierung können Ereignisse die im Kalender hinterlegt sind (auch zeitversetzte Programmstarts) nicht mehr gelöscht oder geändert werden. Sie können an dieser Stelle ein eigenes Passwort festlegen, mit Hilfe dessen die Sperre wieder aufgehoben werden kann.

### 2. KALENDER

Ermöglicht die Erstellung, Anzeige und Bearbeitung geplanter Ereignisse. Eine detaillierte Beschreibung findet sich im Kapitel 4.2.11.

### 3. INFO

Unter Info sind einige technische Geräteangaben gespeichert.

#### 4. SERVICE

Diese Option ist kennwortgeschützt und steht nur Servicetechnikern oder Experten zur Verfügung.

### 5. SYSTEMREPORT

### Fehler

Diese Funktion steht nur Servicetechnikern zur Verfügung.

#### Betriebsvorgangsliste

Zeigt einen vollständigen Bericht aller Betriebsereignisse an, der Zeitraum kann frei gewählt werden.

### HACCP-Daten

Dient der Darstellung eines vollständigen Berichts der HACCP-Daten unmittelbar auf dem Display.

### 6. USB-STICK

Über diese Option können verschiedene Daten von einem USB-Stick auf das Gerät bzw. umgekehrt aufgespielt werden. Der USB-Anschluss befindet sich auf der Unterseite des Bedienapneels.

### • Kombidämpfer zu USB

- Programme Eine detaillierte Beschreibung finden Sie in Kapitel 7.1.1. - Fehler – die Datei wird im Textformat auf dem Stick gespeichert:
- "ErrorReport\_Blue Vision\_0-rrrr\_mm\_dd.txt" - HACCP- die Daten werden als "HaccpReport\_Blue Vision\_0-rrrr\_
- mm\_dd.haccp" auf dem Stick gespeichert. Zur visuellen Anzeige der Daten benötigt man die Computersoftware VisionCombi.
- Betriebsvorgangsliste die Datei wird im Textformat auf dem Stick gespeochert als "Log\_Blue Vision\_0-rrrr\_mm\_dd.txt"
- Einstellungen der Dateiname hat das Format "Oven\_Blue Vision\_0. zip"
- -Profile die Geräteprofile können gespeichert werden und haben das Dateiformat Profilname.prfl'
- Weitere Einstellungen Funktion nur für Servicetechniker

Wenn eine der Optionen gewählt wurde, wird die Meldung USB-Stick anschließen eingeblendet und das System wartet auf eine Verbindung  $(1.2)$  Punkt 6).

Nach dem Anschluss werden die Meldung USB-Stick verbunden sowie die Option Daten auf USB-Stick kopieren eingeblendet. Nachdem die Option gewählte wurde, werden die Daten übertragen.

#### • USB zu Kombidämpfer

- Programme nur Dateien im Format .pms werden erkannt. Dies sind Dateien, die zuvor mit der VisionCombi Software erstellt wurden oder von einem anderen Kombidämpfer heruntergeladen wurden.
- Melodie Nur Dateien im "\*.wav"-Format sind möglich. Diese Dateien erscheinen dann in der Auswahl der verschiedenen Signaltöne.
- Profile nur Dateien mit der Endung .prfl sind erlaubt.
- Weitere Einstellungen Funktion nur für Servicetechniker

Nach Auswahl einer Option wird USB-Stick verbinden eingeblendet und das System warten auf eine Verbindung ( $\Xi$ 1.2, Punkt 6).

Nach dem Anschluss wird der USB-Speicher angezeigt, der auf die gleiche Weise wie bei einem normalen PC durchsucht werden kann. Sie können einzelne Dateien oder sogar ganze Ordner auswählen und kopieren. Durch Antippen der gewählten Datei oder des Ordners werden diese auf das Gerät kopiert.

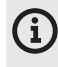

Programmdateien (\*.br2), HACCP-Daten (\*.haccp) können nur über die VisionCombi-Software verwaltet werden, diese erhalten Sie von Ihrem Fachhandelspartner oder vom Hersteller.

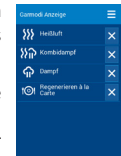

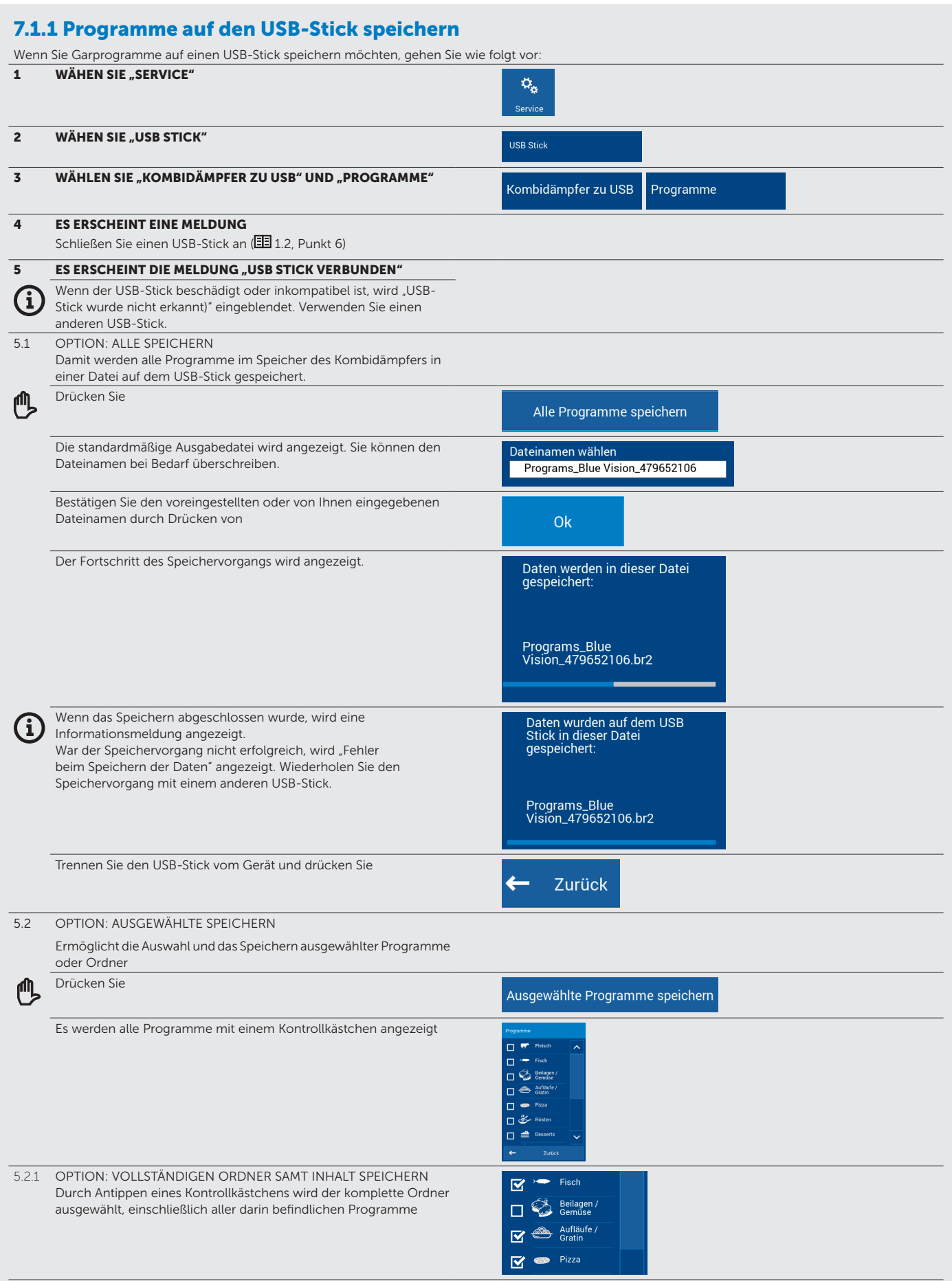

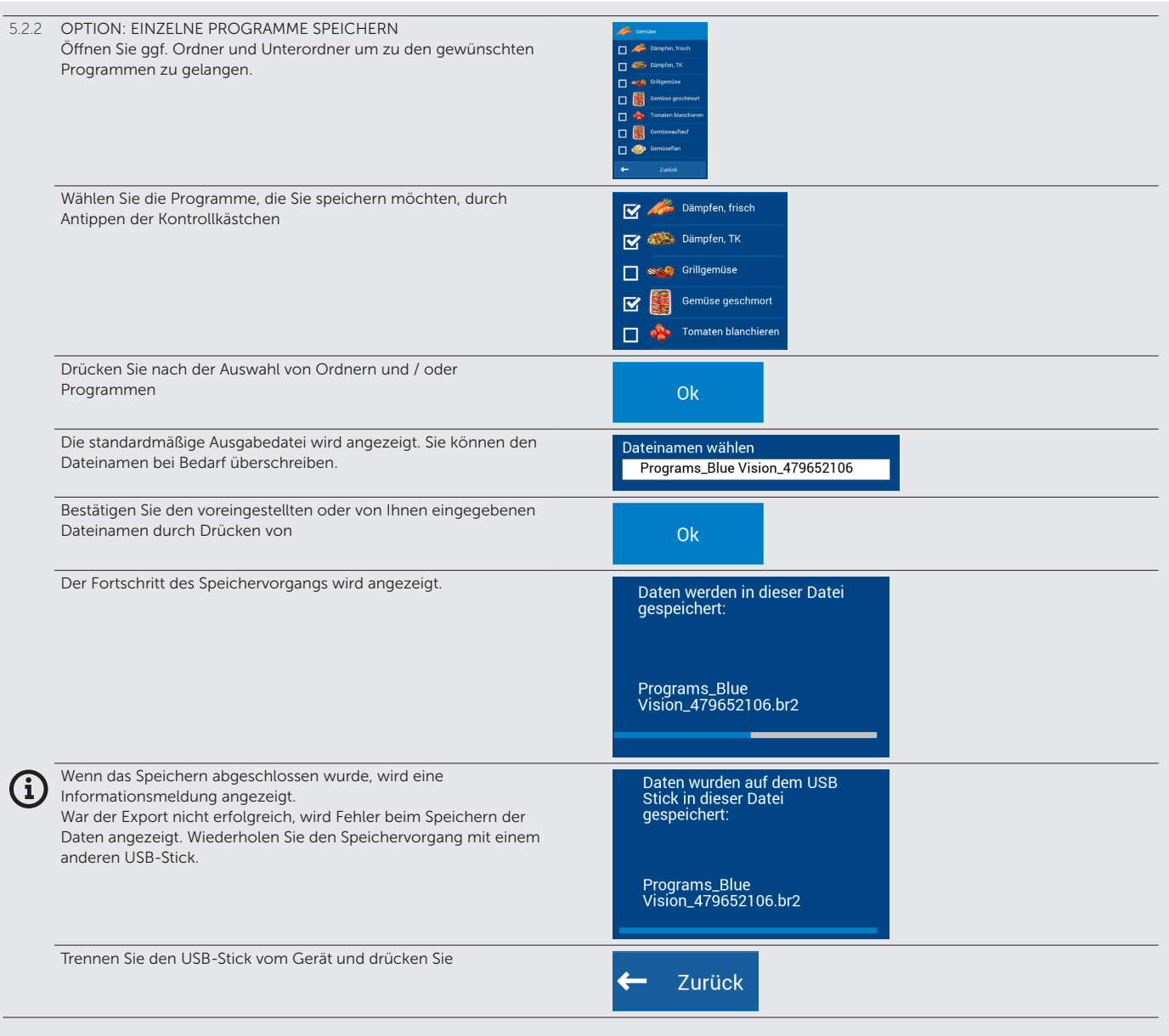

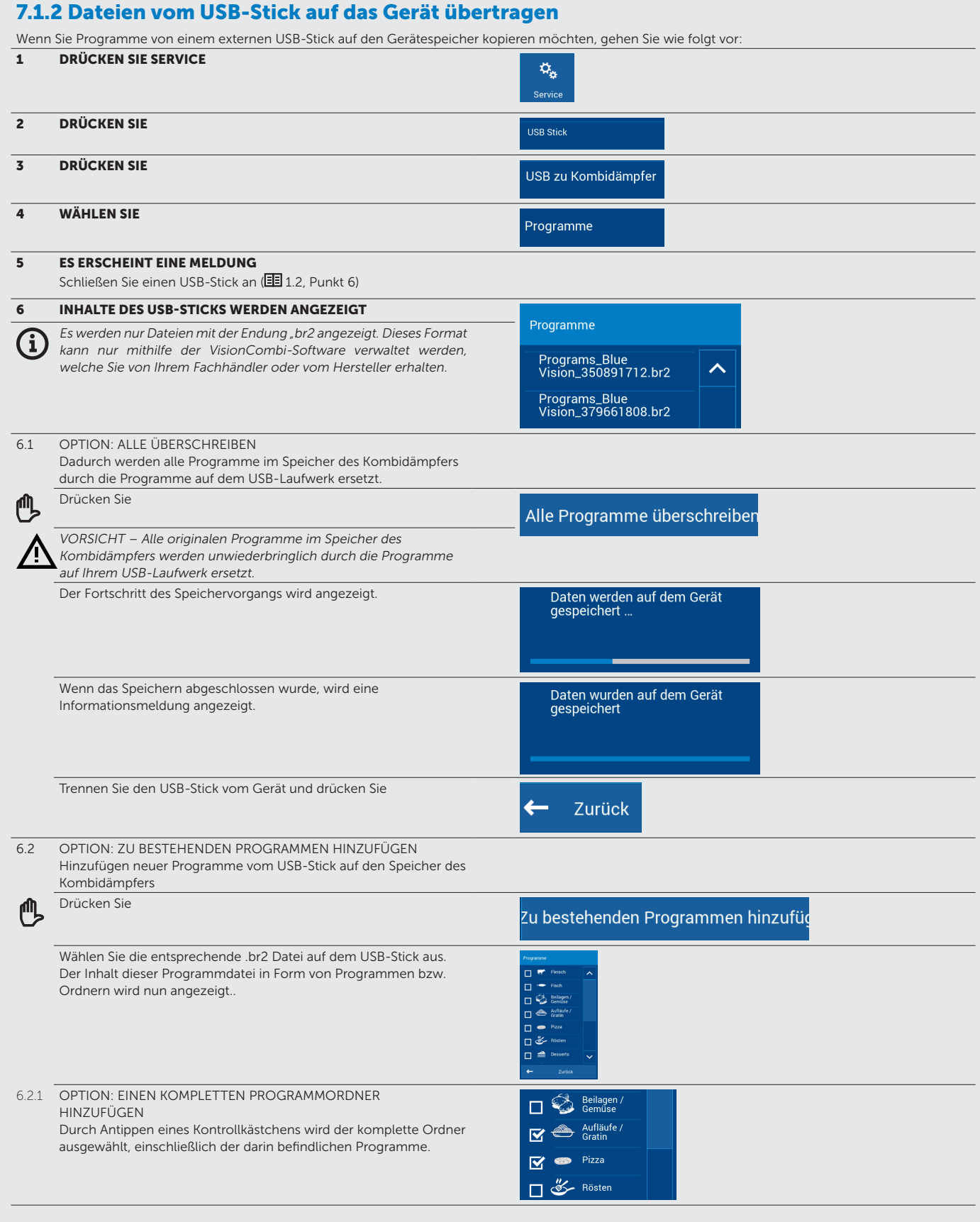

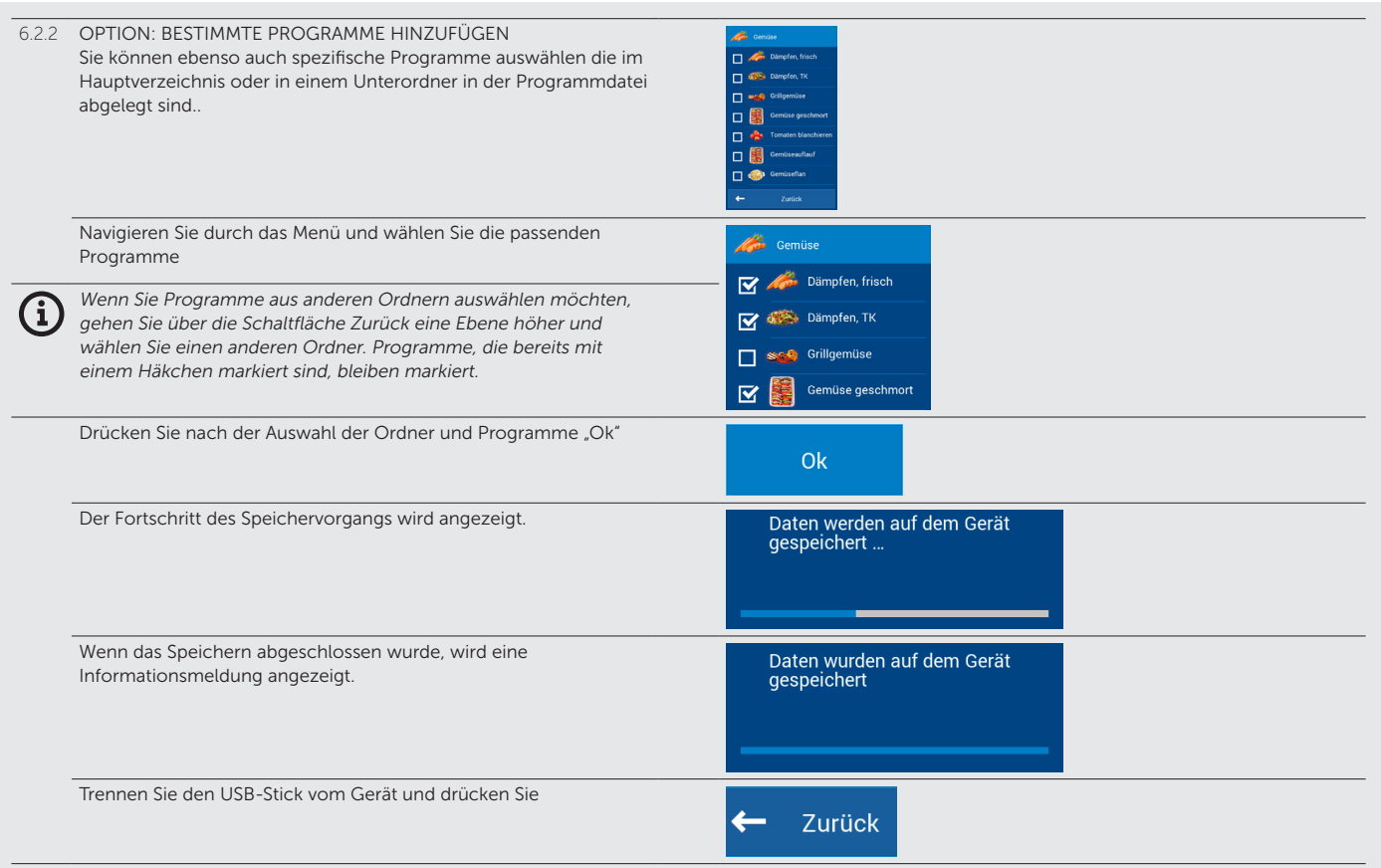

## 7.2 PROFILE

Der Retigo Blue Vision Kombidämpfer bietet die einzigartige Möglichkeit, den Hauptbildschirm (A) anzupassen. Je nach Ihren Anforderungen können Sie im Hauptbildschirm beispielsweise die Größe oder Anordnung der Schaltflächen ändern, Schaltflächen entfernen oder hinzufügen, deren Farbe oder die Hintergrundfarbe ändern, usw. Sie können die Änderungen in einem benutzerdefinierten PROFIL speichern. Die Anzahl hinzugefügter Schaltflächen ist unbegrenzt. Wenn die Schaltflächen außerhalb des Bildschirmbereichs liegen, nutzen Sie die Bildlaufleiste auf der rechten Seite des Displays.

### 7.2.1 Gespeichertes Profil auswählen

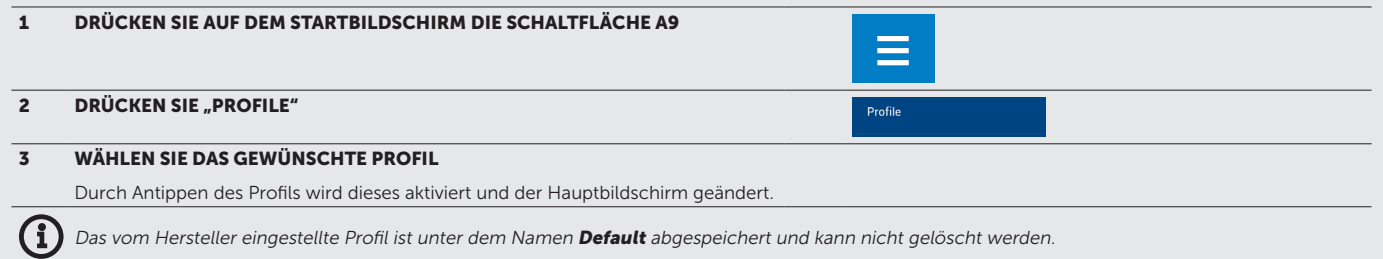

## 7.2.2 Benutzerdefiniertes Profil erstellen/bearbeiten

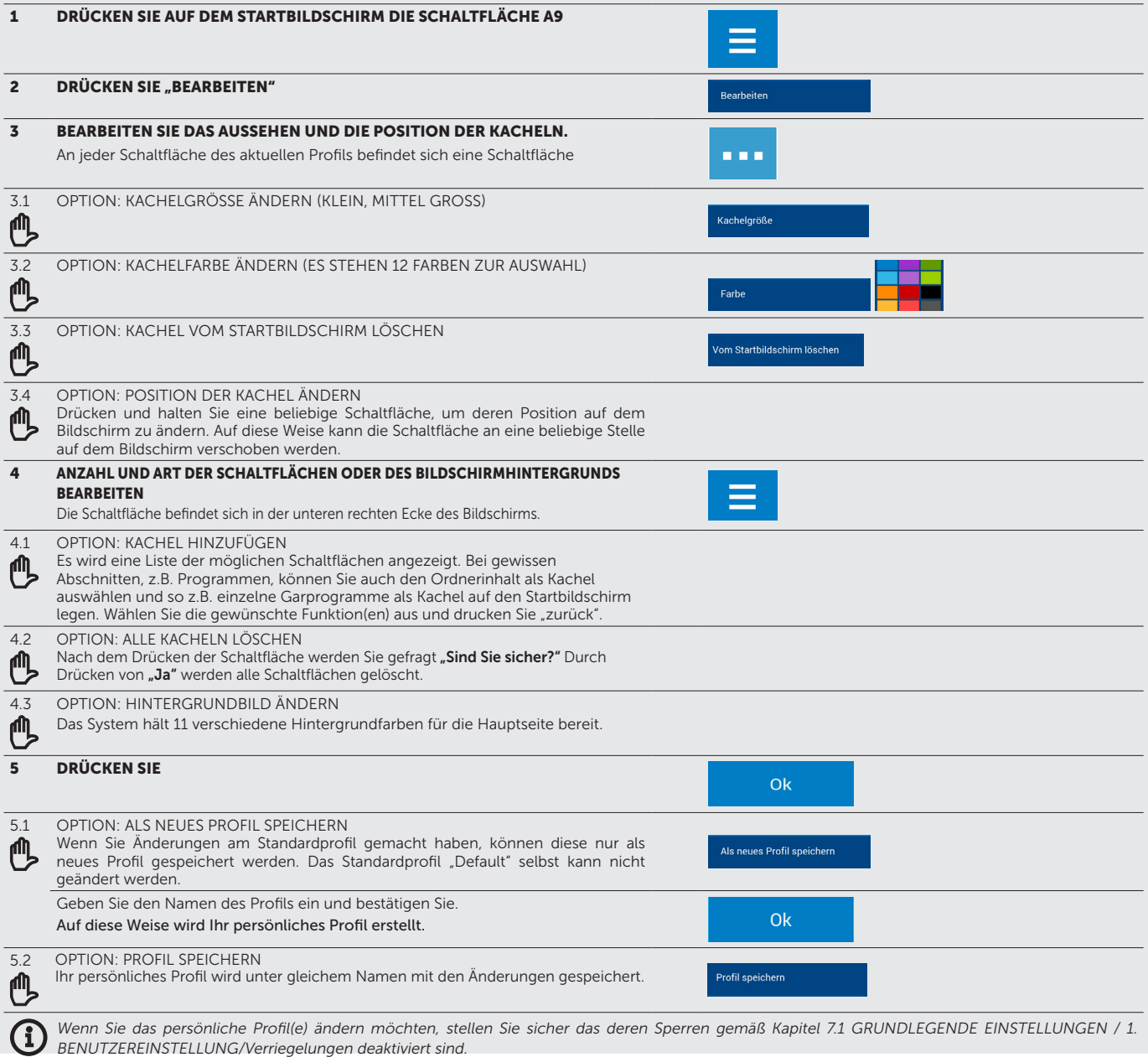

Ein bestehendes Profil kann auch auf eine anderee Weise angepasst werden - direkt aus dem Profil heraus. Diese Möglichkeit der Profilanpassung besteht nur dann, wenn das aktuelle Profil nicht das Default Profil ist! Das Default Profil selbst, kann auf diese Weise nicht geändert werden.

### 7.2.3 Aktuelles Profil (nicht Default) schnell ändern

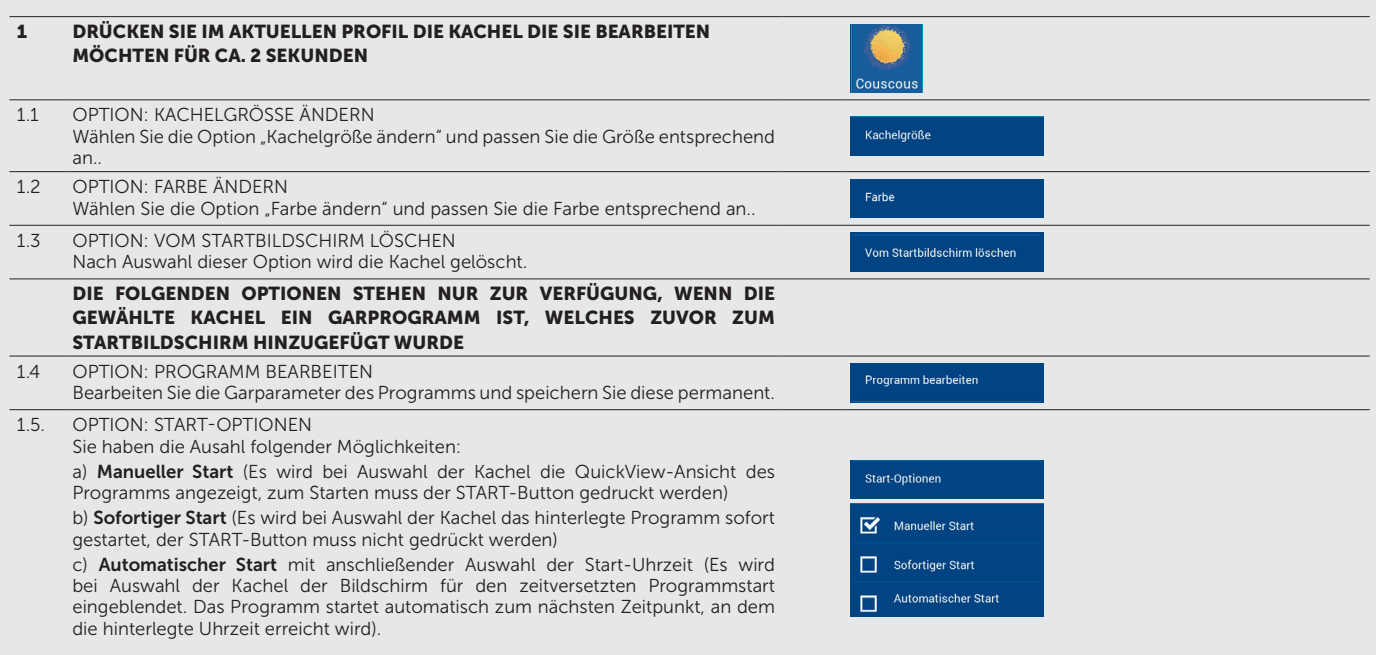

Garprogramme (oder auch Einschub-Timer Programme), die als Kachel auf den Startbildschirm gelegt werden, sind eine 1:1 Kopie des Programms, welches im Programme-Ordner ausgewählt wurde. Sobald dieses als Programm auf den Startbildschirm gelegt wurde, ist die Kopie ein eigenständiges Programm und kann unabhängig vom ursprünglichen Programm im Programm-Ordner bearbeitet oder gelöscht werden.

Tipp:

Wird eine Kachel als "Automatischer Start" eingestellt, so kann die Start-Uhrzeit sowie das Startdatum in der Bildschirmansicht, die nach Auswahl der Kachel erscheint, noch angepasst werden. Anders als Programme, die manuell zeitversetzt gestartet werden, ist dieser automatische Start nicht im Kalender hinterlegt. Über die Multitasking-Funktion ist der Zugriff auf weitere Gerätefunktionen weiterhin möglich.

## 08 I PFLEGE UND WARTUNG

### ALLGEMEINE HINWEISE

Während des gesamten Betriebs muss das Gerät regelmäßigen Inspektionen, Prüfungen und Revisionen für den Betrieb dieser Art von Geräten gemäß den in diesem Bereich geltenden Rechtsvorschriften unterzogen werden.

Das Gerät muss sauber gehalten und Reste von altem Fett und Lebensmitteln entfernt werden. Nur eine regelmäßige Pflege des Geräts und die Einhaltung aller Anweisungen gewährleisten dessen Langlebigkeit, störungsfreie Funktion und Qualität der Lebensmittelzubereitung.

Schließen Sie nach Abschluss der Arbeit mit dem Gerät die Wasserversorgung! Lassen Sie diese nur dann offen, wenn eine Wasseraufbereitungsanlage angeschlossen ist, die eine regelmäßige Regeneration erfordert. Durch die Schließung der Versorgung würde keine Regeneration stattfinden und die Wasseraufbereitungsanlage würde nicht richtig funktionieren.

Schäden, die durch Nichtbeachtung dieser Anweisungen und durch unzureichende Reinigung verursacht wurden, fallen nicht unter die Garantie!

Folgendes darf nicht zum Reinigen des Geräts verwendet werden:

- Hochdruckreiniger
- Reiniger auf Sandbasis oder grobkörnige Reiniger

• Werkzeuge zur mechanischen Reinigung von Oberflächen (Drahtschwämme, Schaber, Messer)

Schäden, die durch die Verwendung anderer als der vom Hersteller empfohlenen Reinigungsmittel oder durch die Verwendung von vom Hersteller empfohlenen Reinigungsmitteln entgegen den Empfehlungen des Herstellers verursacht werden, fallen nicht unter die Garantie!

Im Falle eines Defekts oder eines abnormalen Verhaltens des Geräts beenden Sie die Verwendung des Geräts, trennen Sie es von der Stromversorgung und rufen Sie einen autorisierten Fachhandelspartner an.

Bevor Sie das Gerät benutzen oder warten, machen Sie sich gründlich mit allen Anweisungen, Verboten und Empfehlungen im Kapitel SICHERHEITSANWEISUNGEN (siehe "Grundlegende Informationen", Kapitel 2 "Sicherheitsanweisungen") vertraut.

Sprühen Sie kein Wasser auf das Türglas oder die Beleuchtung, wenn die Garraumtemperatur 65 °C übersteigt. Es Besteht Gefahr von Glasbruch und Verletzungen des Bedieners!

### HINWEIS:

Der Blue Vision Kombidämpfer verfügt über einen automatischen Wasserzähler. Ihre Servicefirma kann diesen Wasserzähler aktivieren, damit zum Beispiel eine automatische Displayanzeige darauf hinweist, dass der vorgeschaltete Wasserfilter zu wechseln ist.

Die Displayanzeige zeigt die Meldung:

### INFO20: Wasserfilterkapazität niedrig. Neue FIlterpatrone bestellen.

Bitte kontaktieren Sie Ihren Vertriebs- und Servicepartner in diesem Fall, bestellen Sie einen neuen Wasserfilter oder lassen Sie diesen von Ihrer Servicefirma austauschen.

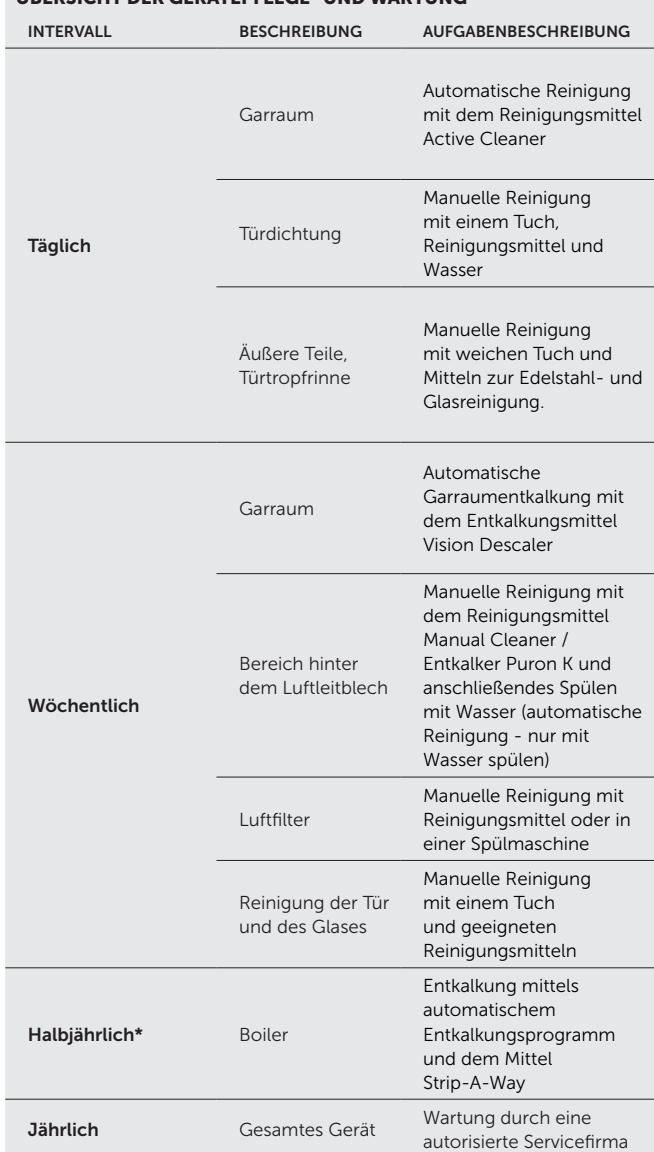

ÜBERSICHT DER GERÄTEPFLEGE- UND WARTUNG

\*gilt nur für Boilergeräte. Das Entkalkungsintervall richtet sich nach der Wasserqualität.

### 8.1 TÄGLICHE PFLEGE

Das Gerät muss täglich mit den vom Hersteller empfohlenen Reinigungsmitteln gereinigt werden. Eine unzureichende Reinigung des Geräts kann einige seiner Teile beschädigen.

### REINIGUNG DES GARRAUMS

Verwenden Sie zur täglichen Reinigung des Gerätes eines der automatischen Reinigungsprogramme, die Sie im Gerätemenü finden.

Das Handbuch zur Anwendung der automatischen Reinigung befindet sich im Kapitel 9. Automatische Reinigung.

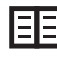

Verwenden Sie zur Reinigung nur vom Hersteller empfohlene Reinigungsmittel — insbesondere Active Cleaner und Vision Descaler.

Überprüfen Sie am Ende des Reinigungsprogramms, ob die Reinigung ausreichend war. Falls nicht, wiederholen Sie das Reinigungsprogramm. Wenn Reinigungsmittelreste an der Oberfläche des Garraums oder dessen Zubehör haften geblieben sind, spülen Sie diese mit der Handbrause aus oder starten Sie das Programm "nur mit Wasser spülen". Andernfalls kann die Edelstahloberfläche des Garraums beschädigt und anschließend verfärbt werden, wenn das Gerät bei hohen Temperaturen verwendet wird. Auf diese Weise verursachte Schäden können nicht von der Garantie gedeckt werden!

Öffnen Sie nach der Reinigung des Garraums die Tür und lassen Sie sie leicht geöffnet, dass der Garraum vollständig trocknen kann.

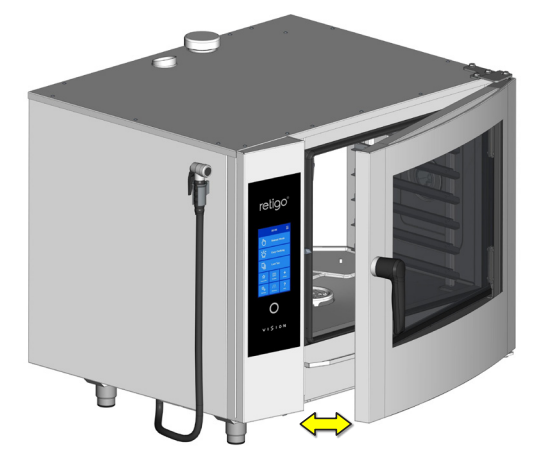

Seien Sie besonders vorsichtig, wenn Sie mit Reinigungsmitteln arbeiten, und befolgen Sie immer die Anweisungen und Empfehlungen des Herstellers. Dies verhindert Gesundheitsschäden!

Verwenden Sie zum Reinigen des Geräts immer Schutzausrüstung und die vorgeschriebene Arbeitskleidung (Handschuhe, Schutzbrille, Maske)!

Bei Geräten mit Hordengestellwagen (Standgeräte) muss dieser sich während der Reinigung im eingeschobenen Zustand befinden!!

Der Garraum muss während der automatischen Reinigung leer sein - es dürfen keine GN-Behälter eingeschoben sein!

Beim manuellen Reinigen darf die Garraumtemperatur nicht höher als 70°C liegen. Bei höheren Temperaturen können Reinigungsmittel sich in die Garraumoberfläche einbrennen und Verfärbungen oder Korrosion verursachen. Solche Schäden sind von der Garantie ausgenommen!

### REINIGUNG DER TÜRDICHTUNG

Wischen Sie die Türdichtung nach der automatischen Reinigung mit einem weichen, mit Spülmittel getränkten Tuch ab und trocknen Sie sie schließlich mit einem trockenen Tuch ab. Lassen Sie die Gerätetür nach der Reinigung leicht offen, damit der Garraum und die Türdichtung ordnungsgemäß trocknen können.

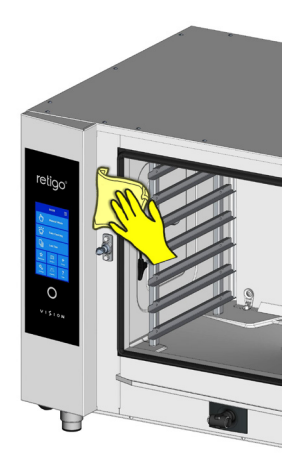

### REINIGUNG DER ÄUSSEREN TEILE

Reinigen Sie die Aussenseite des Geräts mit einem weichen Tuch und Reinigern zum Reinigen von Edelstahl und Glas.

Reinigen Sie die Türtropfrinne mit einem weichen Lappen (hierzu können Sie die Innenscheiben aufklappen, indem Sie die Metallklammern leicht nach vorne drücken).

### 8.2 WÖCHENTLICHE PFLEGE

### ENTKALKUNG DES GARRAUMS

Wenn sich auf der Oberfläche von Teilen des Garraums eine dünne Kalkschicht befindet, entkalken Sie den Garraum mit dem automatischen Garraumentkalkungsprogramm und mit dem Entkalkungsmittel Vision Descaler.

G

Lassen Sie bei einer erheblichen Verkalkung des Garraums die aktuelle Zusammensetzung vom Wasser oder die korrekte Funktion der Wasseraufbereitungsanlage überprüfen, wenn solche Geräte installiert sind. Schäden durch Wasser, das nicht den Anforderungen des Herstellers entspricht, oder unzureichende Wartung fallen nicht unter die Garantie!

### KONTROLLE UND REINIGUNG DES BEREICHS HINTER DEM LUFTLEITBLECH

Gehen Sie bei der wöchentlichen Pflege genauso vor wie bei der täglichen Pflege (siehe Kapitel 7.1) und kontrollieren Sie zusätzlich den Bereich hinter dem Luftleitblech.

1. Entfernen Sie die beiden Einhängegestelle (bzw. den Hordengestellwagen). Die Einhängegestelle heben Sie dazu an und klappen sie Richtung Innenraum nach vorne.

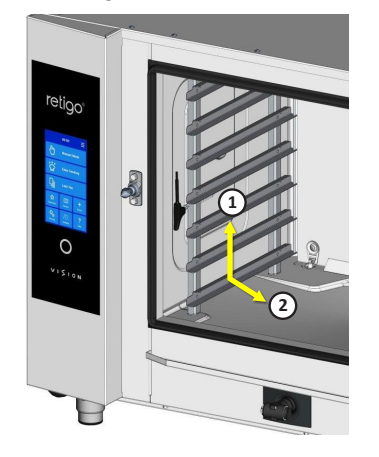

2. Lösen Sie die Verriegelungen, mit denen das Luftleitblech vor dem Lüfter befestigt ist. Zum Lösen kann ein Schraubenzieher oder eine Münze verwendet werden.

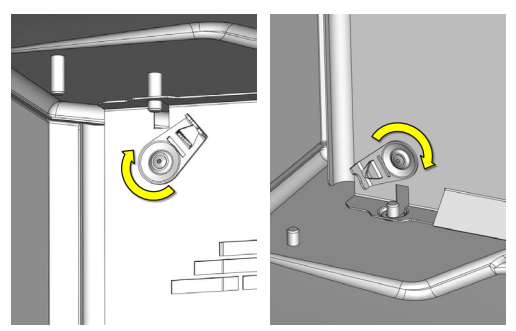

Schwenken Sie das Luftleitblech nach vorne - ausgehend von der linken Seite. Heben Sie dann die rechte Seite des Luftleitblechs an und klappen Sie das Luftleitblech nach vorne, so dass Sie es aus der Halterung entnehmen können.

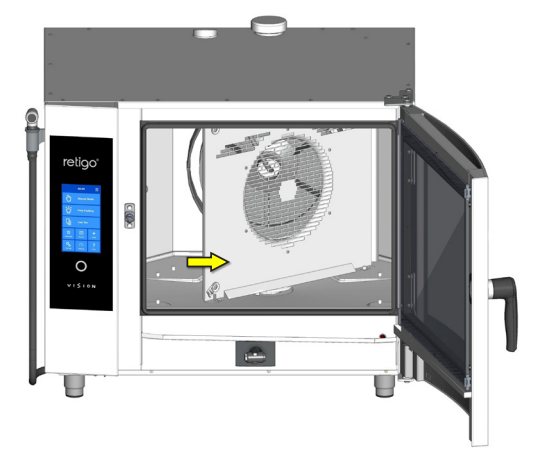

Wenn Teile des Garraums, der Heizung oder des Lüfters verschmutzt oder verkalkt sind, führen Sie die automatische Reinigung bzw. Garraumentkalkung mit herausgenommenem Luftleitblech durch. Überprüfen Sie, ob die Reinigung ausreichend war, wiederholen Sie diese ggf. Wenn die Reinigung ausreichend war, setzen Sie das Luftleitblech wieder ein, sichern Sie es mit den Verriegelungen gegen unbeabsichtigtes Öffnen und setzen Sie beide Einhängegestelle wieder ein (bzw. schieben Sie den Hordengestellwagen wieder ein)..

- 3. Lassen Sie nach dem Reinigen die Gerätetür leicht geöffnet, damit der Garraum vollständig trocknen kann. Gleichzeitig verlängert dies die Lebensdauer der Türdichtung.
- 4. MANUELLE REINIGUNG DES BEREICHS HINTER DER INNENWAND

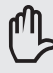

In seltenen Fällen kann wiederholtes automatisches Reinigen und Entkalken bei starker Verschmutzung des Bereichs hinter dem Luftleitblech unwirksam sein. In diesem Fall muss das Reinigungsmittel (Manual Cleaner) oder Entkalkungsmittel (Puron K) manuell wie folgt aufgetragen werden

1. Öffnen Sie das Luftleitblech wie weiter oben in diesem Kapitel beschrieben.

2. Sprühen Sie den Reiniger Manual Cleaner oder Puron K (im Falle einer Entkalkung) auf den gesamten Bereich hinter dem Luftleitblech - den Lüfter, das Injektionsrohr (das das in die Lüftermitte mündet) und die Heizkörper und lassen Sie es 15 Minuten einwirken.

3. Spülen Sie den gesamten Garraum gründlich aus, indem Sie das automatische Reinigungsprogramm - nur mit Wasser reinigen - starten.

4. Überprüfen Sie am Ende des Reinigungsprogramms, ob das Reinigen ausreichend war. Wenn nicht alles sauber genug ist, wiederholen Sie den Vorgang. Wenn das Reinigen ausreichend war, setzen Sie das Luftleitblech wieder ein und sichern Sie sie es mit den integrierten Verriegelungen gegen unbeabsichtigtes Öffnen. Bauen Sie die beiden Einhängegestelle wieder ein bzw. schieben Sie den Hordengestellwagen wieder ein.

5. Lassen Sie nach dem Reinigen die Gerätetür leicht geöffnet, damit der Garraum vollständig trocknen kann. Gleichzeitig verlängert dies die Lebensdauer der Türdichtung.

#### REINIGUNG DES LUFTFILTERS

Prüfen und reinigen Sie den unten links im Gerät montierten Luftfilter einmal monatlich.

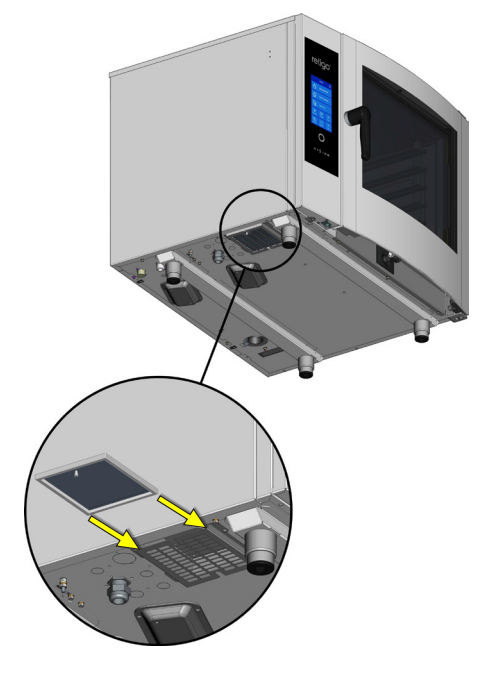

Schieben Sie den Filter aus seiner Halterung und waschen Sie ihn gründlich mit Reinigungsmittel oder in der Spülmaschine. Lassen Sie ihn nach dem Reinigen gut austrocknen, bevor Sie ihn wieder einsetzen.

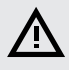

Wenn der Luftfilter verstopft ist, können die elektronischen Komponenten des Geräts überhitzen und die Funktion des Geräts kann beeinträchtigt werden.

### REINIGUNG VON TÜR, SCHEIBEN UND DER ABTROFRINNE

- 1. Öffnen Sie die Gerätetür.
- 2. Überprüfen Sie die Abtropfrinne an der Unterseite der Tür. Wenn sie verunreinigt ist, reinigen Sie sie mit einem weichen Tuch und Reinigungsmittel.
- 3. Überprüfen Sie die Abflussrinne an der Unterseite des Geräts. Wenn sie verunreinigt ist, reinigen Sie sie mit einem weichen Tuch und Reinigungsmittel.

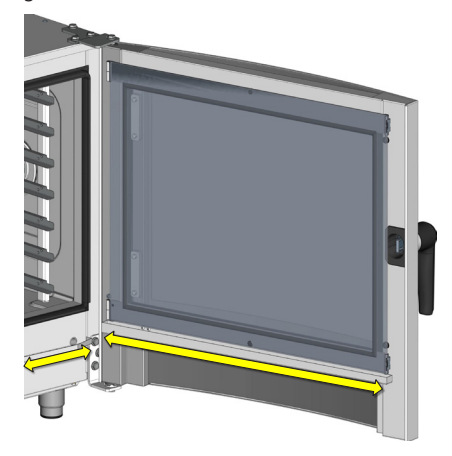

Entriegeln Sie die inneren Glasverschlüsse und klappen Sie das innere und mittlere Türglas vorsichtig auf.

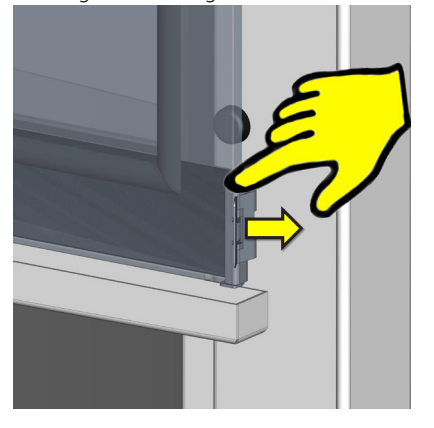

- 5. Reinigen Sie alle Glasoberflächen mit einem sauberen Tuch und Glasreiniger.
- 6. Trocknen Sie dann die Glasoberflächen mit einem trockenen Tuch ab.
- 7. Wischen Sie die Dichtung des mittleren Glases mit einem feuchten Tuch ab und lassen Sie diese trocknen.

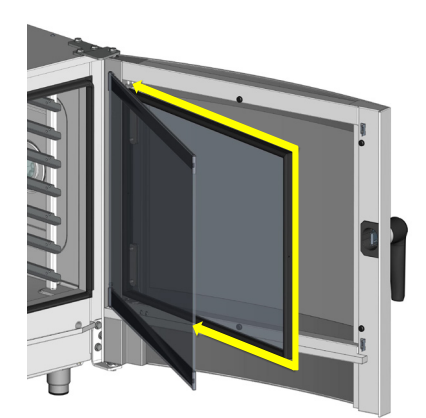

8. Bringen Sie das mittlere und das innere Glas nach und nach wieder in ihre ursprüngliche Position und verriegeln Sie es mit den Schlössern, indem Sie vorsichtig auf das innere Glas in der Nähe der Verriegelungen drücken.

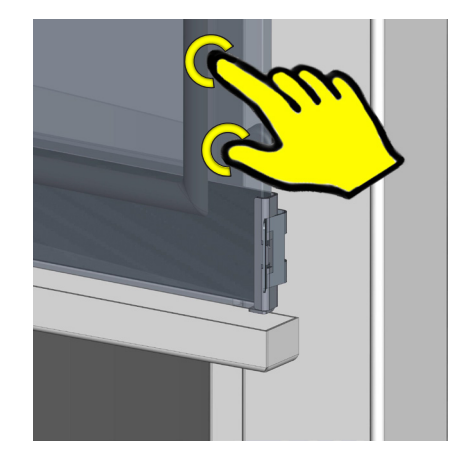

## 8.3 HALBJÄHRLICHE WARTUNG

### ENTKALKUNG DES BOILERS

Obwohl Boilergeräte mit einer automatischen Funktion ausgestattet sind, die einen regelmäßigen Wasserwechsel im Boiler gewährleistet und diesen von üblichen Ablagerungen und Schmutz befreit, muss mindestens alle 6 Monate eine gründliche Entkalkung durchgeführt werden. Dies verhindert Schäden an den Heizkörpern und gewährleistet den ordnungsgemäßen Betrieb des Boilers. Durch Boilerverkalkung verursachte Mängel fallen nicht unter die Garantie!

Abhängig von der Wasserqualität kann es vorkommen, dass das Gerät häufiger entkalkt werden muss. Bei einem höheren Boilerverkalkungsgrad funktioniert das Gerät möglicherweise nicht richtig.

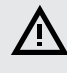

Der Boiler darf nur von einem autorisierten Serviceunternehmen entkalkt werden.

### 8.4 JÄHRLICHE WARTUNG

Für einen sicheren und störungsfreien Betrieb des Geräts muss mindestens einmal im Jahr eine Wartung des Geräts und des Zubehörs durch eine autorisierte Servicefirma sichergestellt werden.

## 09 I AUTOMATISCHE REINIGUNG

Der Blue Vision Kombidämpfer ist mit einem automatischen Reinigungssystem ausgestattet, welches sicherstellt, dass der Kombidämpfer immer hygienisch sauber ist.

Die regelmäßige Verwendung des automatischen Reinigungssystems spart Zeit und trägt erheblich zur Verlängerung der Lebensdauer des Geräts bei.

Sie müssen nur:

- Das gewünschte Reinigungsprogramm auswählen und starten.
- Das Reinigungsmittel einfüllen, wenn das Display Sie dazu auffordert.

### 9.1 AUTOMATISCHES REINIGEN: WAS SIE WISSEN SOLLTEN

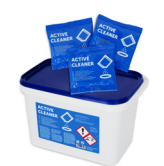

Zum automatischen Reinigen muss das Reinigungsmittel Active Cleaner verwendet werden, das in Tütchen à 60g Pulver verpackt ist. Es wird in einem wiederverschließbaren Eimer geliefert, der 50 Tüten enthält.

Das Reinigungsmittel ist durch seine Verpackung vor Feuchtigkeitsschäden geschützt. Lagern Sie es jedoch an einem trockenen Ort, geschützt vor Flüssigkeit und zu hoher Luftfeuchtigkeit. Füllen Sie das Pulver sofort nach dem Öffnen der Tüte in den Kombidämpfer und entsorgen Sie die Verpackung umgehend. Lassen Sie geöffnete Tüten oder nicht vollständig entleerte Tüten niemals herumliegen.

# Wichtige Hinweise:

- Bei Verwendung eines anderen Produkts als des empfohlenen Active Cleaner (oder des Manual Cleaner, Vision Descaler) haftet er Hersteller nicht für Geräteschäden, diese Schäden sind nicht durch die Garantie abgedeckt.
- Bewahren Sie Reinigungsmittel im gut verschlossenen Kübel und stets außerhalb der Reichweite von Kindern auf!
- Beachten Sie beim Umgang mit Reinigungsmitteln Sicherheitsgrundsätze beim Umgang mit chemischen Stoffen, tragen Sie insbesondere Schutzausrüstung (v.a. Handschuhe und Schutzbrille).
- Befolgen Sie die Anweisungen auf und in der Verpackung des Reinigers
- Das Reinigungsmittel darf niemals in direkten Kontakt mit Haut, Augen und Mund kommen.
- Öffnen Sie niemals die Gerätetür während des Reinigungsprogramms es besteht die Gefahr, mit dem Reinigungsmittel in Kontakt zu kommen!
- Entfernen Sie vor der Reinigung alle Behälter aus dem Garraum.
- Befolgen Sie die Anweisungen, die das Gerät auf dem Display anzeigt.
- Lassen Sie die Reinigerverpackung nach dem Aufbringen des Reinigers nicht im Garraum.
- Verschütten Sie den Reiniger niemals auf der heißen Oberfläche des Geräts - dies kann zu irreversiblen Oberflächenschäden an der Edelstahloberfläche führen. Auf diese Weise verursachte Schäden fallen nicht unter die Garantie.
- Bei unzureichender Reinigung kann sich das im Garraum des Geräts angesammelte Fett während des normalen Betriebs entzünden.

Das Gerät verfügt über sechs Reinigungsprogramme und ein Entkalkungsprogramm. Wählen Sie das passende Programm entsprechend der Geräteverschmutzung - siehe nachstehende Tabelle.

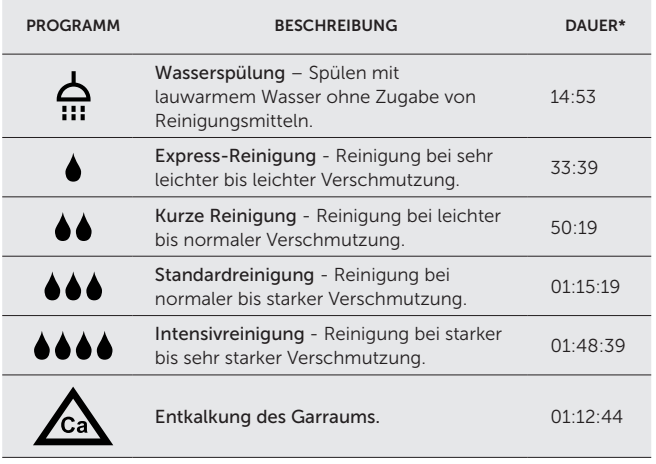

\* Die angegebenen Reinigungszeiten gelten für die Gerätegröße 611. Diese Zeiten können bei anderen Gerätegrößen geringfügig abweichen.

Abhängig von der Größe des Geräts und dem gewählten Reinigungsprogramm variiert die Menge des nötigen Reinigungsmittels.

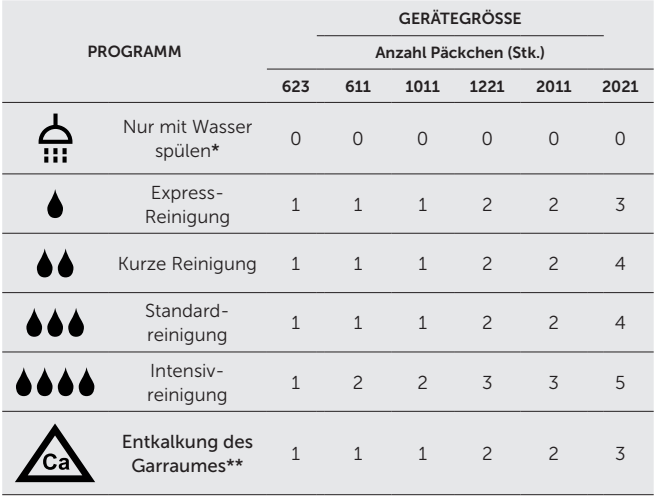

\* Das Spülen mit Wasser erfolgt ohne Zugabe von Reinigungsmitteln.

\*\* Zum Entkalken verwenden Sie das Entkalkungsmittel Vision Descaler

### 9.2 REINIGUNGSVORGANG STARTEN

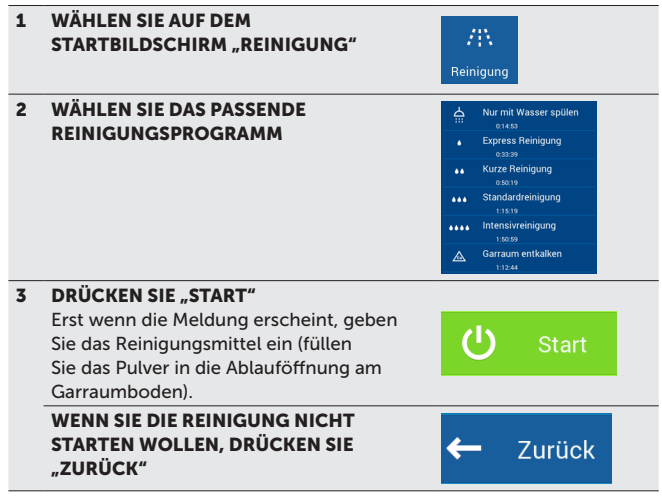

Nach dem Drücken von Start prüft das Gerät automatisch, ob die Temperatur im Garraum zu hoch ist. Wenn die Temperatur höher als 80 °C ist, kühlt der Garraum automatisch ab. Warten Sie, bis ein Signalton ertönt und das Gerätedisplay Sie dazu auffordert, das Reinigungsmittel einzugeben. Geben Sie das Reinigungsmittel erst dann ein, wenn Sie das Display dazu auffordert!

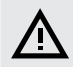

Beachten Sie beim Umgang mit dem Reinigungsmittel alle geltenden Grundsätze für den Umgang mit chemischen Substanzen!

### EINFÜLLEN DES REINIGUNGSMITTELS

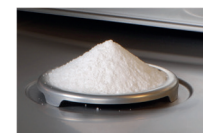

- Schneiden Sie den Beutel mit Reinigungsmittel an der markierten Stelle auf.
- Schütten Sie den gesamten Inhalt der Verpackung auf das Ablaufsieb am Boden des Garraums. Das Pulver fällt weitgehend in die darunterliegende Öffnung.
- Schließen Sie die Tür des Kombidämpfers.

Das ausgewählte Programm startet automatisch und Sie werden auf dem Bildschirm kontinuierlich über die aktuelle Position des Programms und die verbleibende Zeit bis zum Ende der Reinigung informiert.

Wenn das Reinigungsprogramm endet, ertönt ein akustisches Signal zusammen mit einer Benachrichtigung, dass das Reinigen abgeschlossen ist. Das Gerät ist jetzt zur weiteren Verwendung bereit, oder es fährt, sofern in den Benutzereinstellungen so aktiviert ist, automatisch in den Standby Modus.

### VORZEITIGES BEENDEN DES REINIGUNGSPROGRAMMS

Sie können den Reinigungsvorgang durch Drücken der Taste STOPP unterbrechen, die während des Reinigungsvorgangs auf dem Display angezeigt wird. In diesem Fall werden Sie vom Gerät gefragt, ob Sie sicher sind. Falls ja, wechselt das Programm in den Spülmodus, der ca. 16 Minuten dauert (außer beim Spülen nur mit Wasser - hier bricht der Vorgang ohne Nachspülzeit ab). Anschließend wird der Reinigungsvorgang komplett gestoppt. Wenn Sie die Unterbrechung nicht bestätigen und Nein drücken, wird der Reinigungsvorgang dort fortgesetzt, wo er aufgehört hat

- Überprüfen Sie nach der Reinigung den Garraum. Entfernen Sie etwaige Reinigungsmittelreste, indem Sie den Garraum gründlich mit einer Handbrause abspülen oder mit Wasser waschen. Andernfalls kann die Edelstahloberfläche des Garraums beschädigt und anschließend verfärbt werden, wenn das Gerät bei hohen Temperaturen verwendet wird. Auf diese Weise verursachte Schäden werden nicht von der Garantie abgedeckt!
- Reinigen Sie das Gerät nicht mit Hochdruckreinigern.
- Lassen Sie das Gerät bei leicht offen stehender Tür anschließend vollständig austrocknen.
- Entsorgen Sie Umverpackung des Reinigungsmittels im Plastikmüll.
- Lassen Sie gebrauchte Verpackungen niemals lose und frei zugänglich herumliegen.

#### ENTKALKUNG DES GARRAUMES

Es wird empfohlen, mit der Entkalkung zu beginnen, wenn der Garraum sichtbar verkalkt ist (weißer Kalkschleier). Zum Entkalken des Geräts muss ein spezielles Mittel, der Vision Descaler, verwendet werden.

Die Methode zum Anwenden des Mittels ist dieselbe wie für das Mittel Active Cleaner. Die Standardverpackung von Vision Descaler befindet sich in einem wiederverschließbaren Kübel, der 25 Beutel je 150 Gramm enthält.

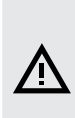

Die automatische Garraumentkalkung ersetzt nicht die Wasseraufbereitung, falls diese aufgrund der vorliegenden Wasserqualität nötig ist. Zeigt das Gerät häufige, starke Verkalkungen, informieren Sie Ihren Servicepartner! Starke Geräteverkalkungen können zu Schäden führen, diese sind von der Garantie ausgeschlossen.

# 10 I FEHLERMELDUNGSTABELLE

Während der Arbeit mit dem Gerät werden auf dem Display möglicherweise Fehlermeldungen angezeigt. Ihre Bedeutung ist wie folgt:

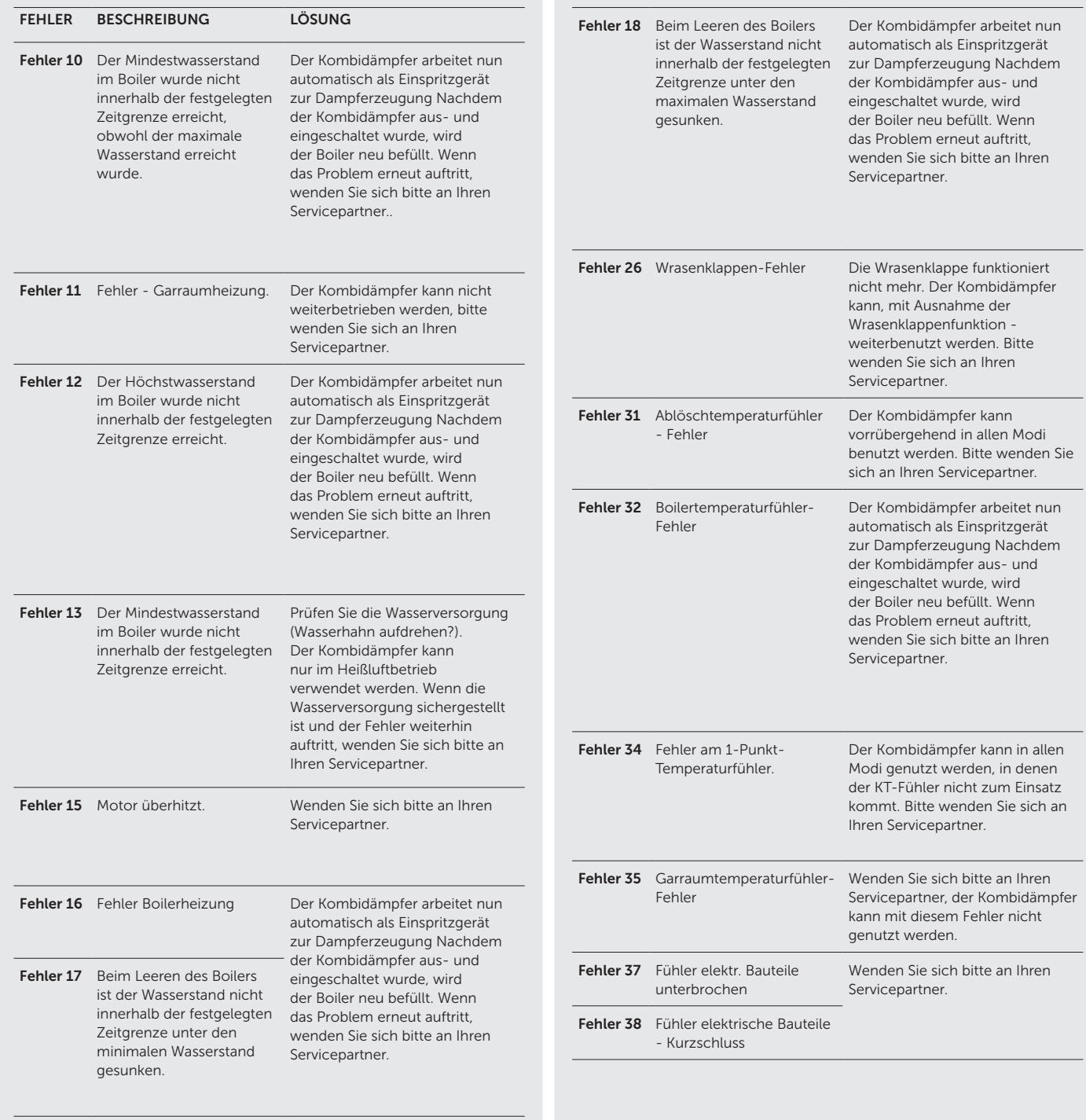

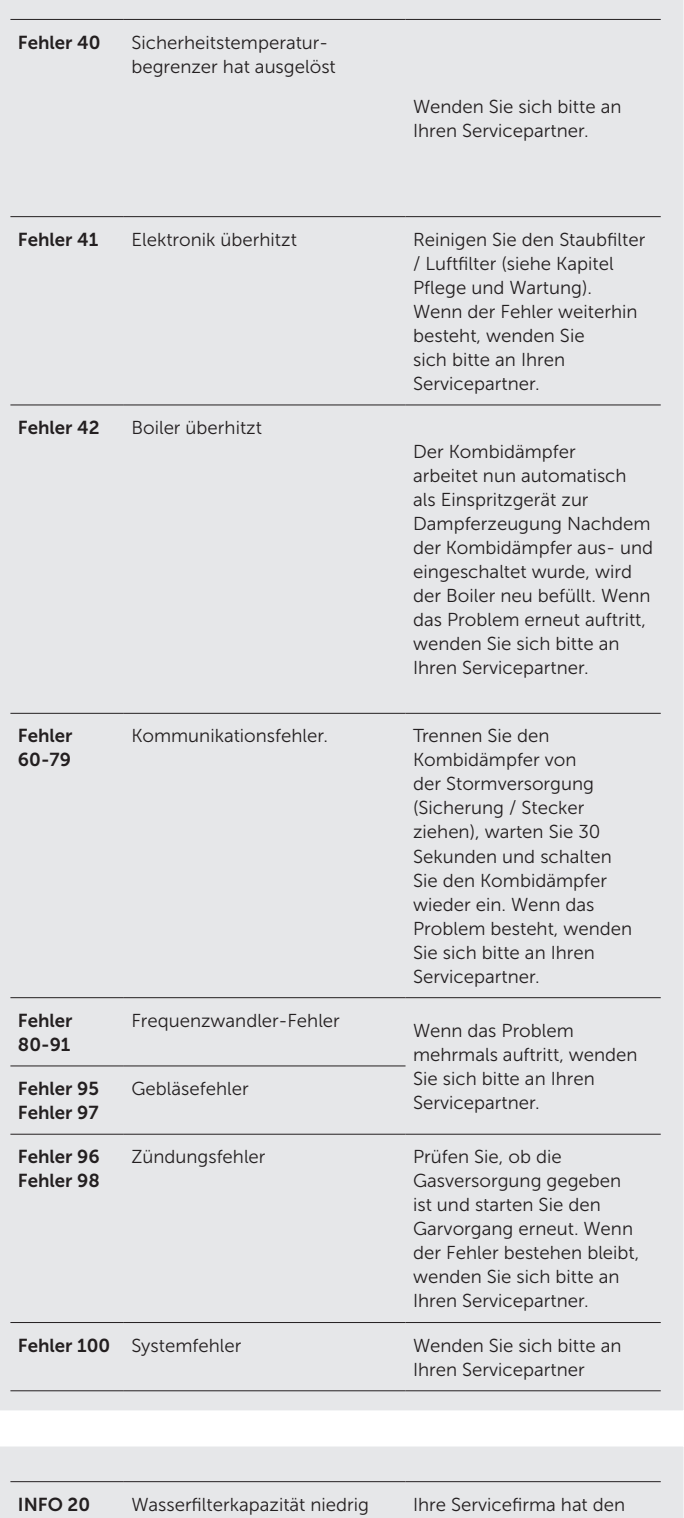

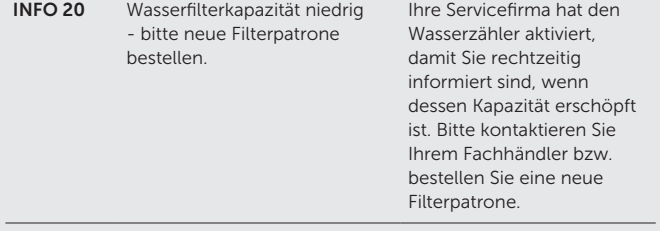

## Л

- Gerätefehler dürfen nur von einem autorisierten Servicetechniker repariert werden, der vom Hersteller geschult und zertifiziert ist. Bei unsachgemäßem Eingreifen durch unbefugten Service erlischt die Garantie!
- Während des gesamten Betriebs müssen die Geräte regelmäßigen Kontrollen, Prüfungen und Revisionen gemäß den örtlich geltenden Bestimmung unterzogen werden.

## 11 I LEBENSDAUER, AUSSERBETRIEBNAHME UND GARANTIE

#### **LEBENSDAUER**

Die Lebensdauer des Produkts beträgt 10 Jahre unter Einhaltung der folgenden Bedingungen: Regelmäßige vorbeugende Serviceinspektion alle 12 Betriebsmonate, wobei die Kontrolle vom Servicepersonal eines autorisierten RETIGO-Geschäftspartners durchgeführt werden muss.

Der Benutzer ist verpflichtet, eine Aufzeichnung über durchgeführte Service-Eingriffe zu führen und einzureichen.

Der Benutzer muss die Anweisungen zum Bedienen des Geräts gemäß der Bedienungsanleitung genau befolgen.

Der Benutzer muss die Geräte täglich mit den von Retigo empfohlenen Mitteln pflegen, reinigen und warten.

Bei Geräten mit automatischer Reinigung dürfen nur die von Retigo empfohlenen Reinigungsmittel verwendet werden.

Die Schulung des Bedieners durch ein durch Retigo autorisiertes Fachunternehmen muss im Servicebuch oder durch Kopien des Schulungsprotokolls dokumentiert werden.

Ändert sich das Bedienpersonal, muss die Schulung erneut durchgeführt werden.

### AUSSERBETRIEBNAHME – ENTSORGUNG

Bei der Entsorgung des Gerätes und seiner Teile nach der Stilllegung sind die einschlägigen nationalen Vorschriften (Gesetze) zur Abfallentsorgung zu beachten. Das Gerät enthält elektrische Teile (Elektronik, Transformator, Halogenlampen, Batterien usw.), die bei unsachgemäßer Entsorgung Umwelt- oder Gesundheitsschäden verursachen können.

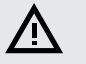

Das Gerät und seine Teile dürfen NICHT

im Hausmüll entsorgt werden!

Der Endbenutzer des Geräts kann eine der folgenden drei Entsorgungsoptionen auswählen:

#### Entsorgung durch das Unternehmen RETIGO s.r.o.

Bestellen Sie die Entsorgung der Geräte bei der Firma RETIGO telefonisch unter der Nummer +420 571 665 511 oder per E-Mail unter info@retigo.cz

Bereiten Sie das Gerät wie folgt zur Entsorgung vor:

- Trennen Sie das Gerät fachlich von den Versorgungsmedien
- Stellen Sie das Gerät auf eine Palette, sichern Sie es mit Schrumpffolie und bereiten Sie es an einem zum Laden geeigneten Ort vor.

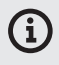

Die Abfuhr und Entsorgung ist für Endbenutzer kostenlos. Die Firma RETIGO s. r. o. wird in Zusammenarbeit mit der Vertragsfirma die Abfuhr und Entsorgung der Geräte gemäß den geltenden Gesetzen sicherstellen. Die Firma RETIGO s. r. o. wird auf die gleiche Art und Weise die Entsorgung von Geräten Dritter ähnlicher Art und Verwendung sicherstellen, die durch RETIGO s. r. o. ersetzt werden.

#### Entsorgung durch den Gerätehändler

Bestellen Sie die Entsorgung des Geräts über den Händler, der dann die Entsorgung mit RETIGO arrangiert.

Bei der Bestellung muss Folgendes angegeben werden:

- die genaue Abholadresse des Geräts
- Kontaktperson, Telefon
- Uhrzeit der Geräteabholung

#### Entsorgung durch eigene Kräfte

Wenn Sie das Gerät selbst entsorgen möchten, beachten Sie die einschlägigen nationalen Vorschriften (Gesetze) zur Abfallentsorgung. Übergeben Sie die Blechteile des Geräts an entsprechende Sammelstellen, lagern Sie das Glas in Sammelbehältern. Übergeben Sie die Keramikisolierung und die elektrischen Teile an ein spezialisiertes Unternehmen, das zur Entsorgung und Beseitigung der entsprechenden Abfälle berechtigt ist.

### **GARANTIE**

Die Garantiezeit ist im Servicebuch und auf dem Garantieschein vermerkt. Fordern Sie bei der Firma, die das Gerät für Sie installiert hat, eine gründliche Bestätigung der Garantie an.

Die Garantie schließt Schäden und Fehlfunktionen aus, die durch fehlerhaften Betrieb, Nichtbeachtung dieser Bedienungsanleitung, Verwendung aggressiver chemischer Reinigungsmittel und fehlerhafte Reinigung des Geräts verursacht wurden. Darüber hinaus sind Mängel durch unsachgemäße Installation, die nicht den Empfehlungen des Herstellers entsprechen, sachlich fehlerhafte Reparaturen sowie Mängel durch Eingriffe Dritter oder höhere Gewalt von der Garantie ausgeschlossen.

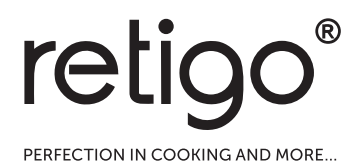

### RETIGO s.r.o.

Rope 2310 756 61 Rožnov pod Radhoštěm E-Mail: info@retigo.cz Tel.: +420 571 665 511 www.retigo.cz

### RETIGO Deutschland GmbH

Sankt Valentin 1d 83324 Ruhpolding E-Mail: servicecenter@retigo.de Tel.: +49 8663 4196196 www.retigo.de

Version TSD-15-B-MAN-CZ\_R04 Version SW: 2.75